# **Outlook: Menu to ribbon reference**

To view Office 2003 menu and toolbar commands and their Office 2010 equivalents, click a worksheet tab at the bottom of the window.

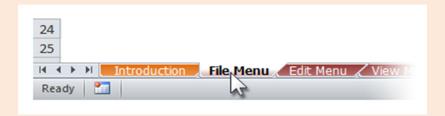

If you don't see the tab you want, right-click the scrolling buttons next to the tabs to reveal a list of all the worksheets in the workbook. Then click the worksheet you want to view.

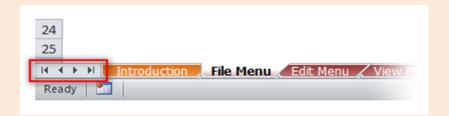

To find additional resources that will help you make the transition to the new user interface in Office 2010 and related products, visit http://office.com/gettingstarted.

For more tips on using this workbook, press F1 and click **More information about this template**.

#### Outlook: Main Window

| Outlook 2003 Location                                            | Outlook 2010 Location                                                                    |
|------------------------------------------------------------------|------------------------------------------------------------------------------------------|
| Outlook 2003 Location                                            | Outlook 2010 Location                                                                    |
| Archive                                                          | File   Cleanup Tools   Archive                                                           |
| Cached Exchange Mode   Download Full Items                       | Send / Receive   Preferences   Download Preferences   Download Full Items                |
| Cached Exchange Mode   Download Headers                          | Send / Receive   Preferences   Download Preferences   Download Headers                   |
|                                                                  | Send / Receive   Preferences   Download Preferences   Download Headers and Then Ful      |
| Cached Exchange Mode   Download Headers and then Full Items      | Items                                                                                    |
|                                                                  | Send / Receive   Preferences   Download Preferences   On Slow Connections Download       |
| Cached Exchange Mode   On Slow Connections Download Only Headers | Only Headers                                                                             |
| Close All Items                                                  | View   Window   Close All Items                                                          |
| Connect to Server                                                | Send / Receive   Send & Receive   Connect to Server                                      |
| Data File Management                                             | File   Options   Customize Ribbon   All Commands   Data File Management                  |
| Exit                                                             | File   Exit                                                                              |
| Folder                                                           | Folder                                                                                   |
| Folder   Add to Favorites                                        | Folder   Favorites   Show in Favorites                                                   |
| Folder   Copy "Calendar"                                         | Folder   Actions   Copy Calendar                                                         |
| Folder   Copy "Contacts"                                         | Folder   Actions   Copy Contacts                                                         |
| Folder   Copy "Journal"                                          | Folder   Actions   Copy Journal                                                          |
| Folder   Copy "Tasks"                                            | Folder   Actions   Copy Tasks                                                            |
| Folder   Copy Folder Design                                      | Removed from Product                                                                     |
| Folder   Customize this Search Folder                            | Folder   Actions   Customize This Search Folder                                          |
| Folder   Delete "Calendar"                                       | Folder   Actions   Delete Calendar                                                       |
| Folder   Delete "Contacts"                                       | Folder   Actions   Delete Catendar                                                       |
| Folder   Delete "Journal"                                        | Folder   Actions   Delete Contacts  Folder   Actions   Delete Journal                    |
| Folder   Delete "Tasks"                                          | Folder   Actions   Delete Tasks                                                          |
| •                                                                | File   Open   Import   Import RSS Feeds from an OPML file                                |
| Folder   Import an OPML File                                     |                                                                                          |
| Folder   Move "Calendar"                                         | Folder   Actions   Move Calendar                                                         |
| Folder   Move "Contacts"                                         | Folder   Actions   Move Contacts                                                         |
| Folder   Move "Journal"                                          | Folder   Actions   Move Journal                                                          |
| Folder   Move "Tasks"                                            | Folder   Actions   Move Tasks                                                            |
| Folder   New Folder                                              | Folder   New Folder                                                                      |
| Folder   Properties for "Calendar"                               | Folder   Properties   Properties for Calendar                                            |
| Folder   Properties for "Contacts"                               | Folder   Properties   Properties for Contacts                                            |
| Folder   Properties for "Journal"                                | Folder   Properties   Properties for Journal                                             |
| Folder   Properties for "Tasks"                                  | Folder   Properties   Properties for Tasks                                               |
| Folder   Rename "Calendar"                                       | Folder   Actions   Rename Calendar                                                       |
| Folder   Rename "Contacts"                                       | Folder   Actions   Rename Contacts                                                       |
| Folder   Rename "Journal"                                        | Folder   Actions   Rename Journal                                                        |
| Folder   Rename "Tasks"                                          | Folder   Actions   Rename Tasks                                                          |
| Folder   Send Link to This Folder                                | Removed from Product                                                                     |
| Folder   Share "Calendar"                                        | Home   Share   Share Calendar                                                            |
| Folder   Share "Contacts"                                        | Folder   Share   Share Contacts                                                          |
| Folder   Share "Journal"                                         | Folder   Share   Share Journal                                                           |
| Folder   Share "Tasks"                                           | Folder   Share   Share Tasks                                                             |
| Folder   Sharing                                                 | Folder   Share                                                                           |
| Import and Export                                                | File   Open   Import                                                                     |
|                                                                  |                                                                                          |
| New Langintment                                                  | Home   New   New Items   Appointment                                                     |
| New   Appointment                                                | Home   New   New Items   Appointment                                                     |
| New   Calendar                                                   | Folder   New   New Calendar                                                              |
| New   Choose Form                                                | Developer   Custom Forms   Choose Form                                                   |
| New   Contact                                                    | Home   New   New Items   Contact                                                         |
| New   Distribution List                                          | Home   New   New Items   More Items   Contact Group                                      |
| New   Folder                                                     | Folder   New   New Folder                                                                |
| New   Internet Fax                                               | Home   New   New Items   More Items   Internet Fax                                       |
| New   Journal Entry                                              | Home   New   New Items   More Items   Journal Entry                                      |
| New   Mail Message                                               | Home   New   New Items   E-mail message                                                  |
| New   Meeting Request                                            | Home   New   New Items   Meeting                                                         |
| New   Navigation Pane Shortcut                                   | <select shortcuts="">   <right-click shortcuts="">   New Shortcut</right-click></select> |
| New   Note                                                       | File   Options   Customize Ribbon   All Commands   New Note                              |
| New   Outlook Data File                                          | File   Account Settings   Account Settings   Data Files   Add                            |
| New   Post in This Folder                                        | Home   New   New Items   More Items   Post in This Folder                                |
| New   Search Folder                                              | Folder   New   New Search Folder                                                         |
| New   Task                                                       | File   Options   Customize Ribbon   All Commands   New Task                              |
| New   Task Request                                               | Home   New   New Items   More Items   Task Request                                       |
| New   Task Request                                               | Home   New   New Items   Task Request                                                    |
| Open                                                             | File   Open                                                                              |
| ·                                                                | File   Options   Customize Ribbon   All Commands   Open Calendar                         |
| Open   Calendar                                                  |                                                                                          |
| Open   Other User's Folder                                       | File   Options   Customize Ribbon   All Commands   Other User's Folder                   |
| Open   Outlook Data File                                         | File   Options   Customize Ribbon   All Commands   Open Outlook Data File                |
| Open   Selected Items                                            | Daily Task List Tools   Daily Task List   Open   Open                                    |
| Page Setup                                                       | View   Current View                                                                      |
| Page Setup   Define Print Styles                                 | File   Options   Customize Ribbon   All Commands   Define Print Styles                   |
| Print Preview                                                    | File   Options   Customize Ribbon   All Commands   Print Preview                         |

| Outlook 2003 Location   | Outlook 2010 Location                                               |
|-------------------------|---------------------------------------------------------------------|
| Save as Web Page        | File   Save As                                                      |
| Save As                 | File   Options   Customize Ribbon   All Commands   Save As          |
| Save Attachments        | File   Options   Customize Ribbon   All Commands   Save Attachments |
| Search Calendars Online | Removed from Product                                                |
| Share   Calendar        | Home   Share   Share Calendar                                       |
| Share   Contacts        | Home   Share   Share Contacts                                       |
| Share   Tasks           | Folder   Share   Share Tasks                                        |
| Sign out                | File   Options   Customize Ribbon   All Commands   Sign out         |
| Work Offline            | Send / Receive   Preferences   Work Offline                         |

| Edit Menu                 |                                                               |
|---------------------------|---------------------------------------------------------------|
| Outlook 2003 Location     | Outlook 2010 Location                                         |
| Automatic Formatting      | View   Current View   View Settings   Conditional Formatting  |
| Categories                | Home   Tags   Categorize                                      |
| Сору                      | Right-click   Copy                                            |
| Copy to Folder            | Right-click   Move   Copy to Folder                           |
| Cut                       | File   Options   Customize Ribbon   All Commands   Cut        |
| Delete                    | Calendar Tools   Appointment   Actions   Delete               |
| Delete                    | Home   Actions   Delete                                       |
| Delete                    | Home   Delete   Delete                                        |
| Label                     | Home   Tags   Categorize                                      |
| Label   None              | Label has been replaced with Categorize                       |
| Label   Important         | Label has been replaced with Categorize                       |
| Label   Business          | Label has been replaced with Categorize                       |
| Label   Personal          | Label has been replaced with Categorize                       |
| Label   Vacation          | Label has been replaced with Categorize                       |
| Label   Must Attend       | Label has been replaced with Categorize                       |
| Label   Travel Required   | Label has been replaced with Categorize                       |
| Label   Needs Preparation | Label has been replaced with Categorize                       |
| Label   Birthday          | Label has been replaced with Categorize                       |
| Label   Anniversary       | Label has been replaced with Categorize                       |
| Label   Phone Call        | Label has been replaced with Categorize                       |
| Label   Edit Labels       | Home   Tags   Categorize   All Categories                     |
| Mark All as Read          | Folder   Clean Up   Mark All as Read                          |
| Mark as Read              | Right-click   Mark as Read                                    |
| Mark as Unread            | Right-click   Mark as Unread                                  |
| Move to Folder            | Right-click   Move                                            |
| Office Clipboard          | Removed from Product                                          |
| Paste                     | File   Options   Customize Ribbon   All Commands   Paste      |
| Select All                | File   Options   Customize Ribbon   All Commands   Select All |
| Undo                      | Quick Access Toolbar   Undo                                   |

| View Menu                                                        |                                                                         |
|------------------------------------------------------------------|-------------------------------------------------------------------------|
| Outlook 2003 Location                                            | Outlook 2010 Location                                                   |
| Arrange By                                                       | View   Arrangement   Arrange By                                         |
| Arrange By   Attachments                                         | File   Options   Customize Ribbon   All Commands   Attachments          |
| Arrange By   Categories                                          | File   Options   Customize Ribbon   All Commands   Categories           |
| Arrange By   Conversation                                        | File   Options   Customize Ribbon   All Commands   Date (Conversations) |
| Arrange By   Custom                                              | Removed from Product                                                    |
| Arrange By   Date                                                | File   Options   Customize Ribbon   All Commands   Date                 |
| Arrange By   E-mail Account                                      | File   Options   Customize Ribbon   All Commands   Account              |
| Arrange By   Folder                                              | File   Options   Customize Ribbon   All Commands   Folder               |
| Arrange By   From                                                | File   Options   Customize Ribbon   All Commands   From                 |
| Arrange By   Importance                                          | File   Options   Customize Ribbon   All Commands   Importance           |
| Arrange By   Show in Groups                                      | Task Tools   Task List   Arrangement   Arrange By   Show in Groups      |
| Arrange By   Show in Groups                                      | View   Arrangement   Arrange By   Show in Groups                        |
| Arrange By   Show Views in Navigation Pane                       | Removed from Product                                                    |
| Arrange By   Size                                                | File   Options   Customize Ribbon   All Commands   Size                 |
| Arrange By   Subject                                             | File   Options   Customize Ribbon   All Commands   Subject              |
| Arrange By   To                                                  | File   Options   Customize Ribbon   All Commands   To                   |
| Arrange By   Type                                                | File   Options   Customize Ribbon   All Commands   Type                 |
| AutoPreview                                                      | File   Options   Customize Ribbon   All Commands   AutoPreview Layout   |
| Arrange By   Current View                                        | View   Current View                                                     |
| Arrange By   Current View   Customize Current View               | File   Options   Customize Ribbon   All Commands   View Settings        |
| Arrange By   Current View   Customize Current View               | Task Tools   Task List   Arrangement   Arrange By   View Settings       |
| Arrange By   Current View   Customize Current View               | View   Arrangement   Arrange By   View Settings                         |
| Arrange By   Current View   Customize Current View               | View   Current View   View Settings                                     |
| Arrange By   Current View   Define Views                         | Home   Current View   Change View   Manage Views                        |
| Arrange By   Current View   Define Views                         | View   Current View   Change View   Manage Views                        |
| Day                                                              | Home   Arrange   Day                                                    |
| Day                                                              | Home   Arrangement   Day                                                |
| Day                                                              | View   Arrangement   Day                                                |
| Expand/Collapse Groups                                           | View   Arrangement   Expand/Collapse                                    |
| Expand/Collapse Groups   Always Show Unread and Flagged Messages | Removed from Product                                                    |
| Expand/Collapse Groups   Collapse All Groups                     | File   Options   Customize Ribbon   All Commands   Collapse All Groups  |

| Outlook 2003 Location                           | Outlook 2010 Location                                                |
|-------------------------------------------------|----------------------------------------------------------------------|
| Expand/Collapse Groups   Collapse This Group    | Removed from Product                                                 |
| Expand/Collapse Groups   Expand All Groups      | File   Options   Customize Ribbon   All Commands   Expand All Groups |
| Expand/Collapse Groups   Expand This Group      | Removed from Product                                                 |
| Month                                           | Home   Arrange   Month                                               |
| Month                                           | Home   Arrangement   Month                                           |
| Month                                           | View   Arrangement   Month                                           |
| Navigation Pane                                 | View   Layout   Navigation Pane                                      |
| Policy                                          | Folder   Properties   Folder Policy                                  |
| Reading Pane                                    | View   Layout   Reading Pane                                         |
| Reading Pane   Bottom                           | View   Layout   Reading Pane   Bottom                                |
| Reading Pane   Off                              | View   Layout   Reading Pane   Off                                   |
| Reading Pane   Right                            | View   Layout   Reading Pane   Right                                 |
| Refresh                                         | File   Options   Customize Ribbon   All Commands   Refresh           |
| Reminders Window                                | View   Window   Reminders Window                                     |
| Status Bar                                      | Removed from Product                                                 |
| TaskPad                                         | The TaskPad was replaced by the To-Do Bar                            |
| TaskPad View                                    | The TaskPad was replaced by the To-Do Bar                            |
| TaskPad View   All Tasks                        | The TaskPad was replaced by the To-Do Bar                            |
| TaskPad View   Today's Tasks                    | The TaskPad was replaced by the To-Do Bar                            |
| TaskPad View   Active Tasks for Selected Days   | The TaskPad was replaced by the To-Do Bar                            |
| TaskPad View   Tasks for Next Seven Days        | The TaskPad was replaced by the To-Do Bar                            |
| TaskPad View   Overdue Tasks                    | The TaskPad was replaced by the To-Do Bar                            |
| TaskPad View   Tasks Completed on Selected Days | The TaskPad was replaced by the To-Do Bar                            |
| TaskPad View   Include Tasks With No Due Date   | The TaskPad was replaced by the To-Do Bar                            |
| Toolbars                                        | Removed from Product                                                 |
| Toolbars   Advanced                             | Removed from Product                                                 |
| Toolbars   Customize                            | Removed from Product                                                 |
| Toolbars   Standard                             | Removed from Product                                                 |
| Toolbars   Web                                  | Removed from Product                                                 |
| Week                                            | Home   Arrange   Week                                                |
| Week                                            | Home   Arrangement   Week                                            |
| Week                                            | View   Arrangement   Week                                            |
| Work Week                                       | Home   Arrange   Work Week                                           |
| Work Week                                       | View   Arrangement   Work Week                                       |

| Go Menu               |                                                                |
|-----------------------|----------------------------------------------------------------|
| Outlook 2003 Location | Outlook 2010 Location                                          |
| Calendar              | File   Options   Customize Ribbon   All Commands   Calendar    |
| Contacts              | File   Options   Customize Ribbon   All Commands   Contacts    |
| Folder List           | File   Options   Customize Ribbon   All Commands   Folder List |
| Folder                | File   Options   Customize Ribbon   All Commands   Folder      |
| Go to Date            | Home   Arrangement   Go to Date                                |
| Go to Date            | Home   Go To   Go to Date                                      |
| Journal               | File   Options   Customize Ribbon   All Commands   Journal     |
| Mail                  | File   Options   Customize Ribbon   All Commands   Mail        |
| Notes                 | File   Options   Customize Ribbon   All Commands   Notes       |
| Shortcuts             | File   Options   Customize Ribbon   All Commands   Shortcuts   |
| Tasks                 | File   Options   Customize Ribbon   All Commands   Tasks       |
| Today                 | Home   Arrangement   Today                                     |
| Today                 | Home   Go To   Today                                           |

| Tools Menu                                                                    |                                                                           |
|-------------------------------------------------------------------------------|---------------------------------------------------------------------------|
| Outlook 2003 Location                                                         | Outlook 2010 Location                                                     |
| Address Book                                                                  | Home   Find   Address Book                                                |
| cc:Mail Service Tools                                                         | Removed from Product                                                      |
| cc:Mail Service Tools   Import cc:Mail Bulletin Boards                        | Removed from Product                                                      |
| cc:Mail Service Tools   Import cc:Mail Folders                                | Removed from Product                                                      |
| cc:Mail Service Tools   Import cc:Mail Private lists to Personal Address Book | Removed from Product                                                      |
| cc:Mail Service Tools   Update cc:Mail Bulletin Boards                        | Removed from Product                                                      |
| cc:Mail Service Tools   Update Local copy of cc:Mail Address Book             | Removed from Product                                                      |
| Customize                                                                     | File   Options                                                            |
| E-mail Accounts                                                               | File   Info   Account Settings   Account Settings                         |
| Empty "Deleted Items" Folder                                                  | File   Options   Customize Ribbon   All Commands   Empty "<0w#25>" Folder |
| Empty "Deleted Items" Folder                                                  | Folder   Clean Up   Empty Deleted Items                                   |
| Find                                                                          | Home   Find   Filter E-mail   More Filters                                |
| Find   Find                                                                   | Home   Find   Filter E-mail   More Filters                                |
| Find   Advanced Find                                                          | Search Tools   Search   Options   Search Tools   Advanced Find            |
| Find   Related Messages                                                       | <right-click message="">   Find Related</right-click>                     |
| Find   Messages from Sender                                                   | Search Tools   Search   Refine   From                                     |
| Forms                                                                         | Developer   Custom Forms                                                  |
| Forms   Choose Form                                                           | Developer   Custom Forms   Choose Form                                    |
| Forms   Design a Form                                                         | Developer   Custom Forms   Design a Form                                  |
| Macro                                                                         | Developer   Code   Macros                                                 |
| Macro   Macros                                                                | Developer   Code   Macros   Macros                                        |
| Macro   Security                                                              | Developer   Code   Macro Security                                         |

| Outlook 2003 Location                                                     | Outlook 2010 Location                                                                    |
|---------------------------------------------------------------------------|------------------------------------------------------------------------------------------|
| Macro   Visual Basic Editor                                               | Developer   Code   Visual Basic                                                          |
| Mail Merge                                                                | Home   Actions   Mail Merge                                                              |
| Mailbox Cleanup                                                           | File   Options   Customize Ribbon   All Commands   Mailbox Cleanup                       |
| Options                                                                   | File   Options                                                                           |
| Organize                                                                  | Removed from Product                                                                     |
| Out of Office Assistant                                                   | File   Options   Customize Ribbon   All Commands   Automatic Replies                     |
| Recover Deleted Items                                                     | Folder   Clean Up   Recover Deleted Items                                                |
| Rules and Alerts                                                          | Home   Move   Rules   Manage Rules & Alerts                                              |
| Send/Receive                                                              | Send / Receive   Send & Receive                                                          |
| Send/Receive   Dial-Up Connection                                         | Removed from Product                                                                     |
| Send/Receive   Dial-Up Connection   Location Settings                     | Removed from Product                                                                     |
| Send/Receive   Dial-Up Connection   Use Existing Connection (LAN)         | Removed from Product                                                                     |
| Send/Receive   Download Address Book                                      | File   Options   Customize Ribbon   All Commands   Download Address Book                 |
| Send/Receive   Download Headers in This Folder                            | Send / Receive   Server   Download Headers                                               |
| Send/Receive   Free/Busy Information                                      | File   Options   Customize Ribbon   All Commands   Publish Internet Free/Busy            |
|                                                                           |                                                                                          |
| Send/Receive   Mark to Download Message Copy                              | File   Options   Customize Ribbon   All Commands   Mark to Download Message Copy         |
| Send/Receive   Mark to Download Message Copy                              | Send / Receive   Server   Mark to Download   Mark to Download Message Copy               |
| Send/Receive   Mark to Download Message(s)                                | Send / Receive   Server   Mark to Download                                               |
| Send/Receive   Mark to Download Message(s)                                | Send / Receive   Server   Mark to Download   Mark to Download                            |
|                                                                           |                                                                                          |
| Send/Receive   Process All Marked Headers                                 | Send / Receive   Server   Process Marked Headers   Process Marked Headers in All Folders |
| Send/Receive   Process Marked Headers in This Folder                      | Send / Receive   Server   Process Marked Headers                                         |
| Send/Receive   Process Marked Headers in This Folder                      | Send / Receive   Server   Process Marked Headers   Process Marked Headers                |
| Send/Receive   Send All                                                   | Send / Receive   Send & Receive   Send All                                               |
| Send/Receive   Send/Receive All                                           | Home   Send/Receive   Send/Receive All Folders                                           |
| Send/Receive   Send/Receive All                                           | Quick Access Toolbar   Send/Receive All Folders                                          |
| Send/Receive   Send/Receive All                                           | Send / Receive   Send & Receive   Send/Receive All Folders                               |
| Send/Receive   Send/Receive Settings                                      | File   Options   Advanced   Send/Receive                                                 |
| Send/Receive   Send/Receive Settings   Define Send/Receive Groups         | File   Options   Customize Ribbon   All Commands   Define Groups                         |
|                                                                           |                                                                                          |
| Send/Receive   Send/Receive Settings   Disable Scheduled Send/Receive     | File   Options   Customize Ribbon   All Commands   Disable Scheduled Send/Receive        |
| Send/Receive   Send/Receive Settings   Make This Folder Available Offline | Removed from Product                                                                     |
| Send/Receive   Send/Receive Settings   Show Progress                      | Send / Receive   Download   Show Progress                                                |
| Send/Receive   This Folder                                                | Quick Access Toolbar   Update Folder                                                     |
| Send/Receive   This Folder                                                | Send / Receive   Send & Receive   Update Folder                                          |
| Send/Receive   Unmark All Headers                                         | Send / Receive   Server   Unmark to Download   Unmark All to Download                    |
| Send/Receive   Unmark Selected Headers                                    | Send / Receive   Server   Unmark to Download                                             |
| Send/Receive   Unmark Selected Headers                                    | Send / Receive   Server   Unmark to Download   Unmark to Download                        |
| Speech                                                                    | Removed from Product                                                                     |
|                                                                           |                                                                                          |

| Outlook 2003 Location                                                 | Outlook 2010 Location                                                        |
|-----------------------------------------------------------------------|------------------------------------------------------------------------------|
| Add or Remove Attendees                                               | Calendar Tools   Appointment   Attendees   Add or Remove Attendees           |
| Add or Remove Attendees                                               | Calendar Tools   Recurring Appointment   Attendees   Add or Remove Attendees |
| Allow                                                                 | File   Options   Customize Ribbon   All Commands   Allow                     |
| Call Contact                                                          | Home   Communicate   More   Call Contact                                     |
| Call Contact   New Call                                               | Removed from Product                                                         |
| Call Contact   Redial                                                 | Removed from Product                                                         |
| Call Contact   Speed Dial                                             | Removed from Product                                                         |
| Call Using Netmeeting                                                 | Removed from Product                                                         |
| Deny                                                                  | File   Options   Customize Ribbon   All Commands   Deny                      |
| Follow Up                                                             | Home   Tags   Follow Up                                                      |
| Follow Up                                                             | Home   Tags   Follow Up                                                      |
| Forward                                                               | Calendar Tools   Appointment   Actions   Forward                             |
| Forward                                                               | Calendar Tools   Appointment   Actions   Forward   Forward                   |
| Forward                                                               | Calendar Tools   Appointment   Respond   Respond   Forward                   |
| Forward                                                               | Calendar Tools   Recurring Appointment   Respond   Respond   Forward         |
| Forward                                                               | Daily Task List Tools   Daily Task List   Respond   Forward                  |
| Forward                                                               | Home   Actions   Forward                                                     |
| Forward                                                               | Home   Respond   Forward                                                     |
| Forward                                                               | Task Tools   Task List   Respond   Forward                                   |
| Forward as iCalendar                                                  | Calendar Tools   Appointment   Actions   Forward   Forward as iCalendar      |
| Forward as vCard                                                      | Home   Share   Forward Contact   Forward as a Business Card                  |
| Junk E-mail                                                           | Home   Delete   Junk                                                         |
| Junk E-mail   Add Recipient to Safe Recipients List                   | Home   Delete   Junk   Never Block this Group or Mailing List                |
| Junk E-mail   Add Sender to Blocked Senders List                      | Home   Delete   Junk   Block Sender                                          |
| Junk E-mail   Add Sender to Safe Senders List                         | Home   Delete   Junk   Never Block Sender                                    |
| Junk E-mail   Add Sender's Domain (@example.com) to Safe Senders List | Home   Delete   Junk   Never Block Sender's Domain (@example.com)            |
| Junk E-mail   Junk E-mail Options                                     | Home   Delete   Junk   Junk E-mail Options                                   |
| Junk E-mail   Mark as Not Junk                                        | Home   Delete   Junk   Not Junk                                              |
| Link                                                                  | Removed from Product                                                         |
| New All Day Event                                                     | File   Options   Customize Ribbon   All Commands   All Day Event             |
| New All Day Event                                                     | File   Options   Customize Ribbon   All Commands   New All Day Event         |
| New Appointment                                                       | Home   New   New Appointment                                                 |
| New Contact                                                           | File   New   New Items   Contact                                             |

| Outlook 2003 Location                                                       | Outlook 2010 Location                                                                   |
|-----------------------------------------------------------------------------|-----------------------------------------------------------------------------------------|
|                                                                             |                                                                                         |
| New Contact from Same Company                                               | File   Options   Customize Ribbon   All Commands   Contact from the Same Company        |
| New Distribution List                                                       | File   Options   Customize Ribbon   All Commands   New Contact Group                    |
| New Journal Entry                                                           | File   Options   Customize Ribbon   All Commands   New Journal Entry                    |
| New Mail Message                                                            | Home   New   New E-mail                                                                 |
| New Mail Message Using                                                      | Home   New   New Items   New E-mail Message Using                                       |
| New Mail Message Using   Microsoft Office   Microsoft Access Data Page      | Removed from Product                                                                    |
| New Mail Message Using   Microsoft Office   Microsoft Excel Worksheet       | Removed from Product                                                                    |
| New Mail Message Using   Microsoft Office   Microsoft Publisher Publication | Removed from Product                                                                    |
| New Mail Message Using   Microsoft Office   Microsoft Word Document         | Removed from Product                                                                    |
| New Mail Message Using   Microsoft Office Outlook (HTML)                    | Removed from Product                                                                    |
| New Meeting Request                                                         | File   Options   Customize Ribbon   All Commands   New Meeting                          |
| New Meeting Request With                                                    | Home   New   New Meeting                                                                |
| New Message to Contact                                                      | Home   Communicate   E-mail                                                             |
| New Letter to Contact                                                       | Home   Communicate   E-mail                                                             |
| New Meeting Request to Contact                                              | Home   Communicate   Meeting                                                            |
| New Appointment with Contact                                                | Home   Communicate   Meeting                                                            |
| New Task for Contact                                                        | Home   Communicate   More   Assign Task                                                 |
| New Journal Entry for Contact                                               | Home   Communicate   More   Journal Entry                                               |
| New Recurring Appointment                                                   | File   Options   Customize Ribbon   All Commands   New Recurring Appointment            |
| New Recurring Appointment                                                   | File   Options   Customize Ribbon   All Commands   Recurring Appointment                |
| New Recurring Meeting                                                       | File   Options   Customize Ribbon   All Commands   New Recurring Meeting                |
| New Recurring Meeting                                                       | File   Options   Customize Ribbon   All Commands   Recurring Meeting                    |
| New Task                                                                    | File   New   New Items   Task                                                           |
| New Task Request                                                            | File   New   New Items   More Items   Task Request                                      |
| Plan a Meeting                                                              | Home   Arrange   Schedule View Removed from Product                                     |
| Post Reply to Folder                                                        | Calendar Tools   Appointment   Respond   Respond   Reply                                |
| Reply Reply                                                                 | Calendar Tools   Recurring Appointment   Respond   Respond   Reply                      |
| Reply                                                                       | Daily Task List Tools   Daily Task List   Respond   Reply                               |
| Reply                                                                       | Home   Respond   Reply                                                                  |
| Reply                                                                       | Task Tools   Task List   Respond   Reply                                                |
| керту                                                                       | rask roots   rask tist   nespond   nepry                                                |
| Reply to All                                                                | Calendar Tools   Appointment   Attendees   Contact Attendees   Reply to All with E-mail |
| Reply to All                                                                | Calendar Tools   Appointment   Respond   Respond   Reply All                            |
| 16p1, 60 / 111                                                              | Calendar Tools   Recurring Appointment   Attendees   Contact Attendees   Reply to All   |
| Reply to All                                                                | with E-mail                                                                             |
| Reply to All                                                                | Calendar Tools   Recurring Appointment   Respond   Respond   Reply All                  |
| Reply to All                                                                | Daily Task List Tools   Daily Task List   Respond   Reply All                           |
| Reply to All                                                                | Home   Respond   Reply All                                                              |
| Reply to All                                                                | Task Tools   Task List   Respond   Reply All                                            |
| Save Task Order                                                             | Home   Current View   Change View   Save Current View As a New View                     |
| Send Updates                                                                | Removed from Product                                                                    |
| Team Manager for team members                                               | Removed from Product                                                                    |
| View Group Schedules                                                        | Home   Manage Calendars   Calendar Groups                                               |
|                                                                             |                                                                                         |

| Help Menu                      |                                                                     |
|--------------------------------|---------------------------------------------------------------------|
| Outlook 2003 Location          | Outlook 2010 Location                                               |
| About Microsoft Office Outlook | File   Help   About Microsoft Outlook                               |
| Detect and Repair              | Removed from Product                                                |
| Customer Feedback Options      | File   Help   Contact Us                                            |
| Activate Product               | File   Options   Customize Ribbon   All Commands   Activate Product |
| cc:Mail Service Help Topics    | Removed from Product                                                |
| Check for Updates              | File   Help   Check for Updates                                     |
| Contact Us                     | File   Help   Contact Us                                            |
| Microsoft Office Online        | File   Help   Getting Started                                       |
| Microsoft Office Outlook Help  | File   Help   About Microsoft Outlook                               |
| Microsoft Office Outlook Help  | Upper Ribbon   Help                                                 |
| Show the Office Assistant      | Removed from Product                                                |
|                                |                                                                     |

| Advanced Toolbar               |                                                                       |
|--------------------------------|-----------------------------------------------------------------------|
| Outlook 2003 Location          | Outlook 2010 Location                                                 |
| AutoPreview                    | File   Options   Customize Ribbon   All Commands   AutoPreview Layout |
| Back                           | File   Options   Customize Ribbon   All Commands   Back               |
| Back                           | Quick Access Toolbar   Back                                           |
| Current View                   | Home   Current View   Change View                                     |
| Current View                   | View   Current View   Change View                                     |
| Field Chooser                  | File   Options   Customize Ribbon   All Commands   Field Chooser      |
| Forward                        | File   Options   Customize Ribbon   All Commands   Forward            |
| Forward                        | Quick Access Toolbar   Forward                                        |
| Group By Box                   | File   Options   Customize Ribbon   All Commands   Group by Box       |
| New Meeting Request to Contact | Home   Communicate   Meeting                                          |
| New Task for Contact           | File   Options   Customize Ribbon   All Commands   Assign Task        |
| Outlook Today                  | File   Options   Customize Ribbon   All Commands   Outlook Today      |
| Plan a Meeting                 | Home   New   New Meeting   Meeting   Scheduling Assistant             |

| Outlook 2003 Location | Outlook 2010 Location                                            |
|-----------------------|------------------------------------------------------------------|
| Print Preview         | File   Options   Customize Ribbon   All Commands   Print Preview |
| Reading Pane          | View   Layout   Reading Pane                                     |
| Rules and Alerts      | Home   Move   Rules   Manage Rules & Alerts                      |
| Undo                  | File   Options   Customize Ribbon   All Commands   Undo          |
| Undo                  | Quick Access Toolbar   Undo                                      |
| Up One Level          | File   Options   Customize Ribbon   All Commands   Up One Level  |

| Standard Toolbar              |                                                                                                    |
|-------------------------------|----------------------------------------------------------------------------------------------------|
| Outlook 2003 Location         | Outlook 2010 Location                                                                                                    |
| Address Book                  | Home   Find   Address Book                                                                                                    |
| Create Rule                   | Home   Move   Rules   Create Rule                                                                                                    |
| Day                           | Home   Arrange   Day                                                                                                    |
| Day                           | Home   Arrangement   Day                                                                                                    |
| Day                           | View   Arrangement   Day                                                                                                    |
| Delete                        | Calendar Tools   Appointment   Actions   Delete                                                                                                    |
| Delete                        | Home   Actions   Delete                                                                                                    |
| Delete                        | Home   Delete   Delete                                                                                                    |
| Delete                        | Quick Access Toolbar   Delete                                                                                                    |
| Dial                          | Calendar Tools   Appointment   Attendees   Contact Attendees   Call                                                                                  |
| Dial                          |                                                                                                    |
|                               | Calendar Tools   Appointment   Respond   Respond   Call                                                                                              |
| Dial                          | Calendar Tools   Recurring Appointment   Attendees   Contact Attendees   Call                                                                        |
| Dial                          | Calendar Tools   Recurring Appointment   Respond   Respond   Call                                                                                    |
| Dial                          | Daily Task List Tools   Daily Task List   Respond   More   Call                                                                                      |
| Dial                          | Home   Respond   More   Call                                                                                                    |
| Dial                          | Task Tools   Task List   Respond   More   Call                                                                                                    |
| Find                          | Home   Find   Filter E-mail   More Filters                                                                                                    |
| Find a Contact                | Home   Find   Find a Contact                                                                                                    |
| Find a Contact                | Quick Access Toolbar   Find a Contact                                                                                                    |
| Follow Up                     | Home   Tags   Follow Up                                                                                                    |
| Follow Up                     | Home   Tasks   Follow Up                                                                                                    |
| Forward                       | Calendar Tools   Appointment   Actions   Forward                                                                                                    |
| Forward                       | Calendar Tools   Appointment   Actions   Forward   Forward                                                                                           |
| Forward                       | Calendar Tools   Appointment   Respond   Respond   Forward                                                                                           |
| Forward                       | Calendar Tools   Recurring Appointment   Respond   Respond   Forward                                                                                 |
| Forward                       | Daily Task List Tools   Daily Task List   Respond   Forward                                                                                          |
| Forward                       | Home   Actions   Forward                                                                                                    |
| Forward                       | Home   Respond   Forward                                                                                                    |
| Forward                       | Task Tools   Task List   Respond   Forward                                                                                                    |
| Launch Schedule+              | Removed from Product                                                                                                    |
| Microsoft Office Outlook Help | File   Help   About Microsoft Outlook                                                                                                    |
| Month                         | Home   Arrange   Month                                                                                                    |
| Month                         | Home   Arrangement   Month                                                                                                    |
| Month                         | View   Arrangement   Month                                                                                                    |
| Move to Folder                | Home   Move   Move                                                                                                    |
| New                           | Home   New                                                                                                    |
| New Message to Contact        | Home   Communicate   E-mail                                                                                                    |
| Post Reply                    | Daily Task List Tools   Daily Task List   Respond   Post Reply                                                                                       |
| Post Reply                    | Home   Respond   Post Reply                                                                                                    |
| Post Reply                    | Task Tools   Task List   Respond   Post Reply                                                                                                    |
| Print                         | File   Print   Print                                                                                                    |
| Print                         | Quick Access Toolbar   Print                                                                                                    |
| Reply                         | Calendar Tools   Appointment   Respond   Reply                                                                                                    |
| Reply                         | Calendar Tools   Recurring Appointment   Respond   Respond   Reply                                                                                   |
| Reply                         | Daily Task List Tools   Daily Task List   Respond   Reply                                                                                            |
| Reply                         | Home   Respond   Reply                                                                                                    |
|                               | Task Tools   Task List   Respond   Reply                                                                                                    |
| Reply                         | rask roots   rask List   nespond   kepty                                                                                                    |
| Poply to All                  | Calandar Tools   Annointment   Attendage   Cantagt Attendage   Bank to All with Engel                                                                |
| Reply to All                  | Calendar Tools   Appointment   Attendees   Contact Attendees   Reply to All with E-mail Calendar Tools   Appointment   Respond   Respond   Reply All |
| Reply to All                  |                                                                                                    |
| Dealesta All                  | Calendar Tools   Recurring Appointment   Attendees   Contact Attendees   Reply to All                                                                |
| Reply to All                  | with E-mail                                                                                                    |
| Reply to All                  | Calendar Tools   Recurring Appointment   Respond   Respond   Reply All                                                                               |
| Reply to All                  | Daily Task List Tools   Daily Task List   Respond   Reply All                                                                                        |
| Reply to All                  | Home   Respond   Reply All                                                                                                    |
| Reply to All                  | Task Tools   Task List   Respond   Reply All                                                                                                    |
| Schedules                     | Home   Manage Calendars   Calendar Groups                                                                                                    |
| Send/Receive                  | Send / Receive   Send & Receive                                                                                                    |
| Today                         | Home   Go To   Today                                                                                                    |
| Week                          | Home   Arrange   Week                                                                                                    |

| Web Toolbar           |                       |  |
|-----------------------|-----------------------|--|
| Outlook 2003 Location | Outlook 2010 Location |  |
| Address:              | Removed from Product  |  |
| Back                  | Removed from Product  |  |
| Forward               | Removed from Product  |  |

| Outlook 2003 Location | Outlook 2010 Location |
|-----------------------|-----------------------|
| Refresh               | Removed from Product  |
| Search the Web        | Removed from Product  |
| Start Page            | Removed from Product  |
| Stop                  | Removed from Product  |

#### Outlook: Message

Edit Menu

Outlook 2003 Location

| Outlook 2003 Location                             | Outlook 2010 Location                                      |
|---------------------------------------------------|------------------------------------------------------------|
| Close                                             | File   Close                                               |
| Copy to Folder                                    | File   Info   Move to Folder   Copy to Folder              |
| Copy to Folder                                    | Message   Move   Move   Copy to Folder                     |
| Delete                                            | Contact Group   Actions   Delete Group                     |
| Delete                                            | Message   Delete   Delete                                  |
| Delete                                            | Quick Access Toolbar   Delete                              |
| Exit                                              | File   Exit                                                |
| File Search                                       | Use search features of the operating system                |
| Move to Folder                                    | File   Move to Folder   Other Folder                       |
| Move to Folder                                    | Message   Move   Move   Other Folder                       |
| Move to Folder                                    | Quick Access Toolbar   Other Folder                        |
| New   Appointment                                 | Home   New   New Items   Appointment                       |
| New   Choose Form                                 | File   Choose Form                                         |
| New   Contact                                     | Home   New   New Items   Contact                           |
| New   Distribution List                           | Home   New   New Items   Contact Group                     |
| New   Fax Message                                 | Home   New   New Items   More Items   Internet Fax         |
| New   Internet Fax                                | Home   New   New Items   More Items   Internet Fax         |
| New   Journal Entry                               | Home   New   New Items   More Items   Journal Entry        |
| New   Mail Message                                | Home   New   New Items   E-mail Message                    |
| New   Meeting Request                             | Home   New   New Items   Meeting                           |
| New   Note                                        | Home   New   New Items   More Items   Note                 |
| New   Post in This Folder                         | Home   New   New Items   More Items   Post in This Folder  |
| New   Task                                        | Home   New   New Items   Task                              |
| New   Task Request                                | Home   New   New Items   More Items   Task Request         |
| Open                                              | File   Open   Open Outlook Data File                       |
| Page Setup   Define Print Styles                  | File   Print   Print Options   Define Styles               |
| Page Setup   Memo Style                           | File   Print   Memo Style                                  |
| Page Setup   Page Setup                           | File   Print                                               |
| Page Setup                                        | File   Print                                               |
| Permission   Do Not Distribute                    | File   Info   Set Permissions   Do Not Distribute          |
| Permission   Do Not Forward                       | File   Info   Set Permissions   Do Not Forward             |
| Permission   Do Not Reply All                     | File   Info   Set Permissions   Do Not Reply All           |
| Permission   Microsoft Confidential               | File   Info   Set Permissions   Microsoft Confidential     |
| Permission   Microsoft Confidential Read Only     | File   Info   Set Permissions   Microsoft Confidential     |
| Permission   Microsoft FTE Confidential           | File   Info   Set Permissions   Microsoft FTE Confidential |
| Permission   Microsoft FTE Confidential Read Only | File   Info   Set Permissions   Microsoft FTE Confidential |
| Permission   Permission                           | File   Info   Set Permissions                              |
| Permission   Restrict Permission As               | File   Info   Set Permissions                              |
| Permission   Unrestricted Access                  | File   Info   Set Permissions   No Restrictions            |
| Permission                                        | File   Info   Set Permissions                              |
| Post                                              | Removed from Product                                       |
| Print Preview                                     | File   Print                                               |
| Print Preview                                     | Quick Access Toolbar   Print Preview                       |
| Print                                             | File   Print   Print                                       |
| Properties                                        | File   Info   Properties                                   |
| Save                                              | File   Save                                                |
| Save                                              | Quick Access Toolbar   Save                                |
| Save as Web Page                                  | Removed from Product                                       |
| Save As                                           | File   Save As                                             |
| Save As                                           | File   Save As Other Format   Save As                      |
| Save Attachments                                  | File   Save Attachments                                    |
| Send                                              | Removed from Product                                       |
| Send To   Exchange Folder                         | File   Info   Move to Folder   Other Folder                |
| Send To   Mail Recipient (as Attachment)          | Removed from Product                                       |
| Send To   Mail Recipient (for Review)             | Removed from Product                                       |
| Send To   Mail Recipient                          | This is the default setting in a new mail message.         |
| Send To   Microsoft Office PowerPoint             | Removed from Product                                       |
| Send To   Online Meeting Participant              | Removed from Product                                       |
| Send To   Recipient using a Fax Modem             | Removed from Product                                       |
| Send To   Recipient using Internet Fax Service    | Removed from Product                                       |
| Send To   Routing Recipient                       | Removed from Product                                       |
| Sign out                                          | Removed from Product                                       |
| Versions                                          | Removed from Product                                       |
| Web Page Preview                                  | Removed from Product                                       |

Outlook 2010 Location

| Outlook 2003 Location           | Outlook 2010 Location                                                       |
|---------------------------------|-----------------------------------------------------------------------------|
| Edit   Can't Repeat             | Quick Access Toolbar   Redo                                                 |
| Edit   Can't Undo               | Quick Access Toolbar   Undo                                                 |
| Edit   Clear                    | Select Text or Object   Press the DELETE key                                |
| Edit   Clear   Contents         | In a new mail message, select text and then press the DELETE key.           |
| Edit   Clear   Formats          | Message   Basic Text   Clear Formatting                                     |
| Edit   Copy                     | Format Text   Clipboard   Copy                                              |
| Edit   Copy                     | New Mail Message   Clipboard   Copy                                         |
| Edit   Cut                      | Format Text   Clipboard   Cut                                               |
| Edit   Cut                      | New Mail Message   Clipboard   Cut                                          |
| Edit   Edit Message             | Message   Move   Actions   Edit Message                                     |
| Edit   Find Next                | Message   Editing   Find   Find Next                                        |
| Edit   Find                     | Format Text   Editing   Find                                                |
| Edit   Find                     | Message   Editing   Find                                                    |
| Edit   Go To                    | Format Text   Editing   Find   Go To                                        |
| Edit   Links                    | Removed from Product                                                        |
| Edit   Mark as Unread           | File   Options   Customize Ribbon   All Commands   Mark as Unread           |
| Edit   Mark as Unread           | Message   Tags   Mark Unread                                                |
| Edit   Object                   | Click the object, and then click the Ribbon tab with tools for that object. |
| Edit   Office Clipboard         | Format Text   Clipboard   Office Clipboard                                  |
| Edit   Office Clipboard         | New Mail Message   Clipboard   Office Clipboard                             |
| Edit   Paste                    | Format Text   Clipboard   Paste                                             |
| Edit   Paste                    | New Mail Message   Clipboard   Paste                                        |
| Edit   Paste as Hyperlink       | If you copy a hyperlink and then paste it, it will paste as a hyperlink.    |
| Edit   Paste Special            | Format Text   Clipboard   Paste   Paste Special                             |
| Edit   Paste Special            | Format Text   Clipboard   Paste   Paste Special                             |
| Edit   Paste Special            | New Mail Message   Clipboard   Paste   Paste Special                        |
| Edit   Redo                     | Quick Access Toolbar   Redo                                                 |
| Edit   Redo                     | Quick Access Toolbar   Redo                                                 |
| Edit   Repeat <action></action> | Quick Access Toolbar   Redo                                                 |
| Edit   Replace                  | Format Text   Editing   Replace                                             |
| Edit   Revise Contents          | File   Options   Customize Ribbon   All Commands   Revise Contents          |
| Edit   Select All               | Format Text   Editing   Select   Select All                                 |
| Edit   Select All               | Message   Editing   Select   Select All                                     |
| Edit   Undo                     | Quick Access Toolbar   Undo                                                 |
| Edit   Undo                     | Quick Access Toolbar   Undo                                                 |
| Edit   Undo                     | Quick Access Toolbar   Undo                                                 |

| Outlook 2003 Location                        | Outlook 2010 Location                                                                |
|----------------------------------------------|--------------------------------------------------------------------------------------|
| Bcc Field                                    | Options   Show Fields   Bcc                                                          |
| Document Map                                 | Removed from Product                                                                 |
| Encoding                                     | Discussion   Move   Actions   Other Actions   Encoding                               |
| Encoding                                     | Message   Move   Actions   Other Actions   Encoding                                  |
| Encoding   More   Arabic (Windows)           | Message   Move   Actions   Other Actions   Encoding   More                           |
| Encoding   More   Baltic (ISO)               | Message   Move   Actions   Other Actions   Encoding   More                           |
| Encoding   More   Baltic (Windows)           | Message   Move   Actions   Other Actions   Encoding   More                           |
| Encoding   More   Central European (ISO)     | Message   Move   Actions   Other Actions   Encoding   More                           |
| Encoding   More   Central European (Windows) | Message   Move   Actions   Other Actions   Encoding   More                           |
| Encoding   More   Cyrillic (ISO)             | Message   Move   Actions   Other Actions   Encoding   More                           |
| Encoding   More   Cyrillic (KOI8-R)          | Message   Move   Actions   Other Actions   Encoding   More                           |
| Encoding   More   Cyrillic (KOI8-U)          | Message   Move   Actions   Other Actions   Encoding   More                           |
| Encoding   More   Cyrillic (Windows)         | Message   Move   Actions   Other Actions   Encoding   More                           |
| Encoding   More   Estonian (ISO)             | Message   Move   Actions   Other Actions   Encoding   More                           |
| Encoding   More   Greek (ISO)                | Message   Move   Actions   Other Actions   Encoding   More                           |
| Encoding   More   Greek (Windows)            | Message   Move   Actions   Other Actions   Encoding   More                           |
| Encoding   More   Hebrew (Windows)           | Message   Move   Actions   Other Actions   Encoding   More                           |
| Encoding   More   Latin 9 (ISO)              | Message   Move   Actions   Other Actions   Encoding   More                           |
|                                              | New E-Mail   File   Options   Mail   Message Format   Encode attachments in UUENCODE |
| Encoding   More                              | format when sending plain-text messages                                              |
| Encoding   More   Thai (Windows)             | Message   Move   Actions   Other Actions   Encoding   More                           |
| Encoding   More   Turkish (ISO)              | Message   Move   Actions   Other Actions   Encoding   More                           |
| Encoding   More   Turkish (Windows)          | Message   Move   Actions   Other Actions   Encoding   More                           |
| Encoding   More   Unicode (UTF-7)            | Message   Move   Actions   Other Actions   Encoding   More                           |
| Encoding   More   Unicode (UTF-8)            | Message   Move   Actions   Other Actions   Encoding   More                           |
| Encoding   More   US-ASCII                   | Message   Move   Actions   Other Actions   Encoding   More                           |
| Encoding   More   User Defined               | Message   Move   Actions   Other Actions   Encoding   More                           |
| Encoding   More   Vietnamese (Windows)       | Message   Move   Actions   Other Actions   Encoding   More                           |
| Encoding   Western European (ISO)            | Message   Move   Actions   Other Actions   Encoding   More                           |
| Encoding   Western European (Windows)        | Message   Move   Actions   Other Actions   Encoding   More                           |
| Footnotes                                    | Removed from Product                                                                 |
| Full Screen                                  | Removed from Product                                                                 |

| Outlook 2010 Location                                                                                 |
|----------------------------------------------------------------------------------------------------|
| <pre><open e-mail="">   File   Options   Quick Access Toolbar   All Commands   View Code</open></pre> |
| Removed from Product                                                                                  |
| Removed from Product                                                                                  |
| Message   Move   Actions   Other Actions   Message Header                                             |
| File   Options   Customize Ribbon   All Commands   Flagged Message                                    |
| File   Options   Customize Ribbon   All Commands   High Importance Item                               |
| Quick Access Toolbar   Next Item                                                                      |
| File   Options   Customize Ribbon   All Commands   Item from Sender                                   |
| File   Options   Customize Ribbon   All Commands   Item in Conversation Topic                         |
| File   Options   Customize Ribbon   All Commands   Last Item in Folder                                |
| Quick Access Toolbar   Next                                                                           |
| File   Options   Customize Ribbon   All Commands   Unread Item                                        |
| Removed from Product                                                                                  |
| Message   Tags   Message Options                                                                      |
| Removed from Product                                                                                  |
| File   Options   Customize Ribbon   All Commands   First Item in Folder                               |
| File   Options   Customize Ribbon   All Commands   Flagged Message                                    |
| File   Options   Customize Ribbon   All Commands   High Importance Item                               |
| Quick Access Toolbar   Previous Item                                                                  |
| File   Options   Customize Ribbon   All Commands   Item from Sender                                   |
| File   Options   Customize Ribbon   All Commands   Item in Conversation Topic                         |
| Quick Access Toolbar   Previous                                                                       |
| File   Options   Customize Ribbon   All Commands   Unread Item                                        |
| Removed from Product                                                                                  |
| Removed from Product                                                                                  |
| To turn the ruler on or off, click the icon on top of the scrollbar in the body of the message        |
| post.                                                                                                 |
| On the ribbon, some Dialog Box Launchers open a task pane.                                            |
| Message   Zoom   Zoom                                                                                 |
| Message   Zoom   Zoom                                                                                 |
| Message   Zoom   Zoom                                                                                 |
| Message   Zoom   Zoom                                                                                 |
| Message   Zoom   Zoom                                                                                 |
| Removed from Product                                                                                  |
| Toolbars have been removed from the product.                                                          |
| Toolbars have been removed from the product.                                                          |
| File   Options   Customize Ribbon                                                                     |
| Toolbars have been removed from the product.                                                          |
| Toolbars have been removed from the product.                                                          |
| Toolbars have been removed from the product.                                                          |
| Toolbars have been removed from the product.                                                          |
| Toolbars have been removed from the product.                                                          |
| Toolbars have been removed from the product.                                                          |
| Toolbars have been removed from the product.                                                          |
| Toolbars have been removed from the product.                                                          |
| Toolbars have been removed from the product.                                                          |
| Toolbars have been removed from the product.                                                          |
| Toolbars have been removed from the product.                                                          |
| Toolbars have been removed from the product.                                                          |
| Toolbars have been removed from the product.                                                          |
| Toolbars have been removed from the product.                                                          |
| Toolbars have been removed from the product.                                                          |
| Toolbars have been removed from the product.                                                          |
| Toolbars have been removed from the product.                                                          |
| Toolbars have been removed from the product.                                                          |
| Toolbars have been removed from the product.                                                          |
| Toolbars have been removed from the product.                                                          |
| Toolbars have been removed from the product.                                                          |
|                                                                                                    |
| Toolbars have been removed from the product.                                                          |
|                                                                                                    |

| Insert Menu           |                                        |
|-----------------------|----------------------------------------|
| Outlook 2003 Location | Outlook 2010 Location                  |
| AutoText              | Insert   Text   Quick Parts   AutoText |
| Bookmark              | Insert   Links   Bookmark              |
| Break                 | Removed from Product                   |
| Comment               | Removed from Product                   |
| Date and Time         | Insert   Text   Date & Time            |
| Diagram               | Insert   Illustrations   SmartArt      |
| Field                 | Removed from Product                   |
| File                  | Insert   Include   Attach File         |

| Outlook 2003 Location             | Outlook 2010 Location                                                        |
|-----------------------------------|------------------------------------------------------------------------------|
| File                              | Message   Move   Actions   Edit Message, then Insert   Include   Attach File |
| Horizontal Line                   | Insert   Symbols   Horizontal Line                                           |
| Hyperlink                         | Insert   Links   Hyperlink                                                   |
| Ink Annotations                   | New Mail Message   Ink   Start Inking                                        |
| Ink Annotations                   | Review   Ink   Start Inking                                                  |
| Ink Comment                       | Message   Ink   Start Inking                                                 |
| Item                              | Insert   Include   Outlook Item                                              |
| Number                            | Removed from Product                                                         |
| Object                            | Insert   Text   Object                                                       |
| Page Numbers                      | Removed from Product                                                         |
| Picture   AutoShapes              | Insert   Illustrations   Shapes                                              |
| Picture   Chart                   | Insert   Illustrations   Chart                                               |
| Picture   Clip Art                | Insert   Illustrations   Clip Art                                            |
| Picture   From File               | Chart Tools   Layout   Insert   Picture                                      |
| Picture   From File               | Insert   Illustrations   Picture                                             |
| Picture   From Scanner or Camera  | Removed from Product                                                         |
| Picture   Ink Drawing and Writing | Home   Ink   Start Inking                                                    |
| Picture   New Drawing             | Insert   Illustrations   Shapes   New Drawing Canvas                         |
| Picture   Organization Chart      | Insert   Illustrations   SmartArt                                            |
| Picture   WordArt                 | Insert   Text   WordArt                                                      |
| Picture                           | Insert   Illustrations   Picture                                             |
| Reference   Caption               | Removed from Product                                                         |
| Reference   Cross-reference       | Removed from Product                                                         |
| Reference   Footnote              | Removed from Product                                                         |
| Reference   Index and Tables      | Removed from Product                                                         |
| Reference                         | Removed from Product                                                         |
| Remove Hyperlink                  | <right-click hyperlink="">   Remove Hyperlink</right-click>                  |
| Symbol                            | Insert   Symbols   Symbol                                                    |
| Text Box                          | Chart Tools   Layout   Insert   Draw Text Box   Text Box                     |
| Text Box                          | Insert   Text   Text Box   Text Box                                          |
| Text Box                          | Text Box Tools   Format   Text   Draw Text Box   Text Box                    |
| Web Component                     | Removed from Product                                                         |

| Format Menu                         |                                                                         |
|-------------------------------------|-------------------------------------------------------------------------|
| Outlook 2003 Location               | Outlook 2010 Location                                                   |
| AutoFormat                          | Removed from Product                                                    |
| Background                          | Options   Themes   Page Color                                           |
| Borders and Shading                 | Format Text   Paragraph   Borders   Borders and Shading                 |
| Bullets and Numbering               | Format Text   Paragraph   Numbering                                     |
| Change Case                         | Format Text   Font   Change Case                                        |
| Columns                             | Removed from Product                                                    |
| Drop Cap                            | Insert   Text   Drop Cap   Drop Cap Options                             |
| Font                                | Format Text   Font   Font                                               |
| Font                                | New Mail Message   Basic Text   Font                                    |
| Frames                              | Removed from Product                                                    |
| Frames   New Frames Page            | Removed from Product                                                    |
| Frames   Table of Contents in Frame | Removed from Product                                                    |
| HTML                                | Format Text   Format   HTML                                             |
| Paragraph                           | Format Text   Paragraph   Paragraph                                     |
| Plain Text                          | Format Text   Format   Plain Text                                       |
| Reveal Formatting                   | Open the Reveal Formatting task pane by pressing SHIFT+F1               |
| Rich Text                           | Format Text   Format   Rich Text                                        |
| Send Pictures from the Internet     | Removed from Product                                                    |
| Styles and Formatting               | Format Text   Styles   Styles                                           |
| Tabs                                | Format Text   Paragraph   Dialog Box Launcher   Tabs button             |
| Text Direction                      | Drawing Tools   Format   Text   Text Direction   Text Direction Options |
| Theme                               | Options   Themes   Themes                                               |
| Unwrap Text                         | Message   Move   Actions   Other Actions   Unwrap Text                  |

| Tools Menu                      |                                                                        |
|---------------------------------|------------------------------------------------------------------------|
| Outlook 2003 Location           | Outlook 2010 Location                                                  |
| Address Book                    | Message   Names   Address Book                                         |
| AutoCorrect Options             | File   Options   Mail   Spelling and Autocorrect   AutoCorrect Options |
| AutoSummarize                   | Removed from Product                                                   |
| Check Names                     | Message   Names   Check Names                                          |
| Compare and Merge Documents     | Removed from Product                                                   |
| Customize                       | File   Options   Customize Ribbon                                      |
| Find All   Messages from Sender | Message   Editing   Related   Messages from Sender                     |
| Find All   Related Messages     | Message   Editing   Related   Messages in This Conversation            |
| Fix Broken Text                 | Removed from Product                                                   |
| Forms   Choose Form             | File   Choose Form                                                     |

| Outlook 2003 Location                                  | Outlook 2010 Location                                              |
|--------------------------------------------------------|--------------------------------------------------------------------|
| Forms   Design a Form                                  | Developer   Form   Design a Form                                   |
| Forms   Design This Form                               | Developer   Form   Design This Form                                |
| Forms   Publish Form                                   | Developer   Form   Publish   Publish Form                          |
| Forms   Publish Form As                                | Developer   Form   Publish   Publish Form As                       |
| Forms   Script Debugger                                | File   Options   Customize Ribbon   All Commands   Script Debugger |
| Language   Hangul Hanja Conversion                     | Review   Language   Hangul Hanja Conversion                        |
| Language   Hyphenation                                 | Removed from Product                                               |
| Language                                               | Review   Language   Language                                       |
| Language   Set Language                                | Review   Language   Language   Set Proofing Language               |
| Language   Thesaurus                                   | Review   Proofing   Thesaurus                                      |
| Language   Translate                                   | Review   Language   Translate                                      |
| Letter Wizard                                          | Removed from Product                                               |
| Letters and Mailings   Chinese Envelope Wizard         | Removed from Product                                               |
| Letters and Mailings   Envelopes and Labels            | Removed from Product                                               |
| Letters and Mailings   Japanese Postcard Wizard        | Removed from Product                                               |
| Letters and Mailings   Letter Wizard                   | Removed from Product                                               |
| Letters and Mailings                                   | Removed from Product                                               |
| Letters and Mailings   Mail Merge                      | Removed from Product                                               |
| Letters and Mailings   Show Japanese Greetings Toolbar | Removed from Product                                               |
| Letters and Mailings   Show Mail Merge Toolbar         | Removed from Product                                               |
| Look Up Reference                                      | <right-click text="">   Look Up</right-click>                      |
| Macro   Macros                                         | Developer   Code   Macros   Macros                                 |
| Macro   Microsoft Script Editor                        | Removed from Product                                               |
| Macro   Record New Macro                               | Removed from Product                                               |
| Macro   Security                                       | Developer   Code   Macro Security                                  |
| Macro   Visual Basic Editor                            | Developer   Code   Visual Basic                                    |
| Online Collaboration   End Review                      | Removed from Product                                               |
| Online Collaboration   Meet Now                        | Removed from Product                                               |
| Online Collaboration   Schedule Meeting                | Removed from Product                                               |
| Online Collaboration   Web Discussions                 | Removed from Product                                               |
| Options                                                | File   Options                                                     |
| Protect Document                                       | Options   Permission   Permission                                  |
| Protect Document                                       | Options   Permission   Permission                                  |
| Research                                               | Review   Proofing   Research                                       |
| Shared Workspace                                       | Removed from Product                                               |
| Show Signature                                         | Message   Include   Signature                                      |
| Speech                                                 | Removed from Product                                               |
| Spelling and Grammar                                   | Quick Access Toolbar   Spelling & Grammar                          |
| Spelling and Grammar                                   | Review   Proofing   Spelling & Grammar                             |
| Spelling                                               | Review   Proofing   Spelling & Grammar                             |
| Templates and Add-Ins                                  | File   Options   Add-Ins                                           |
| Track Changes                                          | Removed from Product                                               |
| Word Count                                             | Review   Proofing   Word Count                                     |
|                                                        |                                                                    |

| Table Menu                          |                                                                 |
|-------------------------------------|-----------------------------------------------------------------|
| Outlook 2003 Location               | Outlook 2010 Location                                           |
| AutoFit   AutoFit to Contents       | Table Tools   Layout   Cell Size   AutoFit   AutoFit Contents   |
| AutoFit                             | Table Tools   Layout   Cell Size   AutoFit                      |
| AutoFit   AutoFit to Window         | Table Tools   Layout   Cell Size   AutoFit   AutoFit Window     |
| AutoFit   Distribute Columns Evenly | Table Tools   Layout   Cell Size   Distribute Columns           |
| AutoFit   Distribute Rows Evenly    | Table Tools   Layout   Cell Size   Distribute Rows              |
| AutoFit   Fixed Column Width        | Table Tools   Layout   Cell Size   AutoFit   Fixed Column Width |
| Convert   Table to Text             | Table Tools   Layout   Data   Convert to Text                   |
| Convert   Text to Table             | Insert   Tables   Table   Convert Text to Table                 |
| Delete   Cells                      | Table Tools   Layout   Rows & Columns   Delete   Delete Cells   |
| Delete   Columns                    | Table Tools   Layout   Rows & Columns   Delete   Delete Columns |
| Delete                              | Table Tools   Layout   Rows & Columns   Delete                  |
| Delete   Rows                       | Table Tools   Layout   Rows & Columns   Delete   Delete Rows    |
| Delete   Table                      | Table Tools   Layout   Rows & Columns   Delete   Delete Table   |
| Draw Table                          | Format Text   Paragraph   Borders   Draw Table                  |
| Draw Table                          | Insert   Tables   Table   Draw Table                            |
| Draw Table                          | Table Tools   Design   Draw Borders   Draw Table                |
| Draw Table                          | Table Tools   Design   Table Styles   Borders   Draw Table      |
| Formula                             | Table Tools   Layout   Data   Formula                           |
| Heading Rows Repeat                 | Table Tools   Layout   Data   Repeat Header Rows                |
| Hide Gridlines                      | Table Tools   Design   Borders   View Gridlines                 |
| Insert   Cells                      | Table Tools   Layout   Rows & Columns   Insert Cells            |
| Insert   Columns to the Left        | Table Tools   Layout   Rows & Columns   Insert Left             |
| Insert   Columns to the Right       | Table Tools   Layout   Rows & Columns   Insert Right            |
| Insert                              | Insert   Tables   Table                                         |
| Insert   Rows Above                 | Table Tools   Layout   Rows & Columns   Insert Above            |
| Insert   Rows Below                 | Table Tools   Layout   Rows & Columns   Insert Below            |

| Outlook 2003 Location     | Outlook 2010 Location                                    |
|---------------------------|----------------------------------------------------------|
| Insert   Table            | Insert   Tables   Table   Insert Table                   |
| Insert Multidiagonal Cell | Table Tools   Layout   Table   Insert Multidiagonal Cell |
| Merge Cells               | Table Tools   Layout   Merge   Merge Cells               |
| Select   Cell             | Table Tools   Layout   Table   Select   Select Cell      |
| Select   Column           | Table Tools   Layout   Table   Select   Select Column    |
| Select   Row              | Table Tools   Layout   Table   Select   Select Row       |
| Select                    | Format Text   Editing   Select                           |
| Select   Table            | Table Tools   Layout   Table   Select   Select Table     |
| Show Gridlines            | Table Tools   Design   Borders   View Gridlines          |
| Sort                      | Format Text   Paragraph   Sort                           |
| Sort                      | Table Tools   Layout   Data   Sort                       |
| Split Cells               | Table Tools   Layout   Merge   Split Cells               |
| Split Table               | Table Tools   Layout   Merge   Split Table               |
| Table AutoFormat          | Table Tools   Design   Table Styles                      |
| Table Properties          | Table Tools   Layout   Cell Size   Properties            |
| Table Properties          | Table Tools   Layout   Table   Properties                |

| Window Menu                         |                       |
|-------------------------------------|-----------------------|
| Outlook 2003 Location               | Outlook 2010 Location |
| 1 <message discussion=""></message> | Removed from Product  |
| Arrange All                         | Removed from Product  |
| Compare Side by Side with           | Removed from Product  |
| New Window                          | Removed from Product  |
| Snlit                               | Removed from Product  |

| Help Menu                      |                                                                     |
|--------------------------------|---------------------------------------------------------------------|
| Outlook 2003 Location          | Outlook 2010 Location                                               |
| About Microsoft Office Outlook | File   Help   About Microsoft Outlook                               |
| About Microsoft Office Word    | File   Help   About Microsoft Outlook                               |
| Activate Product               | File   Options   Customize Ribbon   All Commands   Activate Product |
| Check for Updates              | File   Help   Check for Updates                                     |
| Contact Us                     | File   Help   Contact Us                                            |
| Customer Feedback Options      | File   Options   Customize Ribbon   All Commands   Privacy Options  |
| Detect and Repair              | Removed from Product                                                |
| Microsoft Office Online        | File   Help   Getting Started                                       |
| Microsoft Office Outlook Help  | Upper Ribbon   Help                                                 |
| Microsoft Office Word Help     | Help                                                                |
| Show the Office Assistant      | Removed from Product                                                |

| 3-D Settings Toolbar  |                                                                                             |
|-----------------------|---------------------------------------------------------------------------------------------|
| Outlook 2003 Location | Outlook 2010 Location                                                                       |
| 3-D Color             | Drawing Tools   Format   Shape Styles   Dialog Box Launcher   3-D Format   Depth   Color    |
| 3-D Color             | Drawing Tools   Format   WordArt Styles   Dialog Box Launcher   3-D Format   Depth   Color  |
| 3-D Color             | Picture Tools   Format   Picture Styles   Dialog Box Launcher   3-D Format   Depth   Color  |
| 3-D Color             | SmartArt Tools   Format   Shape Styles   Dialog Box Launcher   3-D Format   Depth   Color   |
| 3-D Color             | SmartArt Tools   Format   WordArt Styles   Dialog Box Launcher   3-D Format   Depth   Color |
| 3-D On/Off            | Drawing Tools   Format   Shape Styles   Dialog Box Launcher   3-D Format   Depth   Color    |
| 3-D On/Off            | Drawing Tools   Format   WordArt Styles   Dialog Box Launcher   3-D Format   Depth   Color  |
| 3-D On/Off            | Picture Tools   Format   Picture Styles   Dialog Box Launcher   3-D Format   Depth   Color  |
| 3-D On/Off            | SmartArt Tools   Format   Shape Styles   Dialog Box Launcher   3-D Format   Depth   Color   |
| 3-D On/Off            | SmartArt Tools   Format   WordArt Styles   Dialog Box Launcher   3-D Format   Depth   Color |
| Depth                 | Drawing Tools   Format   Shape Styles   Dialog Box Launcher   3-D Format   Depth   Color    |
| Depth                 | Drawing Tools   Format   WordArt Styles   Dialog Box Launcher   3-D Format   Depth   Color  |
| Depth                 | Picture Tools   Format   Picture Styles   Dialog Box Launcher   3-D Format   Depth   Color  |
| Depth                 | SmartArt Tools   Format   Shape Styles   Dialog Box Launcher   3-D Format   Depth   Color   |
| Depth                 | SmartArt Tools   Format   WordArt Styles   Dialog Box Launcher   3-D Format   Depth   Color |

| Outlook 2003 Location | Outlook 2010 Location                                                                                   |
|-----------------------|----------------------------------------------------------------------------------------------------|
| Direction             | Drawing Tools   Format   Shape Styles   Dialog Box Launcher   3-D Format   Depth   Color                |
| Direction             | Drawing Tools   Format   WordArt Styles   Dialog Box Launcher   3-D Format   Depth   Color              |
| Direction             | Picture Tools   Format   Picture Styles   Dialog Box Launcher   3-D Format   Depth   Color              |
| Direction             | SmartArt Tools   Format   Shape Styles   Dialog Box Launcher   3-D Format   Depth   Color               |
| Direction             | SmartArt Tools   Format   WordArt Styles   Dialog Box Launcher   3-D Format   Depth   Color             |
| Lighting              | Drawing Tools   Format   Shape Styles   Dialog Box Launcher   3-D Format   Depth   Color                |
| Lighting              | Drawing Tools   Format   WordArt Styles   Dialog Box Launcher   3-D Format   Depth   Color              |
| Lighting              | Picture Tools   Format   Picture Styles   Dialog Box Launcher   3-D Format   Depth   Color              |
| Lighting              | SmartArt Tools   Format   Shape Styles   Dialog Box Launcher   3-D Format   Depth   Color               |
| Lighting              | SmartArt Tools   Format   WordArt Styles   Dialog Box Launcher   3-D Format   Depth   Color             |
| Surface               | Drawing Tools   Format   Shape Styles   Dialog Box Launcher   3-D Format   Depth   Color                |
| Surface               | Drawing Tools   Format   WordArt Styles   Dialog Box Launcher   3-D Format   Depth   Color              |
| Surface               | Picture Tools   Format   Picture Styles   Dialog Box Launcher   3-D Format   Depth   Color              |
| Surface               | SmartArt Tools   Format   Shape Styles   Dialog Box Launcher   3-D Format   Depth   Color               |
| Surface               | SmartArt Tools   Format   WordArt Styles   Dialog Box Launcher   3-D Format   Depth   Color             |
| Tilt Down             | Drawing Tools   Format   Shape Styles   Dialog Box Launcher   3-D Format   Depth   Color                |
| Tilt Down             | Drawing Tools   Format   WordArt Styles   Dialog Box Launcher   3-D Format   Depth   Color              |
| Tilt Down             | Picture Tools   Format   Picture Styles   Dialog Box Launcher   3-D Format   Depth   Color              |
| Tilt Down             | SmartArt Tools   Format   Shape Styles   Dialog Box Launcher   3-D Format   Depth   Color               |
| Tilt Down             | SmartArt Tools   Format   WordArt Styles   Dialog Box Launcher   3-D Format   Depth   Color             |
| Tilt Left             | Drawing Tools   Format   Shape Styles   Dialog Box Launcher   3-D Format   Depth   Color                |
| Tilt Left             | Drawing Tools   Format   WordArt Styles   Dialog Box Launcher   3-D Format   Depth   Color              |
| Tilt Left             | Picture Tools   Format   Picture Styles   Dialog Box Launcher   3-D Format   Depth   Color              |
| Tilt Left             | SmartArt Tools   Format   Shape Styles   Dialog Box Launcher   3-D Format   Depth   Color               |
| Tilt Left             | SmartArt Tools   Format   WordArt Styles   Dialog Box Launcher   3-D Format   Depth   Color             |
| Tilt Right            | Drawing Tools   Format   Shape Styles   Dialog Box Launcher   3-D Format   Depth   Color                |
| Tilt Right            | Drawing Tools   Format   WordArt Styles   Dialog Box Launcher   3-D Format   Depth   Color              |
| Tilt Right            | Picture Tools   Format   Picture Styles   Dialog Box Launcher   3-D Format   Depth   Color              |
| Tilt Right            | SmartArt Tools   Format   Shape Styles   Dialog Box Launcher   3-D Format   Depth   Color               |
| Tilt Right            | SmartArt Tools   Format   WordArt Styles   Dialog Box Launcher   3-D Format   Depth   Color             |
| Tilt Up               | Drawing Tools   Format   Shape Styles   Dialog Box Launcher   3-D Format   Depth   Color                |
| Tilt Up               | Drawing Tools   Format   WordArt Styles   Dialog Box Launcher   3-D Format   Depth   Color              |
| Tilt Up               | Picture Tools   Format   Picture Styles   Dialog Box Launcher   3-D Format   Depth   Color              |
| Tilt Up               | SmartArt Tools   Format   Shape Styles   Dialog Box Launcher   3-D Format   Depth   Color               |
| 770-11                | Consult Ant Table   Farmant   Wand Ant Chales   Dialog Day I average and 2 D Farmant   Day the   Calego |
| Tilt Up               | SmartArt Tools   Format   WordArt Styles   Dialog Box Launcher   3-D Format   Depth   Color             |

| Outlook 2003 Location                                                 | Outlook 2010 Location                                                      |
|-----------------------------------------------------------------------|----------------------------------------------------------------------------|
| Outlook 2003 Location                                                 | Outlook 2010 Location                                                      |
| Create Rule                                                           | Message   Move   Rules   Create Rule                                       |
| Follow Up   Add Reminder                                              | Message   Tags   Follow Up   Add Reminder                                  |
| Follow Up   Blue Flag                                                 | Message   Tags   Categorize   Blue Category                                |
| Follow Up   Clear Flag                                                | Message   Tags   Follow Up   Clear Flag                                    |
| Follow Up   Flag Complete                                             | Message   Tags   Follow Up   Mark Complete                                 |
| Follow Up                                                             | Message   Options   Follow Up                                              |
| Follow Up   Green Flag                                                | Message   Tags   Categorize   Green Category                               |
| Follow Up   Orange Flag                                               | Message   Tags   Categorize   Orange Category                              |
| Follow Up   Purple Flag                                               | Message   Tags   Categorize   Purple Category                              |
| Follow Up   Red Flag                                                  | Message   Tags   Categorize   Red Category                                 |
| Follow Up   Set Default Flag   Blue Flag as Default                   | Removed from Product                                                       |
| Follow Up   Set Default Flag   Green Flag as Default                  | Removed from Product                                                       |
| Follow Up   Set Default Flag   Orange Flag as Default                 | Removed from Product                                                       |
| Follow Up   Set Default Flag   Purple Flag as Default                 | Removed from Product                                                       |
| Follow Up   Set Default Flag   Red Flag as Default                    | Removed from Product                                                       |
| Follow Up   Set Default Flag                                          | Removed from Product                                                       |
| Follow Up   Set Default Flag   Yellow Flag as Default                 | Removed from Product                                                       |
| Follow Up   Yellow Flag                                               | Message   Tags   Categorize   Yellow Category                              |
| Forward                                                               | Message   Respond   Forward                                                |
| Forward                                                               | Quick Access Toolbar   Forward                                             |
| Junk E-mail   Add Recipient to Safe Recipients List                   | Message   Delete   Junk   Never Block this Group or Mailing List           |
| Junk E-mail   Add Sender to Blocked Senders List                      | Message   Delete   Junk   Block Sender                                     |
| Junk E-mail   Add Sender to Safe Senders List                         | Message   Delete   Junk   Never Block Sender                               |
|                                                                       |                                                                            |
| Junk E-mail   Add Sender's Domain (@example.com) to Safe Senders List | Message   Delete   Junk   Never Block Sender's Domain (@example.com)       |
| Junk E-mail   Junk E-mail Options                                     | Message   Delete   Junk   Junk E-mail Options                              |
| Junk E-mail   Mark as Not Junk                                        | Message   Delete   Junk   Not Junk                                         |
| New Instant Message                                                   | Message   Respond   IM                                                     |
| New Mail Message                                                      | Home   New   New E-mail                                                    |
| New Post in This Folder                                               | File   New Post in This Folder                                             |
| New Post in This Folder                                               | File   Options   Customize Ribbon   All Commands   New Post in This Folder |
| Post Reply to Folder                                                  | Message   Move   Actions   Other Actions   Post Reply to Folder            |
| Recall This Message                                                   | Message   Move   Actions   Recall This Message                             |
| Reply                                                                 | Message   Respond   Reply                                                  |
| Reply                                                                 | Quick Access Toolbar   Reply                                               |
| Reply to All                                                          | Message   Respond   Reply All                                              |
| Reply to All                                                          | Quick Access Toolbar   Reply All                                           |
| Resend This Message                                                   | Message   Move   Actions   Resend This Message                             |

| AutoSummarize Toolbar       |                       |  |
|-----------------------------|-----------------------|--|
| Outlook 2003 Location       | Outlook 2010 Location |  |
| Close                       | Removed from Product  |  |
| Highlight/Show Only Summary | Removed from Product  |  |
| Percent of Original         | Removed from Product  |  |

| AutoText Toolbar      |                                                                             |
|-----------------------|-----------------------------------------------------------------------------|
| Outlook 2003 Location | Outlook 2010 Location                                                       |
| All Entries           | Insert   Text   Quick Parts   AutoText                                      |
| AutoText              | Insert   Text   Quick Parts   AutoText                                      |
| New                   | Insert   Text   Quick Parts   AutoText   Save selection to AutoText gallery |

| Compare Side by Side Toolbar |                       |  |
|------------------------------|-----------------------|--|
| Outlook 2003 Location        | Outlook 2010 Location |  |
| Compare Side by Side with    | Removed from Product  |  |
| Reset Window Position        | Removed from Product  |  |
| Synchronous Scrolling        | Removed from Product  |  |

| Control Toolbox Toolbar          |                                                                 |
|----------------------------------|-----------------------------------------------------------------|
| Outlook 2003 Location            | Outlook 2010 Location                                           |
| Control Toolbox   Check Box      | Developer   Design This Form   Control Toolbox CheckBox         |
| Control Toolbox   Combo Box      | Developer   Design This Form   Control Toolbox   ComboBox       |
| Control Toolbox   Command Button | Developer   Design This Form   Control Toolbox   Command Button |
| Control Toolbox   Design Mode    | Removed from Product                                            |
| Control Toolbox   Image          | Developer   Design This Form   Control Toolbox   Image          |
| Control Toolbox   Label          | Developer   Design This Form   Control Toolbox   Label          |
| Control Toolbox   List Box       | Developer   Design This Form   Control Toolbox   ListBox        |
| Control Toolbox   More Controls  | Removed from Product                                            |
| Control Toolbox   Option Button  | Developer   Design This Form   Control Toolbox   OptionButton   |
| Control Toolbox   Properties     | Removed from Product                                            |

| Outlook 2003 Location           | Outlook 2010 Location                                         |
|---------------------------------|---------------------------------------------------------------|
| Control Toolbox   Scroll Bar    | Developer   Design This Form   Control Toolbox   ScrollBar    |
| Control Toolbox   Spin Button   | Developer   Design This Form   Control Toolbox   SpinButton   |
| Control Toolbox   Text Box      | Developer   Design This Form   Control Toolbox   TextBox      |
| Control Toolbox   Toggle Button | Developer   Design This Form   Control Toolbox   ToggleButton |
| Control Toolbox   View Code     | Removed from Product                                          |

| Database Toolbar      |                       |  |
|-----------------------|-----------------------|--|
| Outlook 2003 Location | Outlook 2010 Location |  |
| Add Record            | Removed from Product  |  |
| Data Form             | Removed from Product  |  |
| Database              | Removed from Product  |  |
| Delete Record         | Removed from Product  |  |
| Find in Field         | Removed from Product  |  |
| Main Document         | Removed from Product  |  |
| Manage Fields         | Removed from Product  |  |
| Sort Ascending        | Removed from Product  |  |
| Sort Descending       | Removed from Product  |  |
| Update Field          | Removed from Product  |  |

| Diagram Toolbar                  |                                                                                            |
|----------------------------------|--------------------------------------------------------------------------------------------|
| Outlook 2003 Location            | Outlook 2010 Location                                                                      |
| AutoFormat                       | SmartArt Tools   Design   Styles                                                           |
| Change to                        | SmartArt Tools   Design   Layouts                                                          |
| Change to   Cycle                | SmartArt Tools   Design   Layouts   More Layouts                                           |
| Change to   Pyramid              | SmartArt Tools   Design   Layouts   More Layouts                                           |
| Change to   Radial               | SmartArt Tools   Design   Layouts   More Layouts                                           |
| Change to   Target               | SmartArt Tools   Design   Layouts   More Layouts                                           |
| Change to   Venn                 | SmartArt Tools   Design   Layouts   More Layouts                                           |
| Delete Shape                     | Select the object and press delete.                                                        |
| Edit Text                        | SmartArt Tools   Design   Create Graphic   Text Pane                                       |
| Insert Shape                     | Smart Art Tools   Design   Create Graphic   Add Shape                                      |
| Layout   AutoLayout              | SmartArt Tools   Design   Layouts                                                          |
| Layout   Expand Diagram          | SmartArt Tools   Format   Size                                                             |
|                                  |                                                                                            |
| Layout   Fit Diagram to Contents | Click to resize and drag any corner of the diagram until you achieve the size you want.    |
| Layout                           | SmartArt Tools   Design   Layouts                                                          |
|                                  | Select the diagram and click and drag any corner of the diagram's border until you achieve |
| Layout   Resize Diagram          | the size you want.                                                                         |
| Move Shape Backward              | SmartArt Tools   Format   Arrange   Send to Back   Send Backward                           |
| Move Shape Forward               | SmartArt Tools   Format   Arrange   Bring to Front   Bring Forward                         |
| Reverse Diagram                  | SmartArt Tools   Design   Create Graphic   Right to Left                                   |
| Text Wrapping                    | SmartArt Tools   Format   Arrange   Wrap Text                                              |
| Use AutoFormat                   | SmartArt Tools   Design   Styles                                                           |

| Drawing Toolbar                                             |                                                                |
|-------------------------------------------------------------|----------------------------------------------------------------|
| Outlook 2003 Location                                       | Outlook 2010 Location                                          |
| 3-D Style                                                   | Drawing Tools   Format   3-D Effects   3-D Effects             |
| Arrow                                                       | Insert   Illustrations   Shapes   Lines                        |
| Arrow Style                                                 | Drawing Tools   Format   Shape Styles   Shape Outline   Arrows |
| AutoShapes                                                  | Insert   Illustrations   Shapes                                |
| AutoShapes   Basic Shapes                                   | Insert   Illustrations   Shapes                                |
| AutoShapes   Block Arrows                                   | Insert   Illustrations   Shapes                                |
| AutoShapes   Callouts                                       | Insert   Illustrations   Shapes                                |
| AutoShapes   Connectors                                     | Insert   Illustrations   Shapes                                |
| AutoShapes   Flowchart                                      | Insert   Illustrations   Shapes                                |
| AutoShapes   Lines                                          | Insert   Illustrations   Shapes                                |
| AutoShapes   More AutoShapes                                | Insert   Illustrations   Clip Art                              |
| AutoShapes   Stars and Banners                              | Insert   Illustrations   Shapes                                |
| Clip Art                                                    | Insert   Illustrations   Clip Art                              |
| Dash Style                                                  | Drawing Tools   Format   Shape Styles   Shape Outline   Dashes |
| Diagram                                                     | Insert   Illustrations   SmartArt                              |
| Draw   Align or Distribute   Align Bottom                   | Drawing Tools   Format   Arrange   Align   Align Bottom        |
| Draw   Align or Distribute   Align Center                   | Drawing Tools   Format   Arrange   Align   Align Center        |
| Draw   Align or Distribute   Align Left                     | Drawing Tools   Format   Arrange   Align   Align Left          |
| Draw   Align or Distribute   Align Middle                   | Drawing Tools   Format   Arrange   Align   Align Middle        |
| Draw   Align or Distribute   Align Right                    | Drawing Tools   Format   Arrange   Align   Align Right         |
| Draw   Align or Distribute   Align Top                      | Drawing Tools   Format   Arrange   Align   Align Top           |
| Draw   Align or Distribute   Distribute Horizontally        | Developer   Arrange   Align   Distribute Horizontally          |
| Draw   Align or Distribute   Distribute Vertically          | Developer   Arrange   Align   Distribute Vertically            |
| Draw   Align or Distribute   Relative to Diagram            | Removed from Product                                           |
| Draw   Align or Distribute   Relative to Organization Chart | Removed from Product                                           |

| Outio | ook 2003 Location                                | Outlook 2010 Location                                                                                             |
|-------|--------------------------------------------------|----------------------------------------------------------------------------------------------------|
| Draw  | Align or Distribute   Relative to Page           | Drawing Tools   Format   Arrange   Align   Align to Page                                                          |
|       | Change AutoShape   Basic Shapes                  | Insert   Illustrations   Shapes                                                                                   |
|       | Change AutoShape   Block Arrows                  | Insert   Illustrations   Shapes                                                                                   |
|       | Change AutoShape   Callouts                      | Insert   Illustrations   Shapes                                                                                   |
|       | Change AutoShane                                 | Drawing Tools   Format   Insert Shapes   Edit Shape   Change Shape                                                |
|       | Change AutoShape   Flowchart                     | Insert   Illustrations   Shapes Insert   Illustrations   Shapes                                                   |
|       | Change AutoShape   Stars and Banners Edit Points | Drawing Tools   Format   Insert Shapes   Edit Shape   Edit Points                                                 |
| Draw  |                                                  | Removed from Product                                                                                              |
|       | Group                                            | Chart Tools   Format   Arrange   Group   Group                                                                    |
|       | Group                                            | Diagram Tools   Format   Arrange   Group   Group                                                                  |
|       | Group                                            | Drawing Tools   Format   Arrange   Group   Group                                                                  |
|       | Group                                            | Organization Chart Tools   Format   Arrange   Group   Group                                                       |
|       | Group                                            | Picture Tools   Format   Arrange   Group   Group                                                                  |
| Draw  | Group                                            | SmartArt Tools   Format   Arrange   Group   Group                                                                 |
| Draw  | Group                                            | Text Box Tools   Format   Arrange   Group   Group                                                                 |
| Draw  | Group                                            | WordArt Tools   Format   Arrange   Group   Group                                                                  |
| Draw  | Nudge   Down                                     | File   Options   Customize Ribbon   All Commands   Nudge Shadow Down                                              |
| Draw  | Nudge   Left                                     | File   Options   Customize Ribbon   All Commands   Nudge Shadow Left                                              |
|       | Nudge   Right                                    | File   Options   Customize Ribbon   All Commands   Nudge Shadow Right                                             |
|       | Nudge   Up                                       | File   Options   Customize Ribbon   All Commands   Nudge Shadow Up                                                |
|       | Order   Bring Forward                            | Chart Tools   Format   Arrange   Bring Forward                                                                    |
|       | Order   Bring Forward                            | Diagram Tools   Format   Arrange   Bring Forward                                                                  |
|       | Order   Bring Forward                            | Drawing Tools   Format   Arrange   Bring Forward                                                                  |
|       | Order   Bring Forward                            | Organization Chart Tools   Format   Arrange   Bring Forward                                                       |
|       | Order   Bring Forward Order   Bring Forward      | Picture Tools   Format   Arrange   Bring Forward  SmartArt Tools   Format   Arrange   Bring Forward               |
|       | Order   Bring Forward                            | Text Box Tools   Format   Arrange   Bring Forward                                                                 |
|       | Order   Bring Forward                            | WordArt Tools   Format   Arrange   Bring Forward                                                                  |
|       | Order   Bring in Front of Text                   | Drawing Tools   Format   Arrange   Bring Forward   Bring in Front of Text                                         |
|       | Order   Bring to Front                           | Chart Tools   Format   Arrange   Bring Forward   Bring to Front                                                   |
|       | Order   Bring to Front                           | Diagram Tools   Format   Arrange   Bring Forward   Bring to Front                                                 |
|       | Order   Bring to Front                           | Drawing Tools   Format   Arrange   Bring Forward   Bring to Front                                                 |
| Draw  | Order   Bring to Front                           | Organization Chart Tools   Format   Arrange   Bring Forward   Bring to Front                                      |
| Draw  | Order   Bring to Front                           | Picture Tools   Format   Arrange   Bring Forward   Bring to Front                                                 |
| Draw  | Order   Bring to Front                           | SmartArt Tools   Format   Arrange   Bring Forward   Bring to Front                                                |
| Draw  | Order   Bring to Front                           | Text Box Tools   Format   Arrange   Bring Forward   Bring to Front                                                |
| Draw  | Order   Bring to Front                           | WordArt Tools   Format   Arrange   Bring Forward   Bring to Front                                                 |
|       | Order   Send Backward                            | Chart Tools   Format   Arrange   Send Backward                                                                    |
|       | Order   Send Backward                            | Diagram Tools   Format   Arrange   Send Backward                                                                  |
|       | Order   Send Backward                            | Drawing Tools   Format   Arrange   Send Backward                                                                  |
|       | Order   Send Backward                            | Organization Chart Tools   Format   Arrange   Send Backward                                                       |
|       | Order   Send Backward Order   Send Backward      | Picture Tools   Format   Arrange   Send Backward  SmartArt Tools   Format   Arrange   Send Backward               |
|       | Order   Send Backward                            | Text Box Tools   Format   Arrange   Send Backward                                                                 |
|       | Order   Send Backward                            | WordArt Tools   Format   Arrange   Send Backward                                                                  |
|       | Order   Send Behind Text                         | Drawing Tools   Format   Arrange   Send Backward   Send Behind Text                                               |
|       | Order   Send to Back                             | Chart Tools   Format   Arrange   Send Backward   Send to Back                                                     |
|       | Order   Send to Back                             | Diagram Tools   Format   Arrange   Send Backward   Send to Back                                                   |
|       | Order   Send to Back                             | Drawing Tools   Format   Arrange   Send Backward   Send to Back                                                   |
| Draw  | Order   Send to Back                             | Organization Chart Tools   Format   Arrange   Send Backward   Send to Back                                        |
|       | Order   Send to Back                             | Picture Tools   Format   Arrange   Send Backward   Send to Back                                                   |
|       | Order   Send to Back                             | SmartArt Tools   Format   Arrange   Send Backward   Send to Back                                                  |
|       | Order   Send to Back                             | Text Box Tools   Format   Arrange   Send Backward   Send to Back                                                  |
|       | Order   Send to Back                             | WordArt Tools   Format   Arrange   Send Backward   Send to Back                                                   |
|       | Regroup                                          | Chart Tools   Format   Arrange   Group   Regroup                                                                  |
|       | Regroup                                          | Diagram Tools   Format   Arrange   Group   Regroup                                                                |
|       | Regroup                                          | Drawing Tools   Format   Arrange   Group   Regroup                                                                |
|       | Regroup Regroup                                  | Organization Chart Tools   Format   Arrange   Group   Regroup  Picture Tools   Format   Arrange   Group   Regroup |
|       | Regroup                                          | SmartArt Tools   Format   Arrange   Group   Regroup                                                               |
|       | Regroup                                          | Text Box Tools   Format   Arrange   Group   Regroup                                                               |
|       | Regroup                                          | WordArt Tools   Format   Arrange   Group   Regroup                                                                |
|       | Reroute Connectors                               | Drawing Tools   Format   Insert Shapes   Edit Shape   Reroute Connectors                                          |
|       | Rotate or Flip   Flip Horizontal                 | Chart Tools   Format   Arrange   Rotate   Flip Horizontal                                                         |
|       | Rotate or Flip   Flip Horizontal                 | Drawing Tools   Format   Arrange   Rotate   Flip Horizontal                                                       |
|       | Rotate or Flip   Flip Horizontal                 | Picture Tools   Format   Arrange   Rotate   Flip Horizontal                                                       |
|       | Rotate or Flip   Flip Horizontal                 | SmartArt Tools   Format   Arrange   Rotate   Flip Horizontal                                                      |
|       | Rotate or Flip   Flip Horizontal                 | Text Box Tools   Format   Arrange   Rotate   Flip Horizontal                                                      |
| Draw  | Rotate or Flip   Flip Horizontal                 | WordArt Tools   Format   Arrange   Rotate   Flip Horizontal                                                       |
| Draw  | Rotate or Flip   Flip Vertical                   | Chart Tools   Format   Arrange   Rotate   Flip Vertical                                                           |
|       | Rotate or Flip   Flip Vertical                   | Drawing Tools   Format   Arrange   Rotate   Flip Vertical                                                         |

| Outlook 2003 Location                    | Outlook 2010 Location                                                                                     |
|------------------------------------------|----------------------------------------------------------------------------------------------------|
| Draw   Rotate or Flip   Flip Vertical    | Picture Tools   Format   Arrange   Rotate   Flip Vertical                                                 |
| Draw   Rotate or Flip   Flip Vertical    | SmartArt Tools   Format   Arrange   Rotate   Flip Vertical                                                |
| Draw   Rotate or Flip   Flip Vertical    | Text Box Tools   Format   Arrange   Rotate   Flip Vertical                                                |
| Draw   Rotate or Flip   Flip Vertical    | WordArt Tools   Format   Arrange   Rotate   Flip Vertical                                                 |
| Draw   Rotate or Flip   Free Rotate      | Click object to select and drag green anchor around to rotate freely.                                     |
| Draw   Rotate or Flip   Rotate Left 90°  | Chart Tools   Format   Arrange   Rotate   Rotate Left 90°                                                 |
| Draw   Rotate or Flip   Rotate Left 90°  | Drawing Tools   Format   Arrange   Rotate   Rotate Left 90°                                               |
| Draw   Rotate or Flip   Rotate Left 90°  | Picture Tools   Format   Arrange   Rotate   Rotate Left 90°                                               |
| Draw   Rotate or Flip   Rotate Left 90°  | SmartArt Tools   Format   Arrange   Rotate   Rotate Left 90°                                              |
| Draw   Rotate or Flip   Rotate Left 90°  | Text Box Tools   Format   Arrange   Rotate   Rotate Left 90°                                              |
| Draw   Rotate or Flip   Rotate Left 90°  | WordArt Tools   Format   Arrange   Rotate   Rotate Left 90°                                               |
| Draw   Rotate or Flip   Rotate Right 90° | Chart Tools   Format   Arrange   Rotate   Rotate Right 90°                                                |
| Draw   Rotate or Flip   Rotate Right 90° | Drawing Tools   Format   Arrange   Rotate   Rotate Right 90°                                              |
| Draw   Rotate or Flip   Rotate Right 90° | Picture Tools   Format   Arrange   Rotate   Rotate Right 90°                                              |
| Draw   Rotate or Flip   Rotate Right 90° | SmartArt Tools   Format   Arrange   Rotate   Rotate Right 90°                                             |
| Draw   Rotate or Flip   Rotate Right 90° | Text Box Tools   Format   Arrange   Rotate   Rotate Right 90°                                             |
| Draw   Rotate or Flip   Rotate Right 90° | WordArt Tools   Format   Arrange   Rotate   Rotate Right 90°                                              |
| Draw   Set AutoShape Defaults            | Removed from Product                                                                                      |
| Draw   Text Wrapping                     | Drawing Tools   Format   Arrange   Text Wrapping                                                          |
| Draw   Ungroup                           | Chart Tools   Format   Arrange   Group   Ungroup                                                          |
| Draw   Ungroup                           | Diagram Tools   Format   Arrange   Group   Ungroup                                                        |
| Draw   Ungroup                           | Drawing Tools   Format   Arrange   Group   Ungroup                                                        |
| Draw   Ungroup                           | Organization Chart Tools   Format   Arrange   Group   Ungroup                                             |
| Draw   Ungroup                           | Picture Tools   Format   Arrange   Group   Ungroup                                                        |
| Draw   Ungroup                           | SmartArt Tools   Format   Arrange   Group   Ungroup                                                       |
| Draw   Ungroup                           | Text Box Tools   Format   Arrange   Group   Ungroup                                                       |
| Draw   Ungroup                           | WordArt Tools   Format   Arrange   Group   Ungroup                                                        |
| Fill Color                               | Chart Tools   Format   Shape Styles   Shape Fill                                                          |
| Font Color                               | Message   Basic Text   Font Color                                                                         |
| Ink Drawing and Writing                  | Message   Ink   Start Inking                                                                              |
| Line                                     | Insert   Illustrations   Shapes                                                                           |
| Line Color                               | Drawing Tools   Format   Shape Styles   Shape Fill                                                        |
| Line Style                               | Drawing Tools   Format   Shape Styles   Shape Outline                                                     |
| Oval                                     | Insert   Illustrations   Shapes                                                                           |
| Picture                                  | Chart Tools   Layout   Insert   Picture                                                                   |
| Picture                                  | Insert   Illustrations   Picture                                                                          |
| Rectangle                                | Insert   Illustrations   Shapes                                                                           |
| Select Objects                           | Format Text   Editing   Select   Select Objects                                                           |
| Select Objects                           | Ink Tools   Pens   Format   Select Objects                                                                |
| Select Objects                           | Ink Tools   Pens   Select   Select Objects                                                                |
| Select Objects Shadow Style              | Ink Tools   Pens   Write   Select Objects  Drawing Tools   Format   Shape Styles   Shape Effects   Shadow |
| Text Box                                 | Chart Tools   Layout   Insert   Draw Text Box   Text Box                                                  |
| Text Box                                 | Insert   Text   Text Box   Text Box                                                                       |
| Text Box                                 | Text Box Tools   Format   Text   Draw Text Box   Text Box                                                 |
| Vertical Text Box                        | Drawing Tools   Format   Insert Shapes   Text Box   Vertical Text Box                                     |
| WordArt                                  | Insert   Text   WordArt                                                                                   |
| WOIDAIL                                  | insert   rext   wordAlt                                                                                   |

| Drawing Canvas Toolbar |                                                                                                    |
|------------------------|----------------------------------------------------------------------------------------------------|
| Outlook 2003 Location  | Outlook 2010 Location                                                                                            |
| Expand                 | Insert   Shapes   New Drawing Canvas   <right-click border="" bottom="" canvas="">   Expand</right-click>        |
| Fit                    | Insert   Shapes   New Drawing Canvas   <right-click border="" bottom="" canvas="">   Fit</right-click>           |
|                        |                                                                                                    |
| Scale Drawing          | Insert   Shapes   New Drawing Canvas   <right-click border="" bottom="" canvas="">   Scale Drawing</right-click> |
| Text Wrapping          | Drawing Tools   Format   Arrange   Text Wrapping                                                                 |

| ocation                  |
|--------------------------|
|                          |
| raph   Align Left        |
| Basic Text   Align Left  |
| raph   Align Right       |
| Basic Text   Align Right |
| Bold                     |
| Basic Text   Bold        |
| raph   Bullets           |
| Basic Text   Bold        |
| raph   Center            |
| Basic Text   Center      |
| pard   Copy              |
| Clipboard   Copy         |
| pard   Cut               |
| 00                       |

| Outlook 2003 Location | Outlook 2010 Location                                   |
|-----------------------|---------------------------------------------------------|
| Cut                   | New Mail Message   Clipboard   Cut                      |
| Decrease Indent       | Format Text   Paragraph   Decrease Indent               |
| Decrease Indent       | New Mail Message   Basic Text   Decrease Indent         |
| Distributed           | Format Text   Paragraph   Distributed                   |
| Distributed           | New Mail Message   Basic Text   Distributed             |
| Font Color            | Format Text   Paragraph   Bullets                       |
| Font Color            | Message   Basic Text   Font Color                       |
| Font Size             | Format Text   Font   Font Size                          |
| Font Size             | New Mail Message   Basic Text   Font Size               |
| Font                  | Format Text   Font   Font                               |
| Font                  | New Mail Message   Basic Text   Font                    |
| Increase Indent       | Format Text   Paragraph   Increase Indent               |
| Increase Indent       | New Mail Message   Basic Text   Increase Indent         |
| Italic                | Format Text   Font   Italic                             |
| Italic                | New Mail Message   Basic Text   Italic                  |
| Left-to-Right         | Format Text   Paragraph   Left-to-Right                 |
| Left-to-Right         | New Mail Message   Basic Text   Left-to-Right           |
| Numbering             | Format Text   Paragraph   Bullets                       |
| Numbering             | Message   Basic Text   Numbering                        |
| Paste                 | Format Text   Clipboard   Paste                         |
| Paste                 | New Mail Message   Clipboard   Paste                    |
| Print                 | File   Print   Print                                    |
| Print                 | Quick Access Toolbar   Quick Print                      |
| Right-to-Left         | Format Text   Paragraph   Right-to-Left                 |
| Right-to-Left         | New Mail Message   Basic Text   Right-to-Left           |
| Save                  | File   Save                                             |
| Save                  | Quick Access Toolbar   Save                             |
| Translate             | Review   Language   Translate   Translate Selected Text |
| Underline             | Format Text   Font   Underline                          |
| Underline             | New Mail Message   Basic Text   Underline               |

| Exit Design Mode Toolbar |                       |
|--------------------------|-----------------------|
| Outlook 2003 Location    | Outlook 2010 Location |
| Design Mode              | Removed from Product  |

| Extended Formatting Toolbar |                                                                 |
|-----------------------------|-----------------------------------------------------------------|
| Outlook 2003 Location       | Outlook 2010 Location                                           |
| 1.5 Spacing                 | Format Text   Paragraph   Line and Paragraph Spacing   1.5      |
| Columns                     | Removed from Product                                            |
| Combine Characters          | Removed from Product                                            |
| Dot Accent                  | Removed from Product                                            |
| Double Spacing              | Format Text   Paragraph   Line and Paragraph Spacing   2.0      |
| Double Strikethrough        | Format Text   Font   Dialog Box Launcher   Double Strikethrough |
| Enclose Characters          | Removed from Product                                            |
| Highlight                   | Format Text   Paragraph   Text Highlight Color                  |
| Highlight                   | Message   Basic Text   Text Highlight Color                     |
| Phonetic Guide              | Format Text   Font   Phonetic Guide                             |
| Single Spacing              | Format Text   Paragraph   Line and Paragraph Spacing   1.0      |

| Form Menu             |                                                |
|-----------------------|------------------------------------------------|
| Outlook 2003 Location | Outlook 2010 Location                          |
| Advanced Properties   | Developer   Tools   Advanced Properties        |
| Control Toolbox       | Developer   Tools   Control Toolbox            |
| Display This Page     | Developer   Form   Page   Display This Page    |
| Edit Compose Page     | Developer   Form   Page   Edit Compose Page    |
| Edit Read Page        | Developer   Form   Page   Edit Read Page       |
| Field Chooser         | Developer   Tools   Field Chooser              |
| Properties            | Developer   Tools   Property Sheet             |
| Rename Page           | Developer   Form   Page   Rename Page          |
| Run This Form         | Developer   Form   Run This Form               |
| Separate Read Layout  | Developer   Form   Page   Separate Read Layout |
| Set Grid Size         | Developer   Arrange   Align   Set Grid Size    |
| View Code             | Developer   Form   View Code                   |

| Form Design Toolbar   |                                                                            |
|-----------------------|----------------------------------------------------------------------------|
| Outlook 2003 Location | Outlook 2010 Location                                                      |
| Align Center          | Developer   Form   Design This Form   Developer   Arrange   Align   Center |
| Align Left            | Developer   Form   Design This Form   Developer   Arrange   Align   Left   |
| Bring to Front        | Developer   Form   Design This Form   Developer   Arrange   Bring to Front |
| Control Toolhox       | Developer   Form   Design This Form   Developer   Tools   Control Toolbox  |

| Outlook 2003 Location | Outlook 2010 Location                                                            |
|-----------------------|----------------------------------------------------------------------------------|
| Edit Compose Page     | Developer   Form   Design This Form   Developer   Design   Edit Compose Page     |
| Edit Read Page        | Developer   Form   Design This Form   Developer   Design   Edit Read Page        |
| Field Chooser         | Developer   Form   Design This Form   Developer   Tools   Field Chooser          |
| Group                 | Developer   Form   Design This Form   Developer   Arrange   Group                |
| Properties            | Developer   Form   Design This Form   Developer   Tools   Property Sheet         |
| Publish Form          | Developer   Form   Design This Form   Developer   Form   Publish   Publish Form  |
| Send to Back          | Developer   Form   Design This Form   Developer   Arrange   Send to Back         |
| Snap to Grid          | Developer   Form   Design This Form   Developer   Arrange   Align   Snap to Grid |
| Ungroup               | Developer   Form   Design This Form   Developer   Arrange   Ungroup              |
| View Code             | Developer   Form   Design This Form   Developer   Form   View Code               |
| Width                 | Developer   Arrange   Size   Make Same Size   Width                              |

| Formatting Toolbar    |                                                         |
|-----------------------|---------------------------------------------------------|
| Outlook 2003 Location | Outlook 2010 Location                                   |
| Align Left            | Format Text   Paragraph   Align Left                    |
| Align Left            | New Mail Message   Basic Text   Align Left              |
| Align Right           | Format Text   Paragraph   Align Right                   |
| Align Right           | New Mail Message   Basic Text   Align Right             |
| Bold                  | Format Text   Font   Bold                               |
| Bold                  | New Mail Message   Basic Text   Bold                    |
| Borders               | Format Text   Paragraph   Borders                       |
| Bullets               | Format Text   Paragraph   Bullets                       |
| Bullets               | Message   Basic Text   Bullets                          |
| Center                | Format Text   Paragraph   Center                        |
| Center                | New Mail Message   Basic Text   Center                  |
| Decrease Indent       | Format Text   Paragraph   Decrease Indent               |
| Decrease Indent       | New Mail Message   Basic Text   Decrease Indent         |
| Distributed           | Format Text   Paragraph   Distributed                   |
| Distributed           | New Mail Message   Basic Text   Distributed             |
| Font Color            | Format Text   Font   Font Color                         |
| Font Color            | Message   Basic Text   Font Color                       |
| Font Size             | Format Text   Font   Font Size                          |
| Font Size             | New Mail Message   Basic Text   Font Size               |
| Font                  | Format Text   Font   Font                               |
| Font                  | New Mail Message   Basic Text   Font                    |
| Highlight             | Format Text   Font   Text Highlight Color               |
| Highlight             | Message   Basic Text   Text Highlight Color             |
| Horizontal Line       | Removed from Product                                    |
| Increase Indent       | Format Text   Paragraph   Increase Indent               |
| Increase Indent       | New Mail Message   Basic Text   Increase Indent         |
| Italic                | Format Text   Font   Italic                             |
| Italic                | New Mail Message   Basic Text   Italic                  |
| Justify               | Format Text   Paragraph   Justify                       |
| Keyboard Language     | Review   Language   Language Preferences                |
| Left-to-Right         | Format Text   Paragraph   Left-to-Right                 |
| Left-to-Right         | New Mail Message   Basic Text   Left-to-Right           |
| Line spacing          | Format Text   Paragraph   Dialog Box Launcher   Spacing |
| Numbering             | Format Text   Paragraph   Numbering                     |
| Numbering             | Message   Basic Text   Numbering                        |
| Right-to-Left         | Format Text   Paragraph   Right-to-Left                 |
| Right-to-Left         | New Mail Message   Basic Text   Right-to-Left           |
| Style                 | Format Text   Styles                                    |
| Styles and Formatting | Format Text   Styles   Styles                           |
| Underline             | Format Text   Font   Underline                          |
| Underline             | New Mail Message   Basic Text   Underline               |

| Forms Toolbar         |                       |
|-----------------------|-----------------------|
| Outlook 2003 Location | Outlook 2010 Location |
| Check Box             | Removed from Product  |
| Combo Box             | Removed from Product  |
| Draw Table            | Removed from Product  |
| Edit Box              | Removed from Product  |
| Frame                 | Removed from Product  |
| Insert Table          | Removed from Product  |
| Properties            | Removed from Product  |
| Protect Form          | Removed from Product  |
| Reset Form Fields     | Removed from Product  |
| Show Field Shading    | Removed from Product  |

| Frames Toolbar        |                       |
|-----------------------|-----------------------|
| Outlook 2003 Location | Outlook 2010 Location |

| Outlook 2003 Location      | Outlook 2010 Location |
|----------------------------|-----------------------|
| Borders and Shading        | Removed from Product  |
| Сору                       | Removed from Product  |
| Cut                        | Removed from Product  |
| Delete Comment             | Removed from Product  |
| Delete Frame               | Removed from Product  |
| Format Frame               | Removed from Product  |
| Frame Properties           | Removed from Product  |
| New Frame Above            | Removed from Product  |
| New Frame Below            | Removed from Product  |
| New Frame Left             | Removed from Product  |
| New Frame Right            | Removed from Product  |
| Paste                      | Removed from Product  |
| Paste Table                | Removed from Product  |
| Table of Contents in Frame | Removed from Product  |

# Full Screen Toolbar

| Outlook 2003 Location | Outlook 2010 Location |
|-----------------------|-----------------------|
|                       |                       |

Full Screen | Close Full Screen Removed from Product

### Function Key Display Toolbar

| Fullction key Display Toolbal |                       |
|-------------------------------|-----------------------|
| Outlook 2003 Location         | Outlook 2010 Location |
| Function Key 1                | Removed from Product  |
| Function Key 10               | Removed from Product  |
| Function Key 11               | Removed from Product  |
| Function Key 12               | Removed from Product  |
| Function Key 2                | Removed from Product  |
| Function Key 3                | Removed from Product  |
| Function Key 4                | Removed from Product  |
| Function Key 5                | Removed from Product  |
| Function Key 6                | Removed from Product  |
| Function Key 7                | Removed from Product  |
| Function Key 8                | Removed from Product  |
| Function Key 9                | Removed from Product  |

#### Header and Footer Toolbar

| Outlook 2003 Location                        | Outlook 2010 Location |
|----------------------------------------------|-----------------------|
| Close                                        | Removed from Product  |
| Date                                         | Removed from Product  |
| Format Page Numbers                          | Removed from Product  |
| Hide Body Text                               | Removed from Product  |
| Insert AutoText   (List of AutoText Entries) | Removed from Product  |
| Insert AutoText                              | Removed from Product  |
| Link to Previous                             | Removed from Product  |
| Next Header                                  | Removed from Product  |
| Number of Pages                              | Removed from Product  |
| Page Number                                  | Removed from Product  |
| Page Setup                                   | Removed from Product  |
| Previous Header                              | Removed from Product  |
| Show Header/Footer                           | Removed from Product  |
| Time                                         | Removed from Product  |
|                                              |                       |

#### Ink Annotations Toolbar

| Outlook 2003 Location | Outlook 2010 Location                           |
|-----------------------|-------------------------------------------------|
| Annotation Pen        | Message   Ink   Start Inking                    |
| Eraser                | Ink Tools   Pens   Write   Eraser               |
| Line Color            | Ink Tools   Pens   Pens   Color                 |
| Line Style            | Ink Tools   Pens   Pens   Thickness             |
| Select Objects        | Format Text   Editing   Select   Select Objects |
| Select Objects        | Ink Tools   Pens   Write   Select Objects       |
| Ston Frasing          | Select a different writing tool to stop erasing |

### Ink Drawing and Writing Toolbar

| Outlook 2003 Location   | Outlook 2010 Location                            |  |
|-------------------------|--------------------------------------------------|--|
| Drawing and Writing Pen | Ink Tools   Pens                                 |  |
| Eraser                  | Ink Tools   Pens   Pens   Eraser                 |  |
| Line Color              | Ink Tools   Pens   Pens   Color                  |  |
| Line Style              | Ink Tools   Pens   Pens   Thickness              |  |
| Select Objects          | Format Text   Editing   Select   Select Objects  |  |
| Select Objects          | Ink Tools   Pens   Write   Select Objects        |  |
| Stop Erasing            | Select a different writing tool to stop erasing. |  |

| Outlook 2003 Location | Outlook 2010 Location |
|-----------------------|-----------------------|
| OULIOOK ZUUS LOCALION | Outlook Zutu Location |

| Japanese Greetings Toolbar |                                               |
|----------------------------|-----------------------------------------------|
| Outlook 2003 Location      | Outlook 2010 Location                         |
| Closing                    | Insert   Text   Japanese Greetings   Closing  |
| Greeting                   | Insert   Text   Japanese Greetings   Greeting |
| Opening                    | Insert   Text   Japanese Greetings   Opening  |

| Layout Menu                     |                                                                              |
|---------------------------------|------------------------------------------------------------------------------|
| Outlook 2003 Location           | Outlook 2010 Location                                                        |
| Align   Bottom                  | Developer   Arrange   Align   Bottom                                         |
| Align   Center                  | Developer   Arrange   Align   Center                                         |
| Align   Left                    | Developer   Arrange   Align   Left                                           |
| Align   Middle                  | Developer   Arrange   Align   Middle                                         |
| Align   Right                   | Developer   Arrange   Align   Right                                          |
| Align   To Grid                 | Developer   Arrange   Align   Align to Grid                                  |
| Align   Top                     | Developer   Arrange   Align   Top                                            |
| Arrange                         | Developer   Arrange   Align   Arrange                                        |
| Arrange   Bottom                | Developer   Arrange   Align   Arrange   Bottom                               |
| Arrange   Right                 | Developer   Arrange   Align   Arrange   Right                                |
| AutoLayout                      | Developer   Arrange   Align   AutoLayout                                     |
| Center in Form                  | Developer   Arrange   Align   Center in Form                                 |
| Center in Form   Horizontally   | Developer   Arrange   Align   Center in Form   Horizontally                  |
| Center in Form   Vertically     | Developer   Arrange   Align   Center in Form   Vertically                    |
| Group                           | Chart Tools   Format   Arrange   Group   Group                               |
| Group                           | Diagram Tools   Format   Arrange   Group   Group                             |
| Group                           | Drawing Tools   Format   Arrange   Group   Group                             |
| Group                           | Organization Chart Tools   Format   Arrange   Group   Group                  |
| Group                           | Picture Tools   Format   Arrange   Group   Group                             |
| Group                           | SmartArt Tools   Format   Arrange   Group   Group                            |
| Group                           | Text Box Tools   Format   Arrange   Group   Group                            |
| Group                           | WordArt Tools   Format   Arrange   Group   Group                             |
| Horizontal Spacing   Decrease   | Developer   Arrange   Align   Distribute Horizontally   Decrease Horizontal  |
| Horizontal Spacing   Increase   | Developer   Arrange   Align   Distribute Horizontally   Increase Horizontal  |
| Horizontal Spacing   Make Equal | Developer   Arrange   Align   Distribute Horizontally   Equal Horizontal     |
| Horizontal Spacing   Remove     | Developer   Arrange   Align   Distribute Horizontally   Remove               |
| Make Same Size   Both           | Developer   Arrange   Size   Make Same Size   Both                           |
| Make Same Size   Height         | Developer   Arrange   Size   Make Same Size   Height                         |
| Make Same Size   Width          | Developer   Arrange   Size   Make Same Size   Width                          |
| Order   Bring Forward           | Chart Tools   Format   Arrange   Bring Forward                               |
| Order   Bring Forward           | Diagram Tools   Format   Arrange   Bring Forward                             |
| Order   Bring Forward           | Drawing Tools   Format   Arrange   Bring Forward                             |
| Order   Bring Forward           | Organization Chart Tools   Format   Arrange   Bring Forward                  |
| Order   Bring Forward           | Picture Tools   Format   Arrange   Bring Forward                             |
| Order   Bring Forward           | SmartArt Tools   Format   Arrange   Bring Forward                            |
| Order   Bring Forward           | Text Box Tools   Format   Arrange   Bring Forward                            |
| Order   Bring Forward           | WordArt Tools   Format   Arrange   Bring Forward                             |
| Order   Bring to Front          | Chart Tools   Format   Arrange   Bring Forward   Bring to Front              |
| Order   Bring to Front          | Diagram Tools   Format   Arrange   Bring Forward   Bring to Front            |
| Order   Bring to Front          | Drawing Tools   Format   Arrange   Bring Forward   Bring to Front            |
| Order   Bring to Front          | Organization Chart Tools   Format   Arrange   Bring Forward   Bring to Front |
| Order   Bring to Front          | Picture Tools   Format   Arrange   Bring Forward   Bring to Front            |
| Order   Bring to Front          | SmartArt Tools   Format   Arrange   Bring Forward   Bring to Front           |
| Order   Bring to Front          | Text Box Tools   Format   Arrange   Bring Forward   Bring to Front           |
| Order   Bring to Front          | WordArt Tools   Format   Arrange   Bring Forward   Bring to Front            |
| Order   Send Backward           | Chart Tools   Format   Arrange   Send Backward                               |
| Order   Send Backward           | Diagram Tools   Format   Arrange   Send Backward                             |
| Order   Send Backward           | Drawing Tools   Format   Arrange   Send Backward                             |
| Order   Send Backward           | Organization Chart Tools   Format   Arrange   Send Backward                  |
| Order   Send Backward           | Picture Tools   Format   Arrange   Send Backward                             |
| order   Send Backward           | SmartArt Tools   Format   Arrange   Send Backward                            |
| Order   Send Backward           | Text Box Tools   Format   Arrange   Send Backward                            |
| Order   Send Backward           | WordArt Tools   Format   Arrange   Send Backward                             |
| Order   Send to Back            | Chart Tools   Format   Arrange   Send Backward   Send to Back                |
| Order   Send to Back            | Diagram Tools   Format   Arrange   Send Backward   Send to Back              |
| Order   Send to Back            | Drawing Tools   Format   Arrange   Send Backward   Send to Back              |
| Order   Send to Back            | Organization Chart Tools   Format   Arrange   Send Backward   Send to Back   |
| Order   Send to Back            | Picture Tools   Format   Arrange   Send Backward   Send to Back              |
| Order   Send to Back            | SmartArt Tools   Format   Arrange   Send Backward   Send to Back             |
| Order   Send to Back            | Text Box Tools   Format   Arrange   Send Backward   Send to Back             |
| Order   Send to Back            | WordArt Tools   Format   Arrange   Send Backward   Send to Back              |
| Show Grid                       | Developer   Arrange   Align   Show Grid                                      |

| Outlook 2003 Location         | Outlook 2010 Location                                                   |  |  |
|-------------------------------|-------------------------------------------------------------------------|--|--|
| Size to Fit                   | Developer   Arrange   Size   Size to Fit                                |  |  |
| Size to Grid                  | Developer   Arrange   Size   Size to Grid                               |  |  |
| Snap to Grid                  | Developer   Arrange   Align   Snap to Grid                              |  |  |
| Tab Order                     | Developer   Arrange   Tab Order                                         |  |  |
| Ungroup                       | Chart Tools   Format   Arrange   Group   Ungroup                        |  |  |
| Ungroup                       | Diagram Tools   Format   Arrange   Group   Ungroup                      |  |  |
| Ungroup                       | Drawing Tools   Format   Arrange   Group   Ungroup                      |  |  |
| Ungroup                       | Organization Chart Tools   Format   Arrange   Group   Ungroup           |  |  |
| Ungroup                       | Picture Tools   Format   Arrange   Group   Ungroup                      |  |  |
| Ungroup                       | SmartArt Tools   Format   Arrange   Group   Ungroup                     |  |  |
| Ungroup                       | Text Box Tools   Format   Arrange   Group   Ungroup                     |  |  |
| Ungroup                       | WordArt Tools   Format   Arrange   Group   Ungroup                      |  |  |
| Vertical Spacing   Decrease   | Developer   Arrange   Align   Distribute Vertically   Decrease Vertical |  |  |
| Vertical Spacing   Increase   | Developer   Arrange   Align   Distribute Vertically   Increase Vertical |  |  |
| Vertical Spacing   Make Equal | Developer   Arrange   Align   Distribute Vertically   Equal Vertical    |  |  |
| Vertical Spacing   Remove     | Developer   Arrange   Align   Distribute Vertically   Remove            |  |  |

| Mail Merge Toolbar                   |                       |
|--------------------------------------|-----------------------|
| Outlook 2003 Location                | Outlook 2010 Location |
| Error Check Merge                    | Removed from Product  |
| Find Entry                           | Removed from Product  |
| First                                | Removed from Product  |
| Highlight Merge Fields               | Removed from Product  |
| Insert Address Block                 | Removed from Product  |
| Insert Greeting Line                 | Removed from Product  |
| Insert Merge Field                   | Removed from Product  |
| Insert Merge Fields                  | Removed from Product  |
| Insert Word Field   Ask              | Removed from Product  |
| Insert Word Field   Fill-in          | Removed from Product  |
| Insert Word Field   IfThenElse       | Removed from Product  |
| Insert Word Field   Merge Record #   | Removed from Product  |
| Insert Word Field   Merge Sequence # | Removed from Product  |
| Insert Word Field   Next Record      | Removed from Product  |
| Insert Word Field   Next Record If   | Removed from Product  |
| Insert Word Field   Set Bookmark     | Removed from Product  |
| Insert Word Field   Skip Record If   | Removed from Product  |
| Last                                 | Removed from Product  |
| Mail Merge Recipients                | Removed from Product  |
| Main document setup                  | Removed from Product  |
| Match Fields                         | Removed from Product  |
| Merge to Document                    | Removed from Product  |
| Merge to E-mail                      | Removed from Product  |
| Merge to Fax                         | Removed from Product  |
| Merge to Printer                     | Removed from Product  |
| Next                                 | Removed from Product  |
| Open Data Source                     | Removed from Product  |
| Previous                             | Removed from Product  |
| Propagate Labels                     | Removed from Product  |
| Record                               | Removed from Product  |
| Show Fields/Values                   | Removed from Product  |

| Microsoft Toolbar           |                       |
|-----------------------------|-----------------------|
| Outlook 2003 Location       | Outlook 2010 Location |
| Microsoft Access            | Removed from Product  |
| Microsoft Excel             | Removed from Product  |
| Microsoft Office PowerPoint | Removed from Product  |
| Microsoft Outlook           | Removed from Product  |
| Microsoft Project           | Removed from Product  |
| Microsoft Publisher         | Removed from Product  |
| Microsoft Schedule+         | Removed from Product  |
| Microsoft Visual FoxPro     | Removed from Product  |

| Organization Chart Toolbar |                                                           |
|----------------------------|-----------------------------------------------------------|
| Outlook 2003 Location      | Outlook 2010 Location                                     |
| Autoformat                 | SmartArt Tools   Design   SmartArt Styles                 |
| Insert Shape               | SmartArt Design   Create Graphic   Layout   Add Shape     |
| Layout   AutoLayout        | SmartArt Tools   Design   Layouts                         |
| Layout   Both Hanging      | SmartArt Design   Create Graphic   Layout   Both          |
| Layout   Left Hanging      | SmartArt Design   Create Graphic   Layout   Left Hanging  |
| Layout   Right Hanging     | SmartArt Design   Create Graphic   Layout   Right Hanging |
| Layout   Standard          | SmartArt Design   Create Graphic   Layout   Standard      |

| Outlook 2003 Location         | Outlook 2010 Location                                                                     |
|-------------------------------|-------------------------------------------------------------------------------------------|
| Select   All Assistants       | Click each object to select. To select several objects, press CTRL and click each object. |
| Select   All Connecting Lines | Click each object to select. To select several objects, press CTRL and click each object. |
| Select   Branch               | Click each object to select. To select several objects, press CTRL and click each object. |
| Select   Level                | Click each object to select. To select several objects, press CTRL and click each object. |
| Text Wrapping                 | SmartArt Tools   Format   Arrange   Text Wrapping                                         |
| Zoom                          | Message   Zoom   Zoom                                                                     |

| Outlining Toolbar     |                       |
|-----------------------|-----------------------|
| Outlook 2003 Location | Outlook 2010 Location |
| Collapse              | Removed from Product  |
| Collapse Subdocuments | Removed from Product  |
| Create Subdocument    | Removed from Product  |
| Delete Subdocument    | Removed from Product  |
| Demote                | Removed from Product  |
| Demote to Body Text   | Removed from Product  |
| Expand                | Removed from Product  |
| First Line Only View  | Removed from Product  |
| Go to TOC             | Removed from Product  |
| Import Subdocument    | Removed from Product  |
| Master Document View  | Removed from Product  |
| Merge Subdocument     | Removed from Product  |
| Move Down             | Removed from Product  |
| Move Up               | Removed from Product  |
| Outline Level         | Removed from Product  |
| Promote               | Removed from Product  |
| Promote to Heading 1  | Removed from Product  |
| Protect Subdocument   | Removed from Product  |
| Show Formatting       | Removed from Product  |
| Show Level            | Removed from Product  |
| Split Subdocument     | Removed from Product  |
| Update TOC            | Removed from Product  |

| Picture Toolbar          |                                                                   |
|--------------------------|-------------------------------------------------------------------|
| Outlook 2003 Location    | Outlook 2010 Location                                             |
| Color                    | Picture Tools   Format   Adjust   Color                           |
| Compress Pictures        | Picture Tools   Format   Adjust   Compress Pictures               |
| Compress Pictures        | Picture Tools   Format   Adjust   Compress Pictures               |
| Crop                     | Picture Tools   Format   Size   Crop                              |
| Format <object></object> | Picture Tools   Format   Picture Styles   Dialog Box Launcher     |
| Less Brightness          | Picture Tools   Format   Adjust   Corrections                     |
| Less Contrast            | Picture Tools   Format   Adjust   Corrections                     |
| Line Style               | Picture Tools   Format   Picture Styles   Picture Border   Weight |
| More Brightness          | Picture Tools   Format   Adjust   Corrections                     |
| More Contrast            | Picture Tools   Format   Adjust   Corrections                     |
| Picture                  | Chart Tools   Layout   Insert   Picture                           |
| Picture                  | Insert   Illustrations   Picture                                  |
| Reset Picture            | Picture Tools   Format   Adjust   Reset Picture                   |
| Rotate Left 90°          | Chart Tools   Format   Arrange   Rotate   Rotate Left 90°         |
| Rotate Left 90°          | Drawing Tools   Format   Arrange   Rotate   Rotate Left 90°       |
| Rotate Left 90°          | Picture Tools   Format   Arrange   Rotate   Rotate Left 90°       |
| Rotate Left 90°          | SmartArt Tools   Format   Arrange   Rotate   Rotate Left 90°      |
| Rotate Left 90°          | Text Box Tools   Format   Arrange   Rotate   Rotate Left 90°      |
| Rotate Left 90°          | WordArt Tools   Format   Arrange   Rotate   Rotate Left 90°       |
| Set Transparent Color    | Picture Tools   Format   Adjust   Color   Set Transparent Color   |
| Text Wrapping            | Picture Tools   Format   Arrange   Text Wrapping                  |

| Print Preview Toolbar |                                    |  |
|-----------------------|------------------------------------|--|
| Outlook 2003 Location | Outlook 2010 Location              |  |
| Close                 | Removed from Product               |  |
| Full Screen           | Removed from Product               |  |
| Magnifier             | File   Print   Actual Size         |  |
| Multiple Pages        | File   Print   Multiple Pages      |  |
| One Page              | File   Print   One Page            |  |
| Print                 | File   Print   Print               |  |
| Print                 | Quick Access Toolbar   Quick Print |  |
| Ruler                 | Removed from Product               |  |
| Shrink One Page       | Removed from Product               |  |
| Zoom                  | File   Print   Actual Size         |  |

# Reading Layout Toolbar

| Outlook 2003 Location | Outlook 2010 Location |
|-----------------------|-----------------------|
| Outlook 2003 Location | Outlook 2010 Location |
| Actual Page           | Removed from Product  |
| Allow Multiple Pages  | Removed from Product  |
| Close                 | Removed from Product  |
| Decrease Text Size    | Removed from Product  |
| Document Map          | Removed from Product  |
| Find                  | Removed from Product  |
| Increase Text Size    | Removed from Product  |
| Print                 | Removed from Product  |
| Research              | Removed from Product  |
| Save                  | Removed from Product  |
| Thumbnails            | Removed from Product  |

| Refre |  |  |
|-------|--|--|
|       |  |  |
|       |  |  |

| Refresh Toolpar       |                       |  |
|-----------------------|-----------------------|--|
| Outlook 2003 Location | Outlook 2010 Location |  |
| Do Not Refresh        | Removed from Product  |  |
| Refresh               | Removed from Product  |  |

| Reviewing Toolbar                              |                       |  |
|------------------------------------------------|-----------------------|--|
| Outlook 2003 Location                          | Outlook 2010 Location |  |
| Accept Change                                  | Removed from Product  |  |
| Comment                                        | Removed from Product  |  |
| Display for Review                             | Removed from Product  |  |
| End Review                                     | Removed from Product  |  |
| Highlight                                      | Removed from Product  |  |
| Ink Annotations                                | Removed from Product  |  |
| Ink Comment                                    | Removed from Product  |  |
| Next                                           | Removed from Product  |  |
| Previous                                       | Removed from Product  |  |
| Reject Change/Delete Comment                   | Removed from Product  |  |
| Reply with Changes                             | Removed from Product  |  |
| Reviewing Pane                                 | Removed from Product  |  |
| Show   Balloons   Always                       | Removed from Product  |  |
| Show   Balloons                                | Removed from Product  |  |
| Show   Balloons   Never                        | Removed from Product  |  |
| Show   Balloons   Only for Comments/Formatting | Removed from Product  |  |
| Show   Comments                                | Removed from Product  |  |
| Show   Final                                   | Removed from Product  |  |
| Show   Formatting                              | Removed from Product  |  |
| Show   Ink Annotations                         | Removed from Product  |  |
| Show   Insertions and Deletions                | Removed from Product  |  |
| Show   Options                                 | Removed from Product  |  |
| Show   Original                                | Removed from Product  |  |
| Show   Reviewers   All Reviewers               | Removed from Product  |  |
| Show   Reviewers                               | Removed from Product  |  |
| Show   Reviewing Pane                          | Removed from Product  |  |
| Show                                           | Removed from Product  |  |
| Track Changes                                  | Removed from Product  |  |

| Shadow Settings Toolbar |                                                                                        |
|-------------------------|----------------------------------------------------------------------------------------|
| Outlook 2003 Location   | Outlook 2010 Location                                                                  |
| Nudge Shadow Down       | Diagram Tools   Format   Shadow Effects   Nudge Shadow Down                            |
| Nudge Shadow Down       | Drawing Tools   Format   Shadow Effects   Nudge Shadow Down                            |
| Nudge Shadow Down       | Organization Chart Tools   Format   Shadow Effects   Nudge Shadow Down                 |
| Nudge Shadow Down       | Picture Tools   Format   Shadow Effects   Nudge Shadow Down                            |
|                         |                                                                                        |
| Nudge Shadow Down       | SmartArt Tools   Format   Shape Styles   Dialog Box Launcher   Shadow   Angle/Distance |
| Nudge Shadow Down       | Text Box Tools   Format   Shadow Effects   Nudge Shadow Down                           |
| Nudge Shadow Down       | WordArt Tools   Format   Shadow Effects   Nudge Shadow Down                            |
| Nudge Shadow Left       | Diagram Tools   Format   Shadow Effects   Nudge Shadow Left                            |
| Nudge Shadow Left       | Drawing Tools   Format   Shadow Effects   Nudge Shadow Left                            |
| Nudge Shadow Left       | Organization Chart Tools   Format   Shadow Effects   Nudge Shadow Left                 |
| Nudge Shadow Left       | Picture Tools   Format   Shadow Effects   Nudge Shadow Left                            |
|                         |                                                                                        |
| Nudge Shadow Left       | SmartArt Tools   Format   Shape Styles   Dialog Box Launcher   Shadow   Angle/Distance |
| Nudge Shadow Left       | Text Box Tools   Format   Shadow Effects   Nudge Shadow Left                           |
| Nudge Shadow Left       | WordArt Tools   Format   Shadow Effects   Nudge Shadow Left                            |
| Nudge Shadow Right      | Diagram Tools   Format   Shadow Effects   Nudge Shadow Right                           |
| Nudge Shadow Right      | Drawing Tools   Format   Shadow Effects   Nudge Shadow Right                           |
| Nudge Shadow Right      | Organization Chart Tools   Format   Shadow Effects   Nudge Shadow Right                |

| Outlook 2003 Location | Outlook 2010 Location                                                                  |
|-----------------------|----------------------------------------------------------------------------------------|
| Nudge Shadow Right    | Picture Tools   Format   Shadow Effects   Nudge Shadow Right                           |
|                       |                                                                                        |
| Nudge Shadow Right    | SmartArt Tools   Format   Shape Styles   Dialog Box Launcher   Shadow   Angle/Distance |
| Nudge Shadow Right    | Text Box Tools   Format   Shadow Effects   Nudge Shadow Right                          |
| Nudge Shadow Right    | WordArt Tools   Format   Shadow Effects   Nudge Shadow Right                           |
| Nudge Shadow Up       | Diagram Tools   Format   Shadow Effects   Nudge Shadow Up                              |
| Nudge Shadow Up       | Drawing Tools   Format   Shadow Effects   Nudge Shadow Up                              |
| Nudge Shadow Up       | Organization Chart Tools   Format   Shadow Effects   Nudge Shadow Up                   |
| Nudge Shadow Up       | Picture Tools   Format   Shadow Effects   Nudge Shadow Up                              |
|                       |                                                                                        |
| Nudge Shadow Up       | SmartArt Tools   Format   Shape Styles   Dialog Box Launcher   Shadow   Angle/Distance |
| Nudge Shadow Up       | Text Box Tools   Format   Shadow Effects   Nudge Shadow Up                             |
| Nudge Shadow Up       | WordArt Tools   Format   Shadow Effects   Nudge Shadow Up                              |
| Shadow Color          | Diagram Tools   Format   Shadow Effects   Shadow Color                                 |
| Shadow Color          | Drawing Tools   Format   Shadow Effects   Shadow Color                                 |
| Shadow Color          | Organization Chart Tools   Format   Shadow Effects   Shadow Color                      |
| Shadow Color          | Picture Tools   Format   Shadow Effects   Shadow Color                                 |
| Shadow Color          | SmartArt Tools   Format   Shape Styles   Dialog Box Launcher   Shadow   Color          |
| Shadow Color          | Text Box Tools   Format   Shadow Effects   Shadow Color                                |
| Shadow Color          | WordArt Tools   Format   Shadow Effects   Shadow Color                                 |
| Shadow On/Off         | Diagram Tools   Format   Shadow Effects   Shadow On/Off                                |
| Shadow On/Off         | Drawing Tools   Format   Shadow Effects   Shadow On/Off                                |
| Shadow On/Off         | Organization Chart Tools   Format   Shadow Effects   Shadow On/Off                     |
| Shadow On/Off         | Picture Tools   Format   Shadow Effects   Shadow On/Off                                |
| Shadow On/Off         | SmartArt Tools   Format   Shape Styles   Shape Effects   Shadow                        |
| Shadow On/Off         | Text Box Tools   Format   Shadow Effects   Shadow On/Off                               |
| Shadow On/Off         | WordArt Tools   Format   Shadow Effects   Shadow On/Off                                |

| Standard Toolbar                 |                                                                              |  |
|----------------------------------|------------------------------------------------------------------------------|--|
| Outlook 2003 Location            | Outlook 2010 Location                                                        |  |
| Close                            | File   Close                                                                 |  |
| Columns                          | Removed from Product                                                         |  |
| Сору                             | Format Text   Clipboard   Copy                                               |  |
| Сору                             | New Mail Message   Clipboard   Copy                                          |  |
| Create Rule                      | Message   Move   Rules   Create Rule                                         |  |
| Cut                              | Format Text   Clipboard   Cut                                                |  |
| Cut                              | New Mail Message   Clipboard   Cut                                           |  |
| Delete                           | Contact Group   Actions   Delete Group                                       |  |
| Delete                           | File   Delete                                                                |  |
| Delete                           | Message   Delete   Delete                                                    |  |
| Delete                           | Quick Access Toolbar   Delete                                                |  |
| Document Map                     | Removed from Product                                                         |  |
| File                             | Message   Move   Actions   Edit Message, then Insert   Include   Attach File |  |
| Follow Up                        | Message   Tags   Follow Up                                                   |  |
| Font Size                        | Message   Zoom   Zoom                                                        |  |
| Format Painter                   | Format Text   Clipboard   Format Painter                                     |  |
| Format Painter                   | New Mail Message   Clipboard   Format Painter                                |  |
| Forward                          | Message   Respond   Forward                                                  |  |
| Forward                          | Quick Access Toolbar   Forward                                               |  |
| Hyperlink                        | Insert   Links   Hyperlink                                                   |  |
| Insert Excel Spreadsheet         | Insert   Tables   Table   Excel Spreadsheet                                  |  |
| Insert Ink Annotations           | Removed from Product                                                         |  |
| Insert Table                     | Insert   Tables   Table                                                      |  |
| Microsoft Office Outlook Help    | Upper Ribbon   Help                                                          |  |
| Microsoft Office Word Help       | Upper Ribbon   Help                                                          |  |
| Move to Folder                   | Message   Move   Move                                                        |  |
| New Message to Contact           | Contact Group   Communicate   E-mail                                         |  |
| Next Item                        | Quick Access Toolbar   Next Item                                             |  |
| Open                             | Removed from Product                                                         |  |
| Paste                            | Format Text   Clipboard   Paste                                              |  |
| Paste                            | New Mail Message   Clipboard   Paste                                         |  |
| Permission (Unrestricted Access) | File   Info   Set Permissions   No Restrictions                              |  |
| Permission                       | File   Info   Set Permissions                                                |  |
| Post Reply                       | Message   Respond   Post Reply                                               |  |
| Previous Item                    | Quick Access Toolbar   Previous Item                                         |  |
| Previous Item                    | Removed from Product                                                         |  |
| Print                            | File   Print   Print                                                         |  |
| Print                            | Quick Access Toolbar   Quick Print                                           |  |
| Print Preview                    | File   Print                                                                 |  |
| Print Preview                    | Quick Access Toolbar   Print Preview                                         |  |
| Read                             | Removed from Product                                                         |  |
| Redo                             | Quick Access Toolbar   Redo                                                  |  |

| Outlook 2003 Location | Outlook 2010 Location                                   |
|-----------------------|---------------------------------------------------------|
| Reply                 | Message   Respond   Reply                               |
| Reply                 | Quick Access Toolbar   Reply                            |
| Reply to All          | Message   Respond   Reply All                           |
| Reply to All          | Quick Access Toolbar   Reply All                        |
| Research              | Review   Proofing   Research                            |
| Save                  | File   Save                                             |
| Save                  | Quick Access Toolbar   Save                             |
| Save and Close        | Contact Group   Actions   Save & Close                  |
| Show All              | Format Text   Paragraph   Show All                      |
| Spelling and Grammar  | Quick Access Toolbar   Spelling & Grammar               |
| Spelling and Grammar  | Review   Proofing   Spelling & Grammar                  |
| Translate             | Message   Editing   Translate   Translate Selected Text |
| Translate             | Review   Language   Translate   Translate Selected Text |
| Undo                  | Quick Access Toolbar   Undo                             |
| Zoom                  | Message   Zoom   Zoom                                   |

|--|

| Outlook 2003 Location            | Outlook 2010 Location |
|----------------------------------|-----------------------|
| Stop Recording   Pause Recording | Removed from Product  |
| Stop Recording   Stop Recording  | Removed from Product  |

| System Toolbar        |                                                |  |
|-----------------------|------------------------------------------------|--|
| Outlook 2003 Location | Outlook 2010 Location                          |  |
| Close                 | Title Bar   Close                              |  |
| Maximize              | Title Bar   Maximize                           |  |
| Minimize              | Title Bar   Minimize                           |  |
| Move                  | Title Bar   <right-click>   Move</right-click> |  |
| Restore               | Title Bar   Restore                            |  |
| Size                  | Title Bar   <right-click>   Size</right-click> |  |

| Tables and Borders Toolbar |                                                            |
|----------------------------|------------------------------------------------------------|
| Outlook 2003 Location      | Outlook 2010 Location                                      |
| AutoSum                    | Table Tools   Layout   Data   Formula                      |
| Border Color               | Table Tools   Design   Draw Borders   Pen Color            |
| Border Style               | Table Tools   Design   Draw Borders   Pen Style            |
| Border Width               | Table Tools   Design   Draw Borders   Pen Weight           |
| Borders                    | Format Text   Paragraph   Borders                          |
| Cell Alignment             | Table Tools   Layout   Alignment                           |
| Change Text Direction      | Table Tools   Layout   Alignment   Text Direction          |
| Change Text Direction      | Text Box Tools   Format   Text   Text Direction            |
| Distribute Columns Evenly  | Table Tools   Layout   Cell Size   Distribute Columns      |
| Distribute Rows Evenly     | Table Tools   Layout   Cell Size   Distribute Rows         |
| Draw Table                 | Format Text   Paragraph   Borders   Draw Table             |
| Draw Table                 | Insert   Tables   Table   Draw Table                       |
| Draw Table                 | Table Tools   Design   Draw Borders   Draw Table           |
| Draw Table                 | Table Tools   Design   Table Styles   Borders   Draw Table |
| Eraser                     | Table Tools   Design   Draw Borders   Eraser               |
| Merge Cells                | Table Tools   Layout   Merge   Merge Cells                 |
| Shading Color              | Table Tools   Design   Table Styles   Shading              |
| Sort Ascending             | Table Tools   Layout   Data   Sort                         |
| Sort Descending            | Table Tools   Layout   Data   Sort                         |
| Split Cells                | Table Tools   Layout   Merge   Split Cells                 |
| Table AutoFormat           | Table Tools   Design   Table Styles                        |
| Table Insert               | Table Tools   Layout   Rows and Columns                    |

| Text Box Toolbar      |                                                   |  |
|-----------------------|---------------------------------------------------|--|
| Outlook 2003 Location | Outlook 2010 Location                             |  |
| Break Forward Link    | Drawing Tools   Format   Text   Break Link        |  |
| Break Forward Link    | Text Box Tools   Format   Text   Break Link       |  |
| Change Text Direction | Table Tools   Layout   Alignment   Text Direction |  |
| Change Text Direction | Text Box Tools   Format   Text   Text Direction   |  |
| Create Text Box Link  | Drawing Tools   Format   Text   Create Link       |  |
| Create Text Box Link  | Text Box Tools   Format   Text   Create Link      |  |
| Next Text Box         | Removed from Product                              |  |
| Previous Text Box     | Removed from Product                              |  |

| Visual Basic Toolbar  |                                     |
|-----------------------|-------------------------------------|
| Outlook 2003 Location | Outlook 2010 Location               |
| Control Toolbox       | Developer   Tools   Control Toolbox |
| Design Mode           | Removed from Product                |

| Outlook 2003 Location   | Outlook 2010 Location              |
|-------------------------|------------------------------------|
| Macros                  | Developer   Code   Macros   Macros |
| Microsoft Script Editor | Removed from Product               |
| Record New Macro        | Removed from Product               |
| Security                | Developer   Code   Macro Security  |
| Visual Basic Editor     | Developer   Code   Visual Basic    |

| Web Toolbar                  |                       |
|------------------------------|-----------------------|
| Outlook 2003 Location        | Outlook 2010 Location |
| Address                      | Removed from Product  |
| Back                         | Removed from Product  |
| Favorites   Add to Favorites | Removed from Product  |
| Favorites                    | Removed from Product  |
| Favorites   Links            | Removed from Product  |
| Favorites   Open Favorites   | Removed from Product  |
| Forward                      | Removed from Product  |
| Go   Back                    | Removed from Product  |
| Go   Forward                 | Removed from Product  |
| Go                           | Removed from Product  |
| Go   Open Hyperlink          | Removed from Product  |
| Go   Search the Web          | Removed from Product  |
| Go   Set Search Page         | Removed from Product  |
| Go   Set Start Page          | Removed from Product  |
| Go   Start Page              | Removed from Product  |
| Refresh                      | Removed from Product  |
| Search the Web               | Removed from Product  |
| Show Only Web Toolbar        | Removed from Product  |
| Start Page                   | Removed from Product  |
| Stop                         | Removed from Product  |

| Web Tools Toolbar       |                       |  |
|-------------------------|-----------------------|--|
| Outlook 2003 Location   | Outlook 2010 Location |  |
| Checkbox                | Removed from Product  |  |
| Design Mode             | Removed from Product  |  |
| Drop-Down Box           | Removed from Product  |  |
| Hidden                  | Removed from Product  |  |
| List Box                | Removed from Product  |  |
| Microsoft Script Editor | Removed from Product  |  |
| Movie                   | Removed from Product  |  |
| Option Button           | Removed from Product  |  |
| Password                | Removed from Product  |  |
| Properties              | Removed from Product  |  |
| Reset                   | Removed from Product  |  |
| Scrolling Text          | Removed from Product  |  |
| Sound                   | Removed from Product  |  |
| Submit                  | Removed from Product  |  |
| Submit with Image       | Removed from Product  |  |
| Text Area               | Removed from Product  |  |
| Textbox                 | Removed from Product  |  |
|                         |                       |  |

| WordArt Toolbar             |                                                                |
|-----------------------------|----------------------------------------------------------------|
| Outlook 2003 Location       | Outlook 2010 Location                                          |
| Edit Text                   | WordArt Tools   Format   Text   Edit Text                      |
| Format Object               | WordArt Tools   Format                                         |
| Text Wrapping               | WordArt Tools   Format   Arrange   Text Wrapping               |
| WordArt Alignment           | WordArt Tools   Format   Text   Alignment                      |
| WordArt Character Spacing   | WordArt Tools   Format   Text   Spacing                        |
| WordArt Gallery             | WordArt Tools   Format   WordArt Styles                        |
| WordArt Same Letter Heights | WordArt Tools   Format   Text   Even Height                    |
| WordArt Shape               | WordArt Tools   Format   WordArt Styles   Change WordArt Shape |
| WordArt Vertical Text       | WordArt Tools   Format   Text   Vertical Text                  |
| WordArt                     | Insert   Text   WordArt                                        |

| Word Count Toolbar    |                                |
|-----------------------|--------------------------------|
| Outlook 2003 Location | Outlook 2010 Location          |
| Recount               | Review   Proofing   Word Count |
| Word Count Statistics | Review   Proofing   Word Count |

# Outlook Meetings and Appointments

| File Menu                        |                                                     |
|----------------------------------|-----------------------------------------------------|
| Outlook 2003 Location            | Outlook 2010 Location                               |
| Close                            | Removed from Product                                |
| Copy to Folder                   | File   Info   Move to Folder   Copy to Folder       |
| Delete                           | Home   Delete   Delete                              |
| Move to Folder                   | Home   Actions   Move   Other Folder                |
| New   Appointment                | Home   New   New Items                              |
| New   Choose Form                | File   Choose Form                                  |
| New   Contact                    | Home   New   New Items   Contact                    |
| New   Distribution List          | Home   New   New Items   More Items   Contact Group |
| New   Internet Fax               | Home   New   New Items   More Items   Internet Fax  |
| New   Journal Entry              | Home   New   New Items   More Items   Journal Entry |
| New   Mail Message               | Home   New   New Items   E-mail Message             |
| New   Meeting Request            | Home   New   New Items   Meeting                    |
| New   Note                       | Home   New   New Items   More Items   Note          |
| New   Task                       | Home   New   New Items   Task                       |
| New   Task Request               | Home   New   New Items   More Items   Task Request  |
| Page Setup   Define Print Styles | File   Print   Print Options   Define Styles        |
| Page Setup   Memo Style          | File   Print   Memo Style                           |
| Page Setup                       | File   Print                                        |
| Print Preview                    | File   Print   Print Options   Preview              |
| Print                            | File   Print   Print                                |
| Properties                       | File   Info   Properties                            |
| Save                             | File   Save                                         |
| Save As                          | File   Save As                                      |
| Save Attachments                 | File   Save Attachments                             |

| Edit Menu             |                                                                             |
|-----------------------|-----------------------------------------------------------------------------|
| Outlook 2003 Location | Outlook 2010 Location                                                       |
| Clear                 | Select Text or Object   Press the DELETE key                                |
| Сору                  | Format Text   Clipboard   Copy                                              |
| Сору                  | New Mail Message   Clipboard   Copy                                         |
| Cut                   | Format Text   Clipboard   Cut                                               |
| Cut                   | New Mail Message   Clipboard   Cut                                          |
| Edit Picture Object   | Meeting   Find   Find                                                       |
| Find Next             | Format Text   Editing   Find   Find Next                                    |
| Find                  | Format Text   Editing   Find                                                |
| Mark as Unread        | File   Options   Customize Ribbon   All Commands   Mark as Unread           |
| Object                | Click the object, and then click the ribbon tab with tools for that object. |
| Office Clipboard      | Format Text   Clipboard   Office Clipboard                                  |
| Office Clipboard      | New Mail Message   Clipboard   Office Clipboard                             |
| Paste                 | Format Text   Clipboard   Paste                                             |
| Paste                 | New Mail Message   Clipboard   Paste                                        |
| Paste Special         | Format Text   Clipboard   Paste   Paste Special                             |
| Paste Special         | New Mail Message   Clipboard   Paste   Paste Special                        |
| Redo                  | Quick Access Toolbar   Redo                                                 |
| Select All            | Format Text   Editing   Select   Select All                                 |
| Select All            | Message   Editing   Select   Select All                                     |
| Undo                  | Quick Access Toolbar   Undo                                                 |

| View Menu                       |                                                                         |
|---------------------------------|-------------------------------------------------------------------------|
| Outlook 2003 Location           | Outlook 2010 Location                                                   |
| Calendar                        | Appointment   Actions   Calendar                                        |
| Calendar                        | Message   Calendar   Calendar                                           |
| Draft Font                      | Removed from Product                                                    |
| Master Document                 | Removed from Product                                                    |
| Next   Item                     | File   Options   Customize Ribbon   All Commands   Next Item            |
| Next   Item                     | Quick Access Toolbar   Next Item                                        |
| Next   Last Item in Folder      | File   Options   Customize Ribbon   All Commands   Last Item in Folder  |
| Next                            | Quick Access Toolbar   Next                                             |
| Next   Unread Item              | File   Options   Customize Ribbon   All Commands   Unread Item          |
| Previous   First Item in Folder | File   Options   Customize Ribbon   All Commands   First Item in Folder |
| Previous   Item                 | File   Options   Customize Ribbon   All Commands   Previous Item        |
| Previous   Item                 | Quick Access Toolbar   Previous Item                                    |
| Previous                        | Quick Access Toolbar   Previous                                         |
| Previous   Unread Item          | File   Options   Customize Ribbon   All Commands   Unread Item          |
| Toolbars   Customize            | File   Options   Customize Ribbon                                       |
| Toolbars   Formatting           | Toolbars have been removed from the product.                            |
| Toolbars   Standard             | Toolbars have been removed from the product.                            |

#### Outlook 2003 Location Outlook 2010 Location

Toolbars Toolbars have been removed from the product.

| Insert Menu           |                                                                              |
|-----------------------|------------------------------------------------------------------------------|
| Outlook 2003 Location | Outlook 2010 Location                                                        |
| File                  | Insert   Include   Attach File                                               |
| File                  | Message   Move   Actions   Edit Message, then Insert   Include   Attach File |
| Item                  | Insert   Include   Outlook Item                                              |
| Item                  | New Mail Message   Include   Attach Item   Outlook Item                      |
| Object                | Insert   Text   Object                                                       |
| Signature   More      | Removed from Product                                                         |
| Signature             | Insert   Include   Signature                                                 |

#### **Format Menu**

| 1 of flat friend |                       |                                      |
|------------------|-----------------------|--------------------------------------|
|                  | Outlook 2003 Location | Outlook 2010 Location                |
|                  | Font                  | Format Text   Font   Font            |
|                  | Font                  | New Mail Message   Basic Text   Font |
|                  | Paragraph             | Format Text   Paragraph   Paragraph  |

| Tools Menu                  |                                                                        |
|-----------------------------|------------------------------------------------------------------------|
| Outlook 2003 Location       | Outlook 2010 Location                                                  |
| Address Book                | Appointment   Attendees   Address Book                                 |
| Address Book                | New Mail Message   Names   Address Book                                |
| AutoCorrect Options         | File   Options   Mail   Spelling and Autocorrect   AutoCorrect Options |
| Check Names                 | Appointment   Attendees   Check Names                                  |
| Check Names                 | New Mail Message   Names   Check Names                                 |
| Customize                   | File   Options   Customize Ribbon                                      |
| Forms                       | Developer   Form                                                       |
| Forms   Choose Form         | File   Choose Form                                                     |
| Forms   Design a Form       | Developer   Form   Design a Form                                       |
| Forms   Design This Form    | Developer   Form   Design This Form                                    |
| Forms   Publish Form        | Developer   Form   Publish   Publish Form                              |
| Forms   Publish Form As     | Developer   Form   Publish   Publish Form As                           |
| Forms   Script Debugger     | File   Options   Customize Ribbon   All Commands   Script Debugger     |
| Macro                       | Developer   Code   Macros                                              |
| Macro   Macros              | Developer   Code   Macros   Macros                                     |
| Macro   Security            | Developer   Code   Macro Security                                      |
| Macro   Visual Basic Editor | Developer   Code   Visual Basic                                        |
| Research                    | Review   Proofing   Research                                           |
| Speech                      | Removed from Product                                                   |
| Spelling                    | Review   Proofing   Spelling & Grammar                                 |

| Actions Menu                   |                                                                       |
|--------------------------------|-----------------------------------------------------------------------|
| Outlook 2003 Location          | Outlook 2010 Location                                                 |
| Accept                         | Meeting   Respond   Accept                                            |
| Cancel Invitation              | Appointment   Attendees   Cancel Invitation                           |
| Copy to Personal Calendar      | Appointment   Actions   Copy to My Calendar                           |
| Decline                        | Message   Respond   Decline                                           |
| Decline and Propose New Time   | Message   Respond   Propose New Time   Decline and Propose New Time   |
| Edit Series                    | Appointment   Options   Edit Series                                   |
| Forward                        | Appointment   Respond   Respond   Forward                             |
| Forward                        | Message   Respond   Respond   Forward                                 |
| Forward                        | Quick Access Toolbar   Forward                                        |
| Forward as iCalendar           | Appointment   Actions   Forward   Forward as iCalendar                |
| Invite Attendees               | Appointment   Attendees   Invite Attendees                            |
| Join Conference                | Removed from Product                                                  |
| Join NetMeeting                | Removed from Product                                                  |
| New Appointment                | Home   New   New Appointment                                          |
| New Message to Attendees       | Message   Respond   Respond                                           |
| Recurrence                     | Appointment   Options   Recurrence                                    |
| Reply                          | Meeting   Respond   Reply                                             |
| Reply to All                   | Meeting   Respond   Reply All                                         |
| Reply to All with Message      | Meeting   Respond   Respond                                           |
| Reply with Message             | Meeting   Respond   Respond                                           |
| Request Responses              | Meeting   Attendees   Responses   Request Responses                   |
| Start NetMeeting               | Removed from Product                                                  |
| Tentative                      | Message   Respond   Tentative                                         |
| Tentative and Propose New Time | Message   Respond   Propose New Time   Tentative and Propose New Time |

| Help Menu             |                       |
|-----------------------|-----------------------|
| Outlook 2003 Location | Outlook 2010 Location |

| Outlook 2003 Location          | Outlook 2010 Location                                               |
|--------------------------------|---------------------------------------------------------------------|
| About Microsoft Office Outlook | File   Help   About Microsoft Outlook                               |
| About this Form                | File   Options   Customize Ribbon   All Commands   About this Form  |
| Activate Product               | File   Options   Customize Ribbon   All Commands   Activate Product |
| Check for Updates              | File   Help   Check for Updates                                     |
| Contact Us                     | File   Help   Contact Us                                            |
| Customer Feedback Options      | File   Options   Customize Ribbon   All Commands   Privacy Options  |
| Detect and Repair              | Removed from Product                                                |
| Microsoft Office Online        | File   Help   Getting Started                                       |
| Microsoft Office Outlook Help  | Upper Ribbon   Help                                                 |
| Outlook Help                   | Upper Ribbon   Help                                                 |
| Show the Office Assistant      | Removed from Product                                                |

| Form Menu             |                                                |
|-----------------------|------------------------------------------------|
| Outlook 2003 Location | Outlook 2010 Location                          |
| Advanced Properties   | Developer   Tools   Advanced Properties        |
| Control Toolbox       | Developer   Tools   Control Toolbox            |
| Display This Page     | Developer   Form   Page   Display This Page    |
| Edit Compose Page     | Developer   Form   Page   Edit Compose Page    |
| Edit Read Page        | Developer   Form   Page   Edit Read Page       |
| Field Chooser         | Developer   Tools   Field Chooser              |
| Properties            | Developer   Tools   Property Sheet             |
| Rename Page           | Developer   Form   Page   Rename Page          |
| Run This Form         | Developer   Form   Run This Form               |
| Separate Read Layout  | Developer   Form   Page   Separate Read Layout |
| Set Grid Size         | Developer   Arrange   Align   Set Grid Size    |
| View Code             | Developer   Form   View Code                   |

| Form Design Toolbar   |                                                                                  |
|-----------------------|----------------------------------------------------------------------------------|
| Outlook 2003 Location | Outlook 2010 Location                                                            |
| Align Center          | Developer   Form   Design This Form   Developer   Arrange   Align   Center       |
| Align Left            | Developer   Form   Design This Form   Developer   Arrange   Align   Left         |
| Bring to Front        | Developer   Form   Design This Form   Developer   Arrange   Bring to Front       |
| Control Toolbox       | Developer   Form   Design This Form   Developer   Tools   Control Toolbox        |
| Edit Compose Page     | Developer   Form   Design This Form   Developer   Design   Edit Compose Page     |
| Edit Read Page        | Developer   Form   Design This Form   Developer   Design   Edit Read Page        |
| Field Chooser         | Developer   Form   Design This Form   Developer   Tools   Field Chooser          |
| Group                 | Developer   Form   Design This Form   Developer   Arrange   Group                |
| Properties            | Developer   Form   Design This Form   Developer   Tools   Property Sheet         |
| Publish Form          | Developer   Form   Design This Form   Developer   Form   Publish   Publish Form  |
| Send to Back          | Developer   Form   Design This Form   Developer   Arrange   Send to Back         |
| Snap to Grid          | Developer   Form   Design This Form   Developer   Arrange   Align   Snap to Grid |
| Ungroup               | Developer   Form   Design This Form   Developer   Arrange   Ungroup              |
| View Code             | Developer   Form   Design This Form   Developer   Form   View Code               |
| Width                 | Developer   Arrange   Size   Make Same Size   Width                              |

| Formatting Toolbar    |                                             |
|-----------------------|---------------------------------------------|
| Outlook 2003 Location | Outlook 2010 Location                       |
| Align Left            | Format Text   Paragraph   Align Left        |
| Align Left            | New Mail Message   Basic Text   Align Left  |
| Align Right           | Format Text   Paragraph   Align Right       |
| Align Right           | New Mail Message   Basic Text   Align Right |
| Bold                  | Format Text   Font   Bold                   |
| Bold                  | New Mail Message   Basic Text   Bold        |
| Bullets               | Format Text   Paragraph   Bullets           |
| Bullets               | Message   Basic Text   Bullets              |
| Center                | Format Text   Paragraph   Center            |
| Center                | New Mail Message   Basic Text   Center      |
| Decrease Indent       | Format Text   Paragraph   Decrease Indent   |
| Decrease Indent       | Format Text   Paragraph   Decrease Indent   |
| Decrease Indent       | Message   Basic Text   Decrease Indent      |
| Font Color            | Format Text   Font   Font Color             |
| Font Color            | Message   Basic Text   Decrease Indent      |
| Font Size             | Format Text   Font   Font Size              |
| Font Size             | New Mail Message   Basic Text   Font Size   |
| Font                  | Format Text   Font   Font                   |
| Font                  | New Mail Message   Basic Text   Font        |
| Increase Indent       | Format Text   Paragraph   Increase Indent   |
| Increase Indent       | Message   Basic Text   Increase Indent      |
| Italic                | Format Text   Font   Italic                 |
| Italic                | New Mail Message   Basic Text   Italic      |
| Left-to-Right         | Format Text   Paragraph   Left-to-Right     |

| Outlook 2003 Location | Outlook 2010 Location                         |
|-----------------------|-----------------------------------------------|
| Left-to-Right         | New Mail Message   Basic Text   Left-to-Right |
| Right-to-Left         | Format Text   Paragraph   Right-to-Left       |
| Right-to-Left         | New Mail Message   Basic Text   Right-to-Left |
| Underline             | Format Text   Font   Underline                |
| Underline             | New Mail Message   Basic Text   Underline     |

| Layout Menu                               |                                                                              |
|-------------------------------------------|------------------------------------------------------------------------------|
| Outlook 2003 Location                     | Outlook 2010 Location                                                        |
| Align                                     | Developer   Arrange   Align                                                  |
| Align   Bottom                            | Developer   Arrange   Align   Bottom                                         |
| Align   Center                            | Developer   Arrange   Align   Center                                         |
| Align   Left                              | Developer   Arrange   Align   Left                                           |
| Align   Middle                            | Developer   Arrange   Align   Middle                                         |
| Align   Right                             | Developer   Arrange   Align   Right                                          |
| Align   To Grid                           | Developer   Arrange   Align   Align to Grid                                  |
| Align   Top                               | Developer   Arrange   Align   Top                                            |
| Arrange                                   | Developer   Arrange   Align   Arrange                                        |
| Arrange   Bottom                          | Developer   Arrange   Align   Arrange   Bottom                               |
| Arrange   Right                           | Developer   Arrange   Align   Arrange   Right                                |
| AutoLayout                                | Developer   Arrange   Align   AutoLayout                                     |
| Center in Form                            | Developer   Arrange   Align   Center in Form                                 |
| Center in Form   Horizontally             | Developer   Arrange   Align   Center in Form   Horizontally                  |
| Center in Form   Vertically               | Developer   Arrange   Align   Center in Form   Vertically                    |
| Group                                     | Chart Tools   Format   Arrange   Group   Group                               |
| Group                                     | Diagram Tools   Format   Arrange   Group   Group                             |
| Group                                     | Drawing Tools   Format   Arrange   Group   Group                             |
| Group                                     | Organization Chart Tools   Format   Arrange   Group   Group                  |
| Group                                     | Picture Tools   Format   Arrange   Group   Group                             |
| Group                                     | SmartArt Tools   Format   Arrange   Group   Group                            |
| Group                                     | Text Box Tools   Format   Arrange   Group   Group                            |
| Group                                     | WordArt Tools   Format   Arrange   Group   Group                             |
| Horizontal Spacing                        | Developer   Arrange   Align   Distribute Horizontally                        |
| Horizontal Spacing   Decrease             | Developer   Arrange   Align   Distribute Horizontally   Decrease Horizontal  |
| Horizontal Spacing   Increase             | Developer   Arrange   Align   Distribute Horizontally   Increase Horizontal  |
| Horizontal Spacing   Make Equal           | Developer   Arrange   Align   Distribute Horizontally   Equal Horizontal     |
| Horizontal Spacing   Remove               | Developer   Arrange   Align   Distribute Horizontally   Remove               |
| Make Same Size                            | Developer   Arrange   Size   Make Same Size                                  |
| Make Same Size   Both                     | Developer   Arrange   Size   Make Same Size   Both                           |
| Make Same Size   Height                   | Developer   Arrange   Size   Make Same Size   Height                         |
| Make Same Size   Width                    | Developer   Arrange   Size   Make Same Size   Width                          |
| Order   Bring Forward                     | Chart Tools   Format   Arrange   Bring Forward                               |
| Order   Bring Forward                     | Diagram Tools   Format   Arrange   Bring Forward                             |
| Order   Bring Forward                     | Drawing Tools   Format   Arrange   Bring Forward                             |
| Order   Bring Forward                     | Organization Chart Tools   Format   Arrange   Bring Forward                  |
| Order   Bring Forward                     | Picture Tools   Format   Arrange   Bring Forward                             |
| Order   Bring Forward                     | SmartArt Tools   Format   Arrange   Bring Forward                            |
| Order   Bring Forward                     | Text Box Tools   Format   Arrange   Bring Forward                            |
| Order   Bring Forward                     | WordArt Tools   Format   Arrange   Bring Forward                             |
| Order   Bring to Front                    | Chart Tools   Format   Arrange   Bring Forward   Bring to Front              |
| Order   Bring to Front                    | Diagram Tools   Format   Arrange   Bring Forward   Bring to Front            |
| Order   Bring to Front                    | Drawing Tools   Format   Arrange   Bring Forward   Bring to Front            |
| Order   Bring to Front                    | Organization Chart Tools   Format   Arrange   Bring Forward   Bring to Front |
| Order   Bring to Front                    | Picture Tools   Format   Arrange   Bring Forward   Bring to Front            |
| Order   Bring to Front                    | SmartArt Tools   Format   Arrange   Bring Forward   Bring to Front           |
| Order   Bring to Front                    | Text Box Tools   Format   Arrange   Bring Forward   Bring to Front           |
| Order   Bring to Front                    | WordArt Tools   Format   Arrange   Bring Forward   Bring to Front            |
| Order   Send Backward                     | Chart Tools   Format   Arrange   Send Backward                               |
| Order   Send Backward                     | Diagram Tools   Format   Arrange   Send Backward                             |
| Order   Send Backward                     | Drawing Tools   Format   Arrange   Send Backward                             |
| Order   Send Backward                     | Organization Chart Tools   Format   Arrange   Send Backward                  |
| Order   Send Backward                     | Picture Tools   Format   Arrange   Send Backward                             |
| Order   Send Backward                     | SmartArt Tools   Format   Arrange   Send Backward                            |
| Order   Send Backward                     | Text Box Tools   Format   Arrange   Send Backward                            |
| Order   Send Backward                     | WordArt Tools   Format   Arrange   Send Backward                             |
| Order   Send to Back                      | Chart Tools   Format   Arrange   Send Backward   Send to Back                |
| Order   Send to Back Order   Send to Back | Diagram Tools   Format   Arrange   Send Backward   Send to Back              |
|                                           |                                                                              |
| Order   Send to Back                      | Drawing Tools   Format   Arrange   Send Backward   Send to Back              |
| Order   Send to Back                      | Organization Chart Tools   Format   Arrange   Send Backward   Send to Back   |
| Order   Send to Back                      | Picture Tools   Format   Arrange   Send Backward   Send to Back              |
| Order   Send to Back                      | SmartArt Tools   Format   Arrange   Send Backward   Send to Back             |
| Order   Send to Back                      | Text Box Tools   Format   Arrange   Send Backward   Send to Back             |

| Outlook 2003 Location         | Outlook 2010 Location                                                   |
|-------------------------------|-------------------------------------------------------------------------|
| Show Grid                     | Developer   Arrange   Align   Show Grid                                 |
| Size to Fit                   | Developer   Arrange   Size   Size to Fit                                |
| Size to Grid                  | Developer   Arrange   Size   Size to Grid                               |
| Snap to Grid                  | Developer   Arrange   Align   Snap to Grid                              |
| Tab Order                     | Developer   Arrange   Tab Order                                         |
| Ungroup                       | Chart Tools   Format   Arrange   Group   Ungroup                        |
| Ungroup                       | Diagram Tools   Format   Arrange   Group   Ungroup                      |
| Ungroup                       | Drawing Tools   Format   Arrange   Group   Ungroup                      |
| Ungroup                       | Organization Chart Tools   Format   Arrange   Group   Ungroup           |
| Ungroup                       | Picture Tools   Format   Arrange   Group   Ungroup                      |
| Ungroup                       | SmartArt Tools   Format   Arrange   Group   Ungroup                     |
| Ungroup                       | Text Box Tools   Format   Arrange   Group   Ungroup                     |
| Ungroup                       | WordArt Tools   Format   Arrange   Group   Ungroup                      |
| Vertical Spacing              | Developer   Arrange   Align   Distribute Vertically                     |
| Vertical Spacing   Decrease   | Developer   Arrange   Align   Distribute Vertically   Decrease Vertical |
| Vertical Spacing   Increase   | Developer   Arrange   Align   Distribute Vertically   Increase Vertical |
| Vertical Spacing   Make Equal | Developer   Arrange   Align   Distribute Vertically   Equal Vertical    |
| Vertical Spacing   Remove     | Developer   Arrange   Align   Distribute Vertically   Remove            |

| Standard Toolbar              |                                                                              |
|-------------------------------|------------------------------------------------------------------------------|
| Outlook 2003 Location         | Outlook 2010 Location                                                        |
| Accept                        | Message   Respond   Accept                                                   |
| Accounts                      | Meeting Header   Account                                                     |
| Address Book                  | New Mail Message   Names   Address Book                                      |
| Calendar                      | Message   Calendar   Calendar                                                |
| Check Names                   | New Mail Message   Names   Check Names                                       |
| Сору                          | Format Text   Clipboard   Copy                                               |
| Сору                          | New Mail Message   Clipboard   Copy                                          |
| Copy to Personal Calendar     | Appointment   Actions   Copy to My Calendar                                  |
| Cut                           | Format Text   Clipboard   Cut                                                |
| Cut                           | New Mail Message   Clipboard   Cut                                           |
| Decline                       | Message   Respond   Decline                                                  |
| Delete                        | Appointment   Actions   Delete                                               |
| Delete                        | Message   Delete   Delete                                                    |
| Delete                        | Quick Access Toolbar   Delete                                                |
| Document Map                  | Removed from Product                                                         |
| File                          | Insert   Include   Attach File                                               |
| File                          | Message   Move   Actions   Edit Message, then Insert   Include   Attach File |
| Forward                       | Message   Respond   Respond   Forward                                        |
| Forward                       | Quick Access Toolbar   Forward                                               |
| Importance High               | Appointment   Tags   High Importance                                         |
| Importance High               | Quick Access Toolbar   High Importance                                       |
| Importance Low                | Appointment   Tags   Low Importance                                          |
| Importance Low                | Quick Access Toolbar   Low Importance                                        |
| Invite Attendees              | Appointment   Attendees   Invite Attendees                                   |
| Join Conference               | Removed from Product                                                         |
| Join NetMeeting               | Removed from Product                                                         |
| Microsoft Office Outlook Help | Upper Ribbon   Help                                                          |
| Next Item                     | Quick Access Toolbar   Next Item                                             |
| Paste                         | Format Text   Clipboard   Paste                                              |
| Paste                         | New Mail Message   Clipboard   Paste                                         |
| Previous Item                 | Quick Access Toolbar   Previous Item                                         |
| Print                         | File   Print   Print                                                         |
| Print                         | Quick Access Toolbar   Quick Print                                           |
| Propose New Time              | Message   Respond   Propose New Time                                         |
| Recurrence                    | Appointment   Options   Recurrence                                           |
| Save                          | File   Save                                                                  |
| Save                          | Quick Access Toolbar   Save                                                  |
| Save and Close                | Appointment   Actions   Save & Close                                         |
| Send                          | New Mail Message   Send   Send                                               |
| Start NetMeeting              | Removed from Product                                                         |
| Tentative                     | Message   Respond   Tentative                                                |
| Tentative                     | Message   Editing   Translate   Translate Selected Text                      |
| Tentative                     | Review   Language   Translate   Translate Selected Text                      |

### Outlook: Contacts

| File Menu                        |                                                     |
|----------------------------------|-----------------------------------------------------|
| Outlook 2003 Location            | Outlook 2010 Location                               |
| Close                            | Removed from Product                                |
| Copy to Folder                   | File   Info   Move to Folder   Copy to Folder       |
| Delete                           | Home   Delete   Delete                              |
| Move to Folder                   | Home   Actions   Move   Other Folder                |
| New   Appointment                | Home   New   New Items                              |
| New   Choose Form                | File   Choose Form                                  |
| New   Contact                    | Home   New   New Items   Contact                    |
| New   Distribution List          | Home   New   New Items   More Items   Contact Group |
| New   Internet Fax               | Home   New   New Items   More Items   Internet Fax  |
| New   Journal Entry              | Home   New   New Items   More Items   Journal Entry |
| New   Mail Message               | Home   New   New Items   E-mail Message             |
| New   Meeting Request            | Home   New   New Items   Meeting                    |
| New   Note                       | Home   New   New Items   More Items   Note          |
| New   Task                       | Home   New   New Items   Task                       |
| New   Task Request               | Home   New   New Items   More Items   Task Request  |
| Page Setup   Define Print Styles | File   Print   Print Options   Define Styles        |
| Page Setup   Memo Style          | File   Print   Memo Style                           |
| Page Setup                       | File   Print                                        |
| Print Preview                    | File   Print   Print Options   Preview              |
| Print                            | File   Print   Print                                |
| Properties                       | File   Info   Properties                            |
| Save                             | File   Save                                         |
| Save As                          | File   Save As                                      |
| Save Attachments                 | File   Save Attachments                             |

| Edit Menu             |                                                                             |
|-----------------------|-----------------------------------------------------------------------------|
| Outlook 2003 Location | Outlook 2010 Location                                                       |
| Clear                 | Select Text or Object   Press the DELETE key                                |
| Сору                  | Format Text   Clipboard   Copy                                              |
| Cut                   | Format Text   Clipboard   Cut                                               |
| Find Next             | Format Text   Editing   Find                                                |
| Find                  | Format Text   Editing   Find                                                |
| Mark as Unread        | File   Options   Customize Ribbon   All Commands   Mark as Unread           |
| Object                | Click the object, and then click the ribbon tab with tools for that object. |
| Office Clipboard      | Format Text   Clipboard   Office Clipboard                                  |
| Paste                 | Format Text   Clipboard   Paste                                             |
| Paste Special         | Format Text   Clipboard   Paste   Paste Special                             |
| Redo                  | Quick Access Toolbar   Redo                                                 |
| Select All            | Format Text   Editing   Select   Select All                                 |
| Undo                  | Quick Access Toolbar   Undo                                                 |

| View Menu                             |                                                                         |
|---------------------------------------|-------------------------------------------------------------------------|
| Outlook 2003 Location                 | Outlook 2010 Location                                                   |
| Current View                          | View   Change View                                                      |
| Current View   Customize Current View | View   Current View   View Settings                                     |
| Current View   Format Columns         | View   Current View   View Settings   Format Columns                    |
| Draft Font                            | Removed from Product                                                    |
| Next   Item                           | Quick Access Toolbar   Next Item                                        |
| Next   Last Item in Folder            | File   Options   Customize Ribbon   All Commands   Last Item in Folder  |
| Next                                  | Quick Access Toolbar   Next                                             |
| Previous   First Item in Folder       | File   Options   Customize Ribbon   All Commands   First Item in Folder |
| Previous   Item                       | Quick Access Toolbar   Previous Item                                    |
| Previous                              | Quick Access Toolbar   Previous                                         |
| Toolbars   Customize                  | File   Options   Customize Ribbon                                       |
| Toolbars   Formatting                 | Toolbars have been removed from the product.                            |
| Toolbars   Standard                   | Toolbars have been removed from the product.                            |
| Toolbars                              | Toolbars have been removed from the product.                            |

| Insert Menu                     |  |
|---------------------------------|--|
| Outlook 2010 Location           |  |
| Insert   Include   Attach File  |  |
| Insert   Include   Outlook Item |  |
| Insert   Text   Object          |  |
|                                 |  |

| Format Menu           |                       |
|-----------------------|-----------------------|
| Outlook 2003 Location | Outlook 2010 Location |

| Outlook 2003 Location | Outlook 2010 Location               |
|-----------------------|-------------------------------------|
| Font                  | Format Text   Font   Font           |
| Paragraph             | Format Text   Paragraph   Paragraph |

| Tools Menu                  |                                                                        |
|-----------------------------|------------------------------------------------------------------------|
| Outlook 2003 Location       | Outlook 2010 Location                                                  |
| Address Book                | Contact   Names   Address Book                                         |
| AutoCorrect Options         | File   Options   Mail   Spelling and Autocorrect   AutoCorrect Options |
| Check Names                 | Contact   Names   Check Names                                          |
| Customize                   | File   Options   Customize Ribbon                                      |
| Forms   Choose Form         | File   Choose Form                                                     |
| Forms   Design a Form       | Developer   Form   Design a Form                                       |
| Forms   Design This Form    | Developer   Form   Design This Form                                    |
| Forms   Publish Form        | Developer   Form   Publish   Publish Form                              |
| Forms   Publish Form As     | Developer   Form   Publish   Publish Form As                           |
| Forms   Script Debugger     | File   Options   Customize Ribbon   All Commands   Script Debugger     |
| Macro   Macros              | Developer   Code   Macros   Macros                                     |
| Macro   Security            | Developer   Code   Macro Security                                      |
| Macro   Visual Basic Editor | Developer   Code   Visual Basic                                        |
| Research                    | Review   Proofing   Research                                           |
| Speech                      | Removed from Product                                                   |
| Spelling                    | Review   Proofing   Spelling & Grammar                                 |

| Actions Menu                   |                                                                |
|--------------------------------|----------------------------------------------------------------|
| Outlook 2003 Location          | Outlook 2010 Location                                          |
| Add Picture                    | Contact   Options   Picture   Add Picture                      |
| Call Contact   New Call        | Contact   Communicate   More   Call                            |
| Call Contact   Redial          | Contact   Communicate   More   Redial                          |
| Call Contact   Speed Dial      | Contact   Communicate   More   Speed Dial                      |
| Call Using NetMeeting          | Removed from Product                                           |
| Change Picture                 | Contact   Options   Picture   Change Picture                   |
| Copy to Personal Contacts      | Contact   Actions   Copy to My Contacts                        |
| Display Map of Address         | Contact   Communicate   More   Map It                          |
| Explore Web Page               | Contact   Communicate   More   Web Page                        |
| Follow Up                      | Contact   Tags   Follow Up                                     |
| Forward as vCard               | Contact   Forward   In Internet Format (vCard)                 |
| Link   File                    | Insert   Include   Attach File                                 |
| Link   Items                   | Insert   Include   Outlook Item                                |
| New Appointment with Contact   | Home   Communicate   Meeting                                   |
| New Contact                    | Home   New   New Contact                                       |
| New Contact from Same Company  | Contact   Actions   Save & New   Contact from the Same Company |
| New Distribution List          | Removed from Product                                           |
| New Instant Message            | Home   Communicate   More   Reply with IM                      |
| New Journal Entry for Contact  | Home   Communicate   More   Journal Entry                      |
| New Letter to Contact          | Home   Communicate   E-mail                                    |
| New Meeting Request to Contact | Contact   Communicate   Meeting                                |
| New Message to Contact         | Contact   Communicate   E-mail                                 |
| New Task for Contact           | Home   Communicate   More   Assign Task                        |
| Remove Picture                 | Contact   Options   Picture   Remove Picture                   |

| Help Menu                      |                                                                     |
|--------------------------------|---------------------------------------------------------------------|
| Outlook 2003 Location          | Outlook 2010 Location                                               |
| About Microsoft Office Outlook | File   Help   About Microsoft Outlook                               |
| Activate Product               | File   Options   Customize Ribbon   All Commands   Activate Product |
| Check for Updates              | File   Help   Check for Updates                                     |
| Contact Us                     | File   Help   Contact Us                                            |
| Customer Feedback Options      | File   Options   Customize Ribbon   All Commands   Privacy Options  |
| Detect and Repair              | Removed from Product                                                |
| Microsoft Office Online        | File   Help   Getting Started                                       |
| Microsoft Office Outlook Help  | Upper Ribbon   Help                                                 |
| Show the Office Assistant      | Removed from Product                                                |

| Form Menu             |                                             |
|-----------------------|---------------------------------------------|
| Outlook 2003 Location | Outlook 2010 Location                       |
| Advanced Properties   | Developer   Tools   Advanced Properties     |
| Control Toolbox       | Developer   Tools   Control Toolbox         |
| Display This Page     | Developer   Form   Page   Display This Page |
| Edit Compose Page     | Developer   Form   Page   Edit Compose Page |
| Edit Read Page        | Developer   Form   Page   Edit Read Page    |
| Field Chooser         | Developer   Tools   Field Chooser           |
| Properties            | Developer   Tools   Property Sheet          |

| Outlook 2003 Location | Outlook 2010 Location                          |
|-----------------------|------------------------------------------------|
| Rename Page           | Developer   Form   Page   Rename Page          |
| Run This Form         | Developer   Form   Run This Form               |
| Separate Read Layout  | Developer   Form   Page   Separate Read Layout |
| Set Grid Size         | Developer   Arrange   Align   Set Grid Size    |
| View Code             | Developer   Form   View Code                   |

| Form Design Toolbar   |                                                                                  |
|-----------------------|----------------------------------------------------------------------------------|
| Outlook 2003 Location | Outlook 2010 Location                                                            |
| Align Center          | Developer   Form   Design This Form   Developer   Arrange   Align   Center       |
| Align Left            | Developer   Form   Design This Form   Developer   Arrange   Align   Left         |
| Bring to Front        | Developer   Form   Design This Form   Developer   Arrange   Bring to Front       |
| Control Toolbox       | Developer   Form   Design This Form   Developer   Tools   Control Toolbox        |
| Edit Compose Page     | Developer   Form   Design This Form   Developer   Design   Edit Compose Page     |
| Edit Read Page        | Developer   Form   Design This Form   Developer   Design   Edit Read Page        |
| Field Chooser         | Developer   Form   Design This Form   Developer   Tools   Field Chooser          |
| Group                 | Developer   Form   Design This Form   Developer   Arrange   Group                |
| Properties            | Developer   Form   Design This Form   Developer   Tools   Property Sheet         |
| Publish Form          | Developer   Form   Design This Form   Developer   Form   Publish   Publish Form  |
| Send to Back          | Developer   Form   Design This Form   Developer   Arrange   Send to Back         |
| Snap to Grid          | Developer   Form   Design This Form   Developer   Arrange   Align   Snap to Grid |
| Ungroup               | Developer   Form   Design This Form   Developer   Arrange   Ungroup              |
| View Code             | Developer   Form   Design This Form   Developer   Form   View Code               |
| Width                 | Developer   Arrange   Size   Make Same Size   Width                              |

| Formatting Toolbar    |                                           |
|-----------------------|-------------------------------------------|
| Outlook 2003 Location | Outlook 2010 Location                     |
| Align Left            | Format Text   Paragraph   Align Left      |
| Align Right           | Format Text   Paragraph   Align Right     |
| Bold                  | Format Text   Font   Bold                 |
| Bullets               | Format Text   Paragraph   Bullets         |
| Center                | Format Text   Paragraph   Center          |
| Decrease Indent       | Format Text   Paragraph   Decrease Indent |
| Font Color            | Format Text   Font   Font Color           |
| Font Size             | Format Text   Font   Font Size            |
| Font                  | Format Text   Font   Font                 |
| Increase Indent       | Format Text   Paragraph   Increase Indent |
| Italic                | Format Text   Font   Italic               |
| Left-to-Right         | Format Text   Paragraph   Left-to-Right   |
| Right-to-Left         | Format Text   Paragraph   Right-to-Left   |
| Underline             | Format Text   Font   Underline            |

| Layout Menu                     |                                                                             |
|---------------------------------|-----------------------------------------------------------------------------|
| Outlook 2003 Location           | Outlook 2010 Location                                                       |
| Align   Bottom                  | Developer   Arrange   Align   Bottom                                        |
| Align   Center                  | Developer   Arrange   Align   Center                                        |
| Align   Left                    | Developer   Arrange   Align   Left                                          |
| Align   Middle                  | Developer   Arrange   Align   Middle                                        |
| Align   Right                   | Developer   Arrange   Align   Right                                         |
| Align   To Grid                 | Developer   Arrange   Align   Align to Grid                                 |
| Align   Top                     | Developer   Arrange   Align   Top                                           |
| Arrange                         | Developer   Arrange   Align   Arrange                                       |
| Arrange   Bottom                | Developer   Arrange   Align   Arrange   Bottom                              |
| Arrange   Right                 | Developer   Arrange   Align   Arrange   Right                               |
| AutoLayout                      | Developer   Arrange   Align   AutoLayout                                    |
| Center in Form                  | Developer   Arrange   Align   Center in Form                                |
| Center in Form   Horizontally   | Developer   Arrange   Align   Center in Form   Horizontally                 |
| Center in Form   Vertically     | Developer   Arrange   Align   Center in Form   Vertically                   |
| Group                           | Chart Tools   Format   Arrange   Group   Group                              |
| Group                           | Diagram Tools   Format   Arrange   Group   Group                            |
| Group                           | Drawing Tools   Format   Arrange   Group   Group                            |
| Group                           | Organization Chart Tools   Format   Arrange   Group   Group                 |
| Group                           | Picture Tools   Format   Arrange   Group   Group                            |
| Group                           | SmartArt Tools   Format   Arrange   Group   Group                           |
| Group                           | Text Box Tools   Format   Arrange   Group   Group                           |
| Group                           | WordArt Tools   Format   Arrange   Group   Group                            |
| Horizontal Spacing   Decrease   | Developer   Arrange   Align   Distribute Horizontally   Decrease Horizontal |
| Horizontal Spacing   Increase   | Developer   Arrange   Align   Distribute Horizontally   Increase Horizontal |
| Horizontal Spacing   Make Equal | Developer   Arrange   Align   Distribute Horizontally   Equal Horizontal    |
| Horizontal Spacing   Remove     | Developer   Arrange   Align   Distribute Horizontally   Remove              |
| Make Same Size   Both           | Developer   Arrange   Size   Make Same Size   Both                          |
| Make Same Size   Height         | Developer   Arrange   Size   Make Same Size   Height                        |

| Outlook 2003 Location          | Outlook 2010 Location                                                                 |
|--------------------------------|---------------------------------------------------------------------------------------|
| Make Same Size   Width         | Developer   Arrange   Size   Make Same Size   Width                                   |
| Order   Bring Forward          | Chart Tools   Format   Arrange   Bring Forward                                        |
| Order   Bring Forward          | Diagram Tools   Format   Arrange   Bring Forward                                      |
| Order   Bring Forward          | Drawing Tools   Format   Arrange   Bring Forward                                      |
| Order   Bring Forward          | Organization Chart Tools   Format   Arrange   Bring Forward                           |
| Order   Bring Forward          | Picture Tools   Format   Arrange   Bring Forward                                      |
| Order   Bring Forward          | SmartArt Tools   Format   Arrange   Bring Forward                                     |
| Order   Bring Forward          | Text Box Tools   Format   Arrange   Bring Forward                                     |
| Order   Bring Forward          | WordArt Tools   Format   Arrange   Bring Forward                                      |
| Order   Bring to Front         | Chart Tools   Format   Arrange   Bring Forward   Bring to Front                       |
| Order   Bring to Front         | Diagram Tools   Format   Arrange   Bring Forward   Bring to Front                     |
| Order   Bring to Front         | Drawing Tools   Format   Arrange   Bring Forward   Bring to Front                     |
| Order   Bring to Front         | Organization Chart Tools   Format   Arrange   Bring Forward   Bring to Front          |
| Order   Bring to Front         | Picture Tools   Format   Arrange   Bring Forward   Bring to Front                     |
| Order   Bring to Front         | SmartArt Tools   Format   Arrange   Bring Forward   Bring to Front                    |
| Order   Bring to Front         | Text Box Tools   Format   Arrange   Bring Forward   Bring to Front                    |
| Order   Bring to Front         | WordArt Tools   Format   Arrange   Bring Forward   Bring to Front                     |
| Order   Send Backward          | Chart Tools   Format   Arrange   Send Backward                                        |
| Order   Send Backward          | Diagram Tools   Format   Arrange   Send Backward                                      |
| Order   Send Backward          | Drawing Tools   Format   Arrange   Send Backward                                      |
| Order   Send Backward          | Organization Chart Tools   Format   Arrange   Send Backward                           |
| Order   Send Backward          | Picture Tools   Format   Arrange   Send Backward                                      |
| Order   Send Backward          | SmartArt Tools   Format   Arrange   Send Backward                                     |
| Order   Send Backward          | Text Box Tools   Format   Arrange   Send Backward                                     |
| Order   Send Backward          | WordArt Tools   Format   Arrange   Send Backward                                      |
| Order   Send to Back           | Chart Tools   Format   Arrange   Send Backward   Send to Back                         |
| Order   Send to Back           | Diagram Tools   Format   Arrange   Send Backward   Send to Back                       |
| Order   Send to Back           | Drawing Tools   Format   Arrange   Send Backward   Send to Back                       |
| Order   Send to Back           | Organization Chart Tools   Format   Arrange   Send Backward   Send to Back            |
| Order   Send to Back           | Picture Tools   Format   Arrange   Send Backward   Send to Back                       |
| Order   Send to Back           | SmartArt Tools   Format   Arrange   Send Backward   Send to Back                      |
| Order   Send to Back           | Text Box Tools   Format   Arrange   Send Backward   Send to Back                      |
| Order   Send to Back Show Grid | WordArt Tools   Format   Arrange   Send Backward   Send to Back                       |
|                                | Developer   Arrange   Align   Show Grid                                               |
| Size to Fit Size to Grid       | Developer   Arrange   Size   Size to Fit                                              |
| Snap to Grid                   | Developer   Arrange   Size   Size to Grid  Developer   Arrange   Align   Snap to Grid |
| Tab Order                      | Developer   Arrange   Tab Order                                                       |
| Ungroup                        | Chart Tools   Format   Arrange   Group   Ungroup                                      |
| Ungroup                        | Diagram Tools   Format   Arrange   Group   Ungroup                                    |
| Ungroup                        | Drawing Tools   Format   Arrange   Group   Ungroup                                    |
| Ungroup                        | Organization Chart Tools   Format   Arrange   Group   Ungroup                         |
| Ungroup                        | Picture Tools   Format   Arrange   Group   Ungroup                                    |
| Ungroup                        | SmartArt Tools   Format   Arrange   Group   Ungroup                                   |
| Ungroup                        | Text Box Tools   Format   Arrange   Group   Ungroup                                   |
| Ungroup                        | WordArt Tools   Format   Arrange   Group   Ungroup                                    |
| Vertical Spacing   Decrease    | Developer   Arrange   Align   Distribute Vertically   Decrease Vertical               |
| Vertical Spacing   Increase    | Developer   Arrange   Align   Distribute Vertically   Increase Vertical               |
| Vertical Spacing   Make Equal  | Developer   Arrange   Align   Distribute Vertically   Equal Vertical                  |
| Vertical Spacing   Remove      | Developer   Arrange   Align   Distribute Vertically   Remove                          |

| Standard Toolbar          |                                                         |
|---------------------------|---------------------------------------------------------|
| Outlook 2003 Location     | Outlook 2010 Location                                   |
| Copy to Personal Contacts | Contact   Actions   Copy to My Contacts                 |
| Display Map of Address    | Contact   Communicate   More   Map It                   |
| File                      | Insert   Include   Attach File                          |
| Follow Up                 | Contact   Tags   Follow Up                              |
| New Message to Contact    | Contact   Communicate   E-mail                          |
| Next Item                 | Quick Access Toolbar   Next Item                        |
| Previous Item             | Quick Access Toolbar   Previous Item                    |
| Print                     | File   Print   Print                                    |
| Print                     | Quick Access Toolbar   Quick Print                      |
| Save and Close            | Contact   Actions   Save & Close                        |
| Save and New              | Contact   Actions   Save & New                          |
| Translate                 | Review   Language   Translate   Translate Selected Text |

#### Outlook: Tasks

| File Menu                        |                                                     |
|----------------------------------|-----------------------------------------------------|
| Outlook 2003 Location            | Outlook 2010 Location                               |
| Close                            | Removed from Product                                |
| Copy to Folder                   | File   Info   Move to Folder   Copy to Folder       |
| Delete                           | Home   Delete   Delete                              |
| Move to Folder                   | Home   Actions   Move   Other Folder                |
| New   Appointment                | Home   New   New Items                              |
| New   Choose Form                | File   Choose Form                                  |
| New   Contact                    | Home   New   New Items   Contact                    |
| New   Distribution List          | Home   New   New Items   More Items   Contact Group |
| New   Internet Fax               | Home   New   New Items   More Items   Internet Fax  |
| New   Journal Entry              | Home   New   New Items   More Items   Journal Entry |
| New   Mail Message               | Home   New   New Items   E-mail Message             |
| New   Meeting Request            | Home   New   New Items   Meeting                    |
| New   Note                       | Home   New   New Items   More Items   Note          |
| New   Task                       | Home   New   New Items   Task                       |
| New   Task Request               | Home   New   New Items   More Items   Task Request  |
| Page Setup   Define Print Styles | File   Print   Print Options   Define Styles        |
| Page Setup   Memo Style          | File   Print   Memo Style                           |
| Page Setup                       | File   Print                                        |
| Print Preview                    | File   Print   Print Options   Preview              |
| Print                            | File   Print   Print                                |
| Properties                       | File   Info   Properties                            |
| Save                             | File   Save                                         |
| Save As                          | File   Save As                                      |
| Save Attachments                 | File   Save Attachments                             |

| Edit Menu             |                                                                             |
|-----------------------|-----------------------------------------------------------------------------|
| Outlook 2003 Location | Outlook 2010 Location                                                       |
| Clear                 | Select Text or Object   Press the DELETE key                                |
| Сору                  | Format Text   Clipboard   Copy                                              |
| Cut                   | Format Text   Clipboard   Cut                                               |
| Find Next             | Format Text   Editing   Find   Find Next                                    |
| Find                  | Format Text   Editing   Find                                                |
| Mark as Unread        | File   Options   Customize Ribbon   All Commands   Mark as Unread           |
| Object                | Click the object, and then click the ribbon tab with tools for that object. |
| Office Clipboard      | Format Text   Clipboard   Office Clipboard                                  |
| Paste                 | Format Text   Clipboard   Paste                                             |
| Paste Special         | Format Text   Clipboard   Paste   Paste Special                             |
| Redo                  | Quick Access Toolbar   Redo                                                 |
| Select All            | Format Text   Editing   Select   Select All                                 |
| Undo                  | Quick Access Toolbar l Undo                                                 |

| View Menu                       |                                                                         |
|---------------------------------|-------------------------------------------------------------------------|
| Outlook 2003 Location           | Outlook 2010 Location                                                   |
| Draft Font                      | Removed from Product                                                    |
| Next   Incomplete Task          | File   Options   Customize Ribbon   All Commands   Incomplete Task      |
| Next   Item                     | Quick Access Toolbar   Next Item                                        |
| Next   Last Item in Folder      | File   Options   Customize Ribbon   All Commands   Last Item in Folder  |
| Next                            | Quick Access Toolbar   Next                                             |
| Next   Unread Item              | Removed from Product                                                    |
| Previous   First Item in Folder | File   Options   Customize Ribbon   All Commands   First Item in Folder |
| Previous   Incomplete Task      | File   Options   Customize Ribbon   All Commands   Incomplete Task      |
| Previous   Item                 | Quick Access Toolbar   Previous Item                                    |
| Previous                        | Quick Access Toolbar   Previous                                         |
| Previous   Unread Item          | File   Options   Customize Ribbon   All Commands   Unread Item          |
| Toolbars   Customize            | File   Options   Customize Ribbon                                       |
| Toolbars   Formatting           | Toolbars have been removed from the product.                            |
| Toolbars   Standard             | Toolbars have been removed from the product.                            |
| Toolbars                        | Toolbars have been removed from the product.                            |

| Insert Menu           |                                 |
|-----------------------|---------------------------------|
| Outlook 2003 Location | Outlook 2010 Location           |
| File                  | Insert   Include   Attach File  |
| Item                  | Insert   Include   Outlook Item |
| Object                | Insert   Text   Object          |
| Object                | ilisert   Text   Object         |

### Format Menu

| Outlook 2003 Location | Outlook 2010 Location               |
|-----------------------|-------------------------------------|
| Outlook 2003 Location | Outlook 2010 Location               |
| Format   Font         | Format Text   Font   Font           |
| Format   Paragraph    | Format Text   Paragraph   Paragraph |

| Tools Menu                  |                                                                        |
|-----------------------------|------------------------------------------------------------------------|
| Outlook 2003 Location       | Outlook 2010 Location                                                  |
| AutoCorrect Options         | File   Options   Mail   Spelling and Autocorrect   AutoCorrect Options |
| Check Names                 | Task   Names   Check Names                                             |
| Customize                   | File   Options   Customize Ribbon                                      |
| Forms                       | Developer   Form                                                       |
| Forms   Choose Form         | File   Choose Form                                                     |
| Forms   Design a Form       | Developer   Form   Design a Form                                       |
| Forms   Design This Form    | Developer   Form   Design This Form                                    |
| Forms   Publish Form        | Developer   Form   Publish   Publish Form                              |
| Forms   Publish Form As     | Developer   Form   Publish   Publish Form As                           |
| Forms   Script Debugger     | File   Options   Customize Ribbon   All Commands   Script Debugger     |
| Letter Wizard               | Removed from Product                                                   |
| Macro                       | Developer   Code   Macros                                              |
| Macro   Macros              | Developer   Code   Macros   Macros                                     |
| Macro   Security            | Developer   Code   Macro Security                                      |
| Macro   Visual Basic Editor | Developer   Code   Visual Basic                                        |
| Research                    | Review   Proofing   Research                                           |
| Speech                      | Removed from Product                                                   |
| Spelling                    | Review   Proofing   Spelling & Grammar                                 |

| Actions Menu          |                                         |
|-----------------------|-----------------------------------------|
| Outlook 2003 Location | Outlook 2010 Location                   |
| Assign Task           | Task   Manage Task   Assign Task        |
| Cancel Assignment     | Task   Manage Task   Cancel Assignment  |
| Forward               | Task   Respond   Forward                |
| Mark Complete         | Task   Manage Task   Mark Complete      |
| New Task              | Home   New   New Items   Task           |
| Recurrence            | Task   Recurrence   Recurrence          |
| Reply                 | Task   Respond   Reply                  |
| Reply to All          | Task   Respond   Reply All              |
| Send Status Report    | Task   Manage Task   Send Status Report |
| Skip Occurrence       | Task   Recurrence   Skip Occurrence     |

| Help Menu                      |                                                                     |
|--------------------------------|---------------------------------------------------------------------|
| Outlook 2003 Location          | Outlook 2010 Location                                               |
| About Microsoft Office Outlook | File   Help   About Microsoft Outlook                               |
| Activate Product               | File   Options   Customize Ribbon   All Commands   Activate Product |
| Check for Updates              | File   Help   Check for Updates                                     |
| Contact Us                     | File   Help   Contact Us                                            |
| Customer Feedback Options      | File   Options   Customize Ribbon   All Commands   Privacy Options  |
| Detect and Repair              | Removed from Product                                                |
| Microsoft Office Online        | File   Help   Getting Started                                       |
| Microsoft Office Outlook Help  | Upper Ribbon   Help                                                 |
| Show the Office Assistant      | Removed from Product                                                |

| Form Menu             |                                                |
|-----------------------|------------------------------------------------|
| Outlook 2003 Location | Outlook 2010 Location                          |
| Advanced Properties   | Developer   Tools   Advanced Properties        |
| Control Toolbox       | Developer   Tools   Control Toolbox            |
| Display This Page     | Developer   Form   Page   Display This Page    |
| Edit Compose Page     | Developer   Form   Page   Edit Compose Page    |
| Edit Read Page        | Developer   Form   Page   Edit Read Page       |
| Field Chooser         | Developer   Tools   Field Chooser              |
| Properties            | Developer   Tools   Property Sheet             |
| Rename Page           | Developer   Form   Page   Rename Page          |
| Run This Form         | Developer   Form   Run This Form               |
| Separate Read Layout  | Developer   Form   Page   Separate Read Layout |
| Set Grid Size         | Developer   Arrange   Align   Set Grid Size    |
| View Code             | Developer   Form   View Code                   |

| Form Design Toolbar   |                                                                            |
|-----------------------|----------------------------------------------------------------------------|
| Outlook 2003 Location | Outlook 2010 Location                                                      |
| Align Center          | Developer   Form   Design This Form   Developer   Arrange   Align   Center |
| Align Left            | Developer   Form   Design This Form   Developer   Arrange   Align   Left   |
| Bring to Front        | Developer   Form   Design This Form   Developer   Arrange   Bring to Front |

| Outlook 2003 Location | Outlook 2010 Location                                                            |
|-----------------------|----------------------------------------------------------------------------------|
| Control Toolbox       | Developer   Form   Design This Form   Developer   Tools   Control Toolbox        |
| Edit Compose Page     | Developer   Form   Design This Form   Developer   Design   Edit Compose Page     |
| Edit Read Page        | Developer   Form   Design This Form   Developer   Design   Edit Read Page        |
| Field Chooser         | Developer   Form   Design This Form   Developer   Tools   Field Chooser          |
| Group                 | Developer   Form   Design This Form   Developer   Arrange   Group                |
| Properties            | Developer   Form   Design This Form   Developer   Tools   Property Sheet         |
| Publish Form          | Developer   Form   Design This Form   Developer   Form   Publish   Publish Form  |
| Send to Back          | Developer   Form   Design This Form   Developer   Arrange   Send to Back         |
| Snap to Grid          | Developer   Form   Design This Form   Developer   Arrange   Align   Snap to Grid |
| Ungroup               | Developer   Form   Design This Form   Developer   Arrange   Ungroup              |
| View Code             | Developer   Form   Design This Form   Developer   Form   View Code               |
| Width                 | Developer   Arrange   Size   Make Same Size   Width                              |

| Formatting Toolbar    |                                           |
|-----------------------|-------------------------------------------|
| Outlook 2003 Location | Outlook 2010 Location                     |
| Align Left            | Format Text   Paragraph   Align Left      |
| Align Right           | Format Text   Paragraph   Align Right     |
| Bold                  | Format Text   Font   Bold                 |
| Bullets               | Format Text   Paragraph   Bullets         |
| Center                | Format Text   Paragraph   Center          |
| Decrease Indent       | Format Text   Paragraph   Decrease Indent |
| Font Color            | Format Text   Font   Font Color           |
| Font Size             | Format Text   Font   Font Size            |
| Font:                 | Format Text   Font   Font:                |
| Increase Indent       | Format Text   Paragraph   Increase Indent |
| Italic                | Format Text   Font   Italic               |
| Left-to-Right         | Format Text   Paragraph   Left-to-Right   |
| Right-to-Left         | Format Text   Paragraph   Right-to-Left   |
| Underline             | Format Text   Font   Underline            |

| Outlook 2003 Location           | Outlook 2010 Location                                                       |
|---------------------------------|-----------------------------------------------------------------------------|
| Align   Bottom                  | Developer   Arrange   Align   Bottom                                        |
| Align   Center                  | Developer   Arrange   Align   Center                                        |
| Align   Left                    | Developer   Arrange   Align   Left                                          |
| Align   Middle                  | Developer   Arrange   Align   Middle                                        |
| Align   Right                   | Developer   Arrange   Align   Right                                         |
| Align   Top                     | Developer   Arrange   Align   Top                                           |
| Arrange                         | Developer   Arrange   Align   Arrange                                       |
| Arrange   Bottom                | Developer   Arrange   Align   Arrange   Bottom                              |
| Arrange   Right                 | Developer   Arrange   Align   Arrange   Right                               |
| AutoLayout                      | Developer   Arrange   Align   AutoLayout                                    |
| Center in Form                  | Developer   Arrange   Align   Center in Form                                |
| Center in Form   Horizontally   | Developer   Arrange   Align   Center in Form   Horizontally                 |
| Center in Form   Vertically     | Developer   Arrange   Align   Center in Form   Vertically                   |
| Group                           | Chart Tools   Format   Arrange   Group   Group                              |
| Group                           | Diagram Tools   Format   Arrange   Group   Group                            |
| Group                           | Drawing Tools   Format   Arrange   Group   Group                            |
| Group                           | Organization Chart Tools   Format   Arrange   Group   Group                 |
| Group                           | Picture Tools   Format   Arrange   Group   Group                            |
| Group                           | SmartArt Tools   Format   Arrange   Group   Group                           |
| Group                           | Text Box Tools   Format   Arrange   Group   Group                           |
| Group                           | WordArt Tools   Format   Arrange   Group   Group                            |
| Horizontal Spacing   Decrease   | Developer   Arrange   Align   Distribute Horizontally   Decrease Horizontal |
| Horizontal Spacing   Increase   | Developer   Arrange   Align   Distribute Horizontally   Increase Horizontal |
| Horizontal Spacing   Make Equal | Developer   Arrange   Align   Distribute Horizontally   Equal Horizontal    |
| Horizontal Spacing   Remove     | Developer   Arrange   Align   Distribute Horizontally   Remove              |
| Make Same Size   Both           | Developer   Arrange   Size   Make Same Size   Both                          |
| Make Same Size   Height         | Developer   Arrange   Size   Make Same Size   Height                        |
| Make Same Size   Width          | Developer   Arrange   Size   Make Same Size   Width                         |
| Order   Bring Forward           | Chart Tools   Format   Arrange   Bring Forward                              |
| Order   Bring Forward           | Diagram Tools   Format   Arrange   Bring Forward                            |
| Order   Bring Forward           | Drawing Tools   Format   Arrange   Bring Forward                            |
| Order   Bring Forward           | Organization Chart Tools   Format   Arrange   Bring Forward                 |
| Order   Bring Forward           | Picture Tools   Format   Arrange   Bring Forward                            |
| Order   Bring Forward           | SmartArt Tools   Format   Arrange   Bring Forward                           |
| Order   Bring Forward           | Text Box Tools   Format   Arrange   Bring Forward                           |
| Order   Bring Forward           | WordArt Tools   Format   Arrange   Bring Forward                            |
| Order   Bring to Front          | Chart Tools   Format   Arrange   Bring Forward   Bring to Front             |
| Order   Bring to Front          | Diagram Tools   Format   Arrange   Bring Forward   Bring to Front           |
| Order   Bring to Front          | Drawing Tools   Format   Arrange   Bring Forward   Bring to Front           |

| Outlook 2003 Location         | Outlook 2010 Location                                                        |
|-------------------------------|------------------------------------------------------------------------------|
| Order   Bring to Front        | Organization Chart Tools   Format   Arrange   Bring Forward   Bring to Front |
| Order   Bring to Front        | Picture Tools   Format   Arrange   Bring Forward   Bring to Front            |
| Order   Bring to Front        | SmartArt Tools   Format   Arrange   Bring Forward   Bring to Front           |
| Order   Bring to Front        | Text Box Tools   Format   Arrange   Bring Forward   Bring to Front           |
| Order   Bring to Front        | WordArt Tools   Format   Arrange   Bring Forward   Bring to Front            |
| Order   Send Backward         | Chart Tools   Format   Arrange   Send Backward                               |
| Order   Send Backward         | Diagram Tools   Format   Arrange   Send Backward                             |
| Order   Send Backward         | Drawing Tools   Format   Arrange   Send Backward                             |
| Order   Send Backward         | Organization Chart Tools   Format   Arrange   Send Backward                  |
| Order   Send Backward         | Picture Tools   Format   Arrange   Send Backward                             |
| Order   Send Backward         | SmartArt Tools   Format   Arrange   Send Backward                            |
| Order   Send Backward         | Text Box Tools   Format   Arrange   Send Backward                            |
| Order   Send Backward         | WordArt Tools   Format   Arrange   Send Backward                             |
| Order   Send to Back          | Chart Tools   Format   Arrange   Send Backward   Send to Back                |
| Order   Send to Back          | Diagram Tools   Format   Arrange   Send Backward   Send to Back              |
| Order   Send to Back          | Drawing Tools   Format   Arrange   Send Backward   Send to Back              |
| Order   Send to Back          | Organization Chart Tools   Format   Arrange   Send Backward   Send to Back   |
| Order   Send to Back          | Picture Tools   Format   Arrange   Send Backward   Send to Back              |
| Order   Send to Back          | SmartArt Tools   Format   Arrange   Send Backward   Send to Back             |
| Order   Send to Back          | Text Box Tools   Format   Arrange   Send Backward   Send to Back             |
| Order   Send to Back          | WordArt Tools   Format   Arrange   Send Backward   Send to Back              |
| Show Grid                     | Developer   Arrange   Align   Show Grid                                      |
| Size to Fit                   | Developer   Arrange   Size   Size to Fit                                     |
| Size to Grid                  | Developer   Arrange   Size   Size to Grid                                    |
| Snap to Grid                  | Developer   Arrange   Align   Snap to Grid                                   |
| Tab Order                     | Developer   Arrange   Tab Order                                              |
| Ungroup                       | Chart Tools   Format   Arrange   Group   Ungroup                             |
| Ungroup                       | Diagram Tools   Format   Arrange   Group   Ungroup                           |
| Ungroup                       | Drawing Tools   Format   Arrange   Group   Ungroup                           |
| Ungroup                       | Organization Chart Tools   Format   Arrange   Group   Ungroup                |
| Ungroup                       | Picture Tools   Format   Arrange   Group   Ungroup                           |
| Ungroup                       | SmartArt Tools   Format   Arrange   Group   Ungroup                          |
| Ungroup                       | Text Box Tools   Format   Arrange   Group   Ungroup                          |
| Ungroup                       | WordArt Tools   Format   Arrange   Group   Ungroup                           |
| Vertical Spacing   Decrease   | Developer   Arrange   Align   Distribute Vertically   Decrease Vertical      |
| Vertical Spacing   Increase   | Developer   Arrange   Align   Distribute Vertically   Increase Vertical      |
| Vertical Spacing   Make Equal | Developer   Arrange   Align   Distribute Vertically   Equal Vertical         |
| Vertical Spacing   Remove     | Developer   Arrange   Align   Distribute Vertically   Remove                 |

| Standard Toolbar              |                                                         |
|-------------------------------|---------------------------------------------------------|
| Outlook 2003 Location         | Outlook 2010 Location                                   |
| Assign Task                   | Task   Manage Task   Assign Task                        |
| Cancel Assignment             | Task   Manage Task   Cancel Assignment                  |
| Сору                          | Format Text   Clipboard   Copy                          |
| Cut                           | Format Text   Clipboard   Cut                           |
| Delete                        | File   Delete                                           |
| Delete                        | Quick Access Toolbar   Delete                           |
| Delete                        | Task   Actions   Delete                                 |
| Document Map                  | Removed from Product                                    |
| File                          | Insert   Include   Attach File                          |
| Mark Complete                 | Task   Manage Task   Mark Complete                      |
| Microsoft Office Outlook Help | Upper Ribbon   Help                                     |
| Next Item                     | Quick Access Toolbar   Next Item                        |
| Paste                         | Format Text   Clipboard   Paste                         |
| Previous Item                 | Quick Access Toolbar   Previous Item                    |
| Recurrence                    | Task   Recurrence   Recurrence                          |
| Save and Close                | Task   Actions   Save & Close                           |
| Send Status Report            | Task   Manage Task   Send Status Report                 |
| Translate                     | Review   Language   Translate   Translate Selected Text |

### Outlook: Journal

| File Menu                        |                                                     |
|----------------------------------|-----------------------------------------------------|
| Outlook 2003 Location            | Outlook 2010 Location                               |
| Close                            | Removed from Product                                |
| Copy to Folder                   | File   Info   Move to Folder   Copy to Folder       |
| Delete                           | Home   Delete   Delete                              |
| Move to Folder                   | Home   Actions   Move   Other Folder                |
| New   Appointment                | Home   New   New Items                              |
| New   Choose Form                | File   Choose Form                                  |
| New   Contact                    | Home   New   New Items   Contact                    |
| New   Distribution List          | Home   New   New Items   More Items   Contact Group |
| New   Internet Fax               | Home   New   New Items   More Items   Internet Fax  |
| New   Journal Entry              | Home   New   New Items   More Items   Journal Entry |
| New   Mail Message               | Home   New   New Items   E-mail Message             |
| New   Meeting Request            | Home   New   New Items   Meeting                    |
| New   Note                       | Home   New   New Items   More Items   Note          |
| New   Task                       | Home   New   New Items   Task                       |
| New   Task Request               | Home   New   New Items   More Items   Task Request  |
| Page Setup   Define Print Styles | File   Print   Print Options   Define Styles        |
| Page Setup   Memo Style          | File   Print   Memo Style                           |
| Page Setup                       | File   Print                                        |
| Print Preview                    | File   Print   Print Options   Preview              |
| Print                            | File   Print   Print                                |
| Properties                       | File   Info   Properties                            |
| Save                             | File   Save                                         |
| Save As                          | File   Save As                                      |
| Save Attachments                 | File   Save Attachments                             |

| Edit Menu             |                                                                             |
|-----------------------|-----------------------------------------------------------------------------|
| Outlook 2003 Location | Outlook 2010 Location                                                       |
| Clear                 | Select Text or Object   Press the DELETE key                                |
| Сору                  | Format Text   Clipboard   Copy                                              |
| Cut                   | Format Text   Clipboard   Cut                                               |
| Find Next             | Format Text   Editing   Find   Find Next                                    |
| Find                  | Format Text   Editing   Find                                                |
| Mark as Unread        | File   Options   Customize Ribbon   All Commands   Mark as Unread           |
| Object                | Click the object, and then click the ribbon tab with tools for that object. |
| Office Clipboard      | Format Text   Clipboard   Office Clipboard                                  |
| Paste                 | Format Text   Clipboard   Paste                                             |
| Paste Special         | Format Text   Clipboard   Paste   Paste Special                             |
| Redo                  | Quick Access Toolbar   Redo                                                 |
| Select All            | Format Text   Editing   Select   Select All                                 |
| Undo                  | Quick Access Toolbar   Undo                                                 |

| View Menu                       |                                                                         |
|---------------------------------|-------------------------------------------------------------------------|
| Outlook 2003 Location           | Outlook 2010 Location                                                   |
| Draft Font                      | Removed from Product                                                    |
| Next   Item                     | Quick Access Toolbar   Next Item                                        |
| Next   Last Item in Folder      | File   Options   Customize Ribbon   All Commands   Last Item in Folder  |
| Next                            | Quick Access Toolbar   Next                                             |
| Previous   First Item in Folder | File   Options   Customize Ribbon   All Commands   First Item in Folder |
| Previous   Item                 | Quick Access Toolbar   Previous Item                                    |
| Previous                        | Quick Access Toolbar   Previous                                         |
| Toolbars   Customize            | File   Options   Customize Ribbon                                       |
| Toolbars   Formatting           | Toolbars have been removed from the product.                            |
| Toolbars   Standard             | Toolbars have been removed from the product.                            |
| Toolbars                        | Toolbars have been removed from the product.                            |

| Insert Menu           |                                 |
|-----------------------|---------------------------------|
| Outlook 2003 Location | Outlook 2010 Location           |
| File                  | Insert   Include   Attach File  |
| Item                  | Insert   Include   Outlook Item |
| Object                | Insert   Text   Object          |

| Format Menu           |                                     |
|-----------------------|-------------------------------------|
| Outlook 2003 Location | Outlook 2010 Location               |
| Format   Font         | Format Text   Font   Font           |
| Format   Paragraph    | Format Text   Paragraph   Paragraph |

| Outlook 2003 Location       | Outlook 2010 Location                                                  |
|-----------------------------|------------------------------------------------------------------------|
| Tools Menu                  |                                                                        |
| Outlook 2003 Location       | Outlook 2010 Location                                                  |
| Address Book                | Journal   Names   Address Book                                         |
| AutoCorrect Options         | File   Options   Mail   Spelling and Autocorrect   AutoCorrect Options |
| Check Names                 | Journal   Names   Check Names                                          |
| Customize                   | File   Options   Customize Ribbon                                      |
| Forms                       | Developer   Form                                                       |
| Forms   Choose Form         | File   Choose Form                                                     |
| Forms   Design a Form       | Developer   Form   Design a Form                                       |
| Forms   Design This Form    | Developer   Form   Design This Form                                    |
| Forms   Publish Form        | Developer   Form   Publish   Publish Form                              |
| Forms   Publish Form As     | Developer   Form   Publish   Publish Form As                           |
| Forms   Script Debugger     | File   Options   Customize Ribbon   All Commands   Script Debugger     |
| Letter Wizard               | Removed from Product                                                   |
| Macro                       | Developer   Code   Macros                                              |
| Macro   Macros              | Developer   Code   Macros   Macros                                     |
| Macro   Security            | Developer   Code   Macro Security                                      |
| Macro   Visual Basic Editor | Developer   Code   Visual Basic                                        |
| Research                    | Review   Proofing   Research                                           |
| Speech                      | Removed from Product                                                   |
| Spelling                    | Review   Proofing   Spelling & Grammar                                 |

| Actions Menu          |                                |  |
|-----------------------|--------------------------------|--|
| Outlook 2003 Location | Outlook 2010 Location          |  |
| Forward               | Journal   Actions   Forward    |  |
| Forward               | Quick Access Toolbar   Forward |  |
| New Journal Entry     | Home   New   Journal Entry     |  |

| Help Menu                      |                                                                     |
|--------------------------------|---------------------------------------------------------------------|
| Outlook 2003 Location          | Outlook 2010 Location                                               |
| About Microsoft Office Outlook | File   Help   About Microsoft Outlook                               |
| Activate Product               | File   Options   Customize Ribbon   All Commands   Activate Product |
| Check for Updates              | File   Help   Check for Updates                                     |
| Contact Us                     | File   Help   Contact Us                                            |
| Customer Feedback Options      | File   Options   Customize Ribbon   All Commands   Privacy Options  |
| Detect and Repair              | Removed from Product                                                |
| Microsoft Office Online        | File   Help   Getting Started                                       |
| Microsoft Office Outlook Help  | Upper Ribbon   Help                                                 |
| Show the Office Assistant      | Removed from Product                                                |

| Form Menu             |                                                |
|-----------------------|------------------------------------------------|
| Outlook 2003 Location | Outlook 2010 Location                          |
| Advanced Properties   | Developer   Tools   Advanced Properties        |
| Control Toolbox       | Developer   Tools   Control Toolbox            |
| Display This Page     | Developer   Form   Page   Display This Page    |
| Edit Compose Page     | Developer   Form   Page   Edit Compose Page    |
| Edit Read Page        | Developer   Form   Page   Edit Read Page       |
| Field Chooser         | Developer   Tools   Field Chooser              |
| Properties            | Developer   Tools   Property Sheet             |
| Rename Page           | Developer   Form   Page   Rename Page          |
| Run This Form         | Developer   Form   Run This Form               |
| Separate Read Layout  | Developer   Form   Page   Separate Read Layout |
| Set Grid Size         | Developer   Arrange   Align   Set Grid Size    |
| View Code             | Developer   Form   View Code                   |

| Form Design Toolbar   |                                                                                  |
|-----------------------|----------------------------------------------------------------------------------|
| Outlook 2003 Location | Outlook 2010 Location                                                            |
| Align Center          | Developer   Form   Design This Form   Developer   Arrange   Align   Center       |
| Align Left            | Developer   Form   Design This Form   Developer   Arrange   Align   Left         |
| Bring to Front        | Developer   Form   Design This Form   Developer   Arrange   Bring to Front       |
| Control Toolbox       | Developer   Form   Design This Form   Developer   Tools   Control Toolbox        |
| Edit Compose Page     | Developer   Form   Design This Form   Developer   Design   Edit Compose Page     |
| Edit Read Page        | Developer   Form   Design This Form   Developer   Design   Edit Read Page        |
| Field Chooser         | Developer   Form   Design This Form   Developer   Tools   Field Chooser          |
| Group                 | Developer   Form   Design This Form   Developer   Arrange   Group                |
| Properties            | Developer   Form   Design This Form   Developer   Tools   Property Sheet         |
| Publish Form          | Developer   Form   Design This Form   Developer   Form   Publish   Publish Form  |
| Send to Back          | Developer   Form   Design This Form   Developer   Arrange   Send to Back         |
| Snap to Grid          | Developer   Form   Design This Form   Developer   Arrange   Align   Snap to Grid |
| Ungroup               | Developer   Form   Design This Form   Developer   Arrange   Ungroup              |

| Outlook 2003 Location | Outlook 2010 Location                                              |
|-----------------------|--------------------------------------------------------------------|
| View Code             | Developer   Form   Design This Form   Developer   Form   View Code |
| Width                 | Developer   Arrange   Size   Make Same Size   Width                |

| Formatting Toolbar    |                                           |
|-----------------------|-------------------------------------------|
| Outlook 2003 Location | Outlook 2010 Location                     |
| Align Left            | Format Text   Paragraph   Align Left      |
| Align Right           | Format Text   Paragraph   Align Right     |
| Bold                  | Format Text   Font   Bold                 |
| Bullets               | Format Text   Paragraph   Bullets         |
| Center                | Format Text   Paragraph   Center          |
| Decrease Indent       | Format Text   Paragraph   Decrease Indent |
| Font Color            | Format Text   Font   Font Color           |
| Font Size             | Format Text   Font   Font Size            |
| Font                  | Format Text   Font   Font                 |
| Increase Indent       | Format Text   Paragraph   Increase Indent |
| Italic                | Format Text   Font   Italic               |
| Left-to-Right         | Format Text   Paragraph   Left-to-Right   |
| Right-to-Left         | Format Text   Paragraph   Right-to-Left   |
| Underline             | Format Text   Font   Underline            |

| Layout Menu                     |                                                                              |
|---------------------------------|------------------------------------------------------------------------------|
| Outlook 2003 Location           | Outlook 2010 Location                                                        |
| Align   Bottom                  | Developer   Arrange   Align   Bottom                                         |
| Align   Center                  | Developer   Arrange   Align   Center                                         |
| Align   Left                    | Developer   Arrange   Align   Left                                           |
| Align   Middle                  | Developer   Arrange   Align   Middle                                         |
| Align   Right                   | Developer   Arrange   Align   Right                                          |
| Align   To Grid                 | Developer   Arrange   Align   Align to Grid                                  |
| Align   Top                     | Developer   Arrange   Align   Top                                            |
| Arrange                         | Developer   Arrange   Align   Arrange                                        |
| Arrange   Bottom                | Developer   Arrange   Align   Arrange   Bottom                               |
| Arrange   Right                 | Developer   Arrange   Align   Arrange   Right                                |
| AutoLayout                      | Developer   Arrange   Align   AutoLayout                                     |
| Center in Form                  | Developer   Arrange   Align   Center in Form                                 |
| Center in Form   Horizontally   | Developer   Arrange   Align   Center in Form   Horizontally                  |
| Center in Form   Vertically     | Developer   Arrange   Align   Center in Form   Vertically                    |
| Group                           | Chart Tools   Format   Arrange   Group   Group                               |
| Group                           | Diagram Tools   Format   Arrange   Group   Group                             |
| Group                           | Drawing Tools   Format   Arrange   Group   Group                             |
| Group                           | Organization Chart Tools   Format   Arrange   Group   Group                  |
| Group                           | Picture Tools   Format   Arrange   Group   Group                             |
| Group                           | SmartArt Tools   Format   Arrange   Group   Group                            |
| Group                           | Text Box Tools   Format   Arrange   Group   Group                            |
| Group                           | WordArt Tools   Format   Arrange   Group   Group                             |
| Horizontal Spacing   Decrease   | Developer   Arrange   Align   Distribute Horizontally   Decrease Horizontal  |
| Horizontal Spacing   Increase   | Developer   Arrange   Align   Distribute Horizontally   Increase Horizontal  |
| Horizontal Spacing   Make Equal | Developer   Arrange   Align   Distribute Horizontally   Equal Horizontal     |
| Horizontal Spacing   Remove     | Developer   Arrange   Align   Distribute Horizontally   Remove               |
| Make Same Size   Both           | Developer   Arrange   Size   Make Same Size   Both                           |
| Make Same Size   Height         | Developer   Arrange   Size   Make Same Size   Height                         |
| Make Same Size   Width          | Developer   Arrange   Size   Make Same Size   Width                          |
| Order   Bring Forward           | Chart Tools   Format   Arrange   Bring Forward                               |
| Order   Bring Forward           | Diagram Tools   Format   Arrange   Bring Forward                             |
| Order   Bring Forward           | Drawing Tools   Format   Arrange   Bring Forward                             |
| Order   Bring Forward           | Organization Chart Tools   Format   Arrange   Bring Forward                  |
| Order   Bring Forward           | Picture Tools   Format   Arrange   Bring Forward                             |
| Order   Bring Forward           | SmartArt Tools   Format   Arrange   Bring Forward                            |
| Order   Bring Forward           | Text Box Tools   Format   Arrange   Bring Forward                            |
| Order   Bring Forward           | WordArt Tools   Format   Arrange   Bring Forward                             |
| Order   Bring to Front          | Chart Tools   Format   Arrange   Bring Forward   Bring to Front              |
| Order   Bring to Front          | Diagram Tools   Format   Arrange   Bring Forward   Bring to Front            |
| Order   Bring to Front          | Drawing Tools   Format   Arrange   Bring Forward   Bring to Front            |
| Order   Bring to Front          | Organization Chart Tools   Format   Arrange   Bring Forward   Bring to Front |
| Order   Bring to Front          | Picture Tools   Format   Arrange   Bring Forward   Bring to Front            |
| Order   Bring to Front          | SmartArt Tools   Format   Arrange   Bring Forward   Bring to Front           |
| Order   Bring to Front          | Text Box Tools   Format   Arrange   Bring Forward   Bring to Front           |
| Order   Bring to Front          | WordArt Tools   Format   Arrange   Bring Forward   Bring to Front            |
| Order   Send Backward           | Chart Tools   Format   Arrange   Send Backward                               |
| Order   Send Backward           | Diagram Tools   Format   Arrange   Send Backward                             |
| Order   Send Backward           | Drawing Tools   Format   Arrange   Send Backward                             |
|                                 | Organization Chart Tools   Format   Arrange   Send Backward                  |

| Outlook 2003 Location         | Outlook 2010 Location                                                      |
|-------------------------------|----------------------------------------------------------------------------|
| Order   Send Backward         | Picture Tools   Format   Arrange   Send Backward                           |
| Order   Send Backward         | SmartArt Tools   Format   Arrange   Send Backward                          |
| Order   Send Backward         | Text Box Tools   Format   Arrange   Send Backward                          |
| Order   Send Backward         | WordArt Tools   Format   Arrange   Send Backward                           |
| Order   Send to Back          | Chart Tools   Format   Arrange   Send Backward   Send to Back              |
| Order   Send to Back          | Diagram Tools   Format   Arrange   Send Backward   Send to Back            |
| Order   Send to Back          | Drawing Tools   Format   Arrange   Send Backward   Send to Back            |
| Order   Send to Back          | Organization Chart Tools   Format   Arrange   Send Backward   Send to Back |
| Order   Send to Back          | Picture Tools   Format   Arrange   Send Backward   Send to Back            |
| Order   Send to Back          | SmartArt Tools   Format   Arrange   Send Backward   Send to Back           |
| Order   Send to Back          | Text Box Tools   Format   Arrange   Send Backward   Send to Back           |
| Order   Send to Back          | WordArt Tools   Format   Arrange   Send Backward   Send to Back            |
| Show Grid                     | Developer   Arrange   Align   Show Grid                                    |
| Size to Fit                   | Developer   Arrange   Size   Size to Fit                                   |
| Size to Grid                  | Developer   Arrange   Size   Size to Grid                                  |
| Snap to Grid                  | Developer   Arrange   Align   Snap to Grid                                 |
| Tab Order                     | Developer   Arrange   Tab Order                                            |
| Ungroup                       | Chart Tools   Format   Arrange   Group   Ungroup                           |
| Ungroup                       | Diagram Tools   Format   Arrange   Group   Ungroup                         |
| Ungroup                       | Drawing Tools   Format   Arrange   Group   Ungroup                         |
| Ungroup                       | Organization Chart Tools   Format   Arrange   Group   Ungroup              |
| Ungroup                       | Picture Tools   Format   Arrange   Group   Ungroup                         |
| Ungroup                       | SmartArt Tools   Format   Arrange   Group   Ungroup                        |
| Ungroup                       | Text Box Tools   Format   Arrange   Group   Ungroup                        |
| Ungroup                       | WordArt Tools   Format   Arrange   Group   Ungroup                         |
| Vertical Spacing   Decrease   | Developer   Arrange   Align   Distribute Vertically   Decrease Vertical    |
| Vertical Spacing   Increase   | Developer   Arrange   Align   Distribute Vertically   Increase Vertical    |
| Vertical Spacing   Make Equal | Developer   Arrange   Align   Distribute Vertically   Equal Vertical       |
| Vertical Spacing   Remove     | Developer   Arrange   Align   Distribute Vertically   Remove               |

| Standard Toolbar              |                                                         |
|-------------------------------|---------------------------------------------------------|
| Outlook 2003 Location         | Outlook 2010 Location                                   |
| Address Book                  | Journal   Names   Address Book                          |
| Check Names                   | Journal   Names   Check Names                           |
| Сору                          | Format Text   Clipboard   Copy                          |
| Cut                           | Format Text   Clipboard   Cut                           |
| Delete                        | Journal   Actions   Delete                              |
| Delete                        | Quick Access Toolbar   Delete                           |
| Document Map                  | Removed from Product                                    |
| File                          | Insert   Include   Attach File                          |
| Microsoft Office Outlook Help | Upper Ribbon   Help                                     |
| Next Item                     | Quick Access Toolbar   Next Item                        |
| Paste                         | Format Text   Clipboard   Paste                         |
| Previous Item                 | Quick Access Toolbar   Previous Item                    |
| Print                         | File   Print   Print                                    |
| Print                         | Quick Access Toolbar   Quick Print                      |
| Save and Close                | Journal   Actions   Save & Close                        |
| Translate                     | Review   Language   Translate   Translate Selected Text |